# **ANÁLISIS DE LA COBERTURA Y REDISEÑO DE LA RED INALÁMBRICA DE LA SEDE TOROBAJO DE LA UNIVERSIDAD DE NARIÑO**

# JOSE LUIS CALPA JUAJINOY

UNIVERSIDAD DE NARIÑO FACULTAD DE INGENIERIA INGENIERIA ELECTRONICA SAN JUAN DE PASTO 2013

# **ANÁLISIS DE LA COBERTURA Y REDISEÑO DE LA RED INALÁMBRICA DE LA SEDE TOROBAJO DE LA UNIVERSIDAD DE NARIÑO**

JOSE LUIS CALPA JUAJINOY

Trabajo de grado para optar al título de Ingeniero Electrónico

ASESOR MARIO FERNANDO JOJOA INGENIERO ELECTRONICO

UNIVERSIDAD DE NARIÑO FACULTAD DE INGENIERIA INGENIERIA ELECTRONICA SAN JUAN DE PASTO 2013

### **NOTA DE RESPONSABILIDAD**

Las ideas y conclusiones aportadas en el siguiente trabajo son responsabilidad exclusiva del autor.

Artículo 1<sup>ro</sup> del Acuerdo No. 324 de octubre 11 de 1966 emanado del Honorable Consejo Directivo de la Universidad de Nariño.

Nota de aceptación

Firma del presidente del Jurado

Firma del Jurado

Firma del Jurado

San Juan de Pasto, 26 de Agosto de 2013

#### **DEDICATORIA**

Toda actividad, todo proyecto, todo trabajo que pretenda ser exitoso siempre debe contar con el respaldo y la bendición de Dios, por eso dedico este trabajo al Señor todopoderoso. A mis padres Juan Bosco y Marleny por dar todo por mí, por enseñarme que si trabajamos duro y con amor no hay objetivos imposibles de alcanzar, a ellos por darme un maravilloso hogar, una familia unida, por formarme como persona. A mis hermanos: Juanito por enseñarme cosas nuevas a diario, la capacitación nunca termina; Mauricio por enseñarme que el esforzarse siempre da frutos; Sebas por mostrarme que la dedicación y el amor por el estudio es algo que no puede faltar en nuestras vidas; Andrea por consentirme y enseñarme que los superhéroes en la vida real si existen todos podemos serlo si de corazón ayudamos a los demás; y Gabi por mostrarme que la diversión nunca debe faltar para tener éxito en lo que nos propongamos. A mi sobrina Juanita por despertar en mi corazón una cantidad inimaginable de amor, por ser una de mis más grandes inspiraciones. A mis abuelos Bernabé y Dilia por mostrarme que trabajando con honradez y con humildad podemos alcanzar las estrellas. A mis abuelitos Luis y Aida por todo el cariño. A mi novia Dianita por creer en mi proyecto de vida, por darme su amor y su comprensión, por recorrer este difícil camino junto a mí. A mis tíos y tías por enseñarme que cuando se trabaja en equipo es más fácil obtener lo que deseamos. A mis amigos del colegio por todos los momentos buenos y malos compartidos. A mis compañeros de la Universidad por el trabajo realizado juntos y a todos mis amigos y amigas por estar siempre que los he necesitado.

## **AGRADECIMIENTOS**

A Mg. Ignacio Eraso coordinador del aula de Informática de la Universidad de Nariño,

A Mario Fernando Jojoa Ingeniero Electrónico de la Universidad de Nariño asesor del proyecto.

A Edgar Dulce Ingeniero de Sistemas encargado de la red inalámbrica de la Universidad de Nariño.

A Jairo Solarte Ingeniero en Electrónica y Telecomunicaciones de la Universidad el Cauca y docente de la Universidad de Nariño.

A Christian Vega Ingeniero Electrónico y docente de la Universidad de Nariño.

A todos los monitores y personal del aula de informática de la Universidad de Nariño.

# **TABLA DE CONTENIDO**

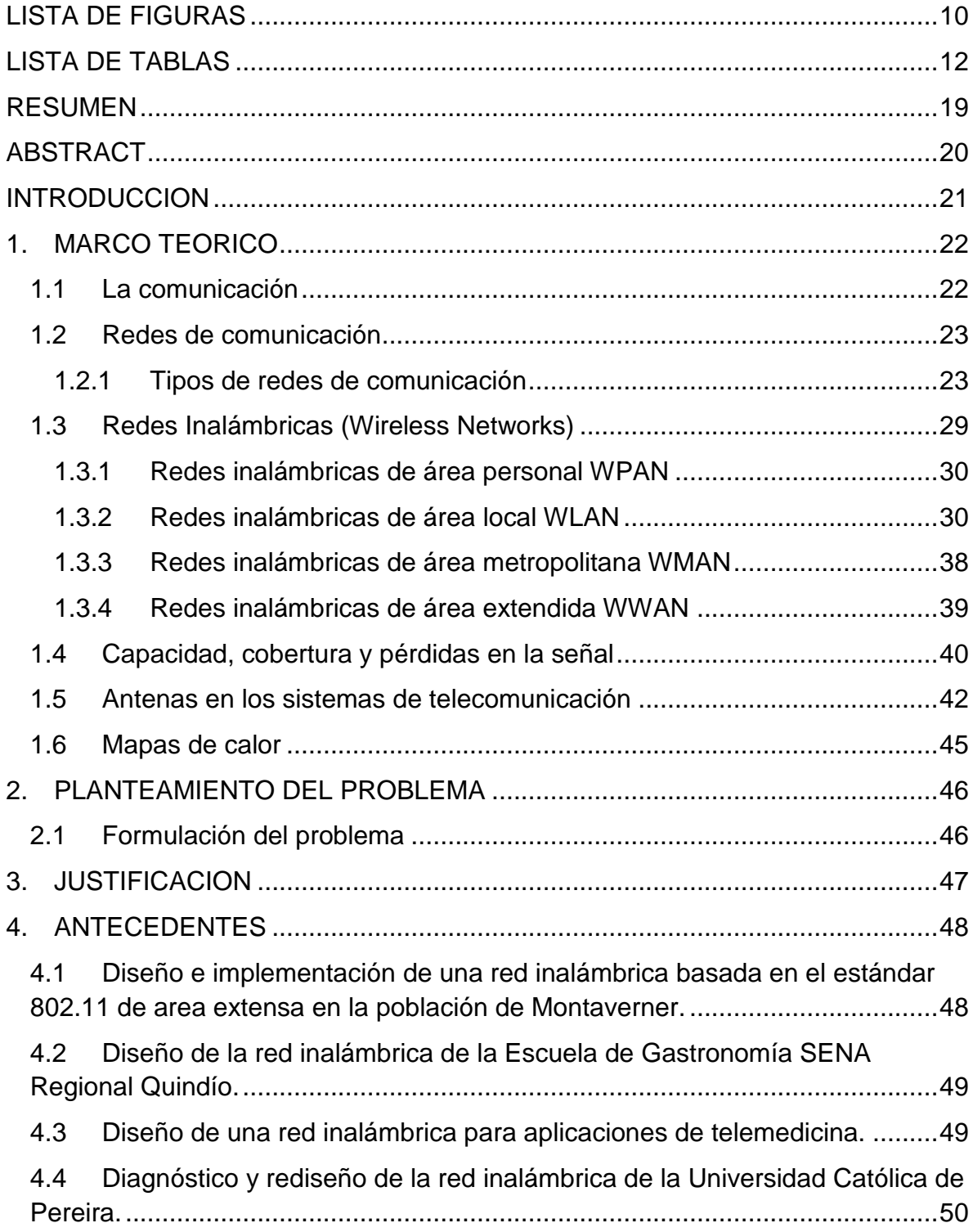

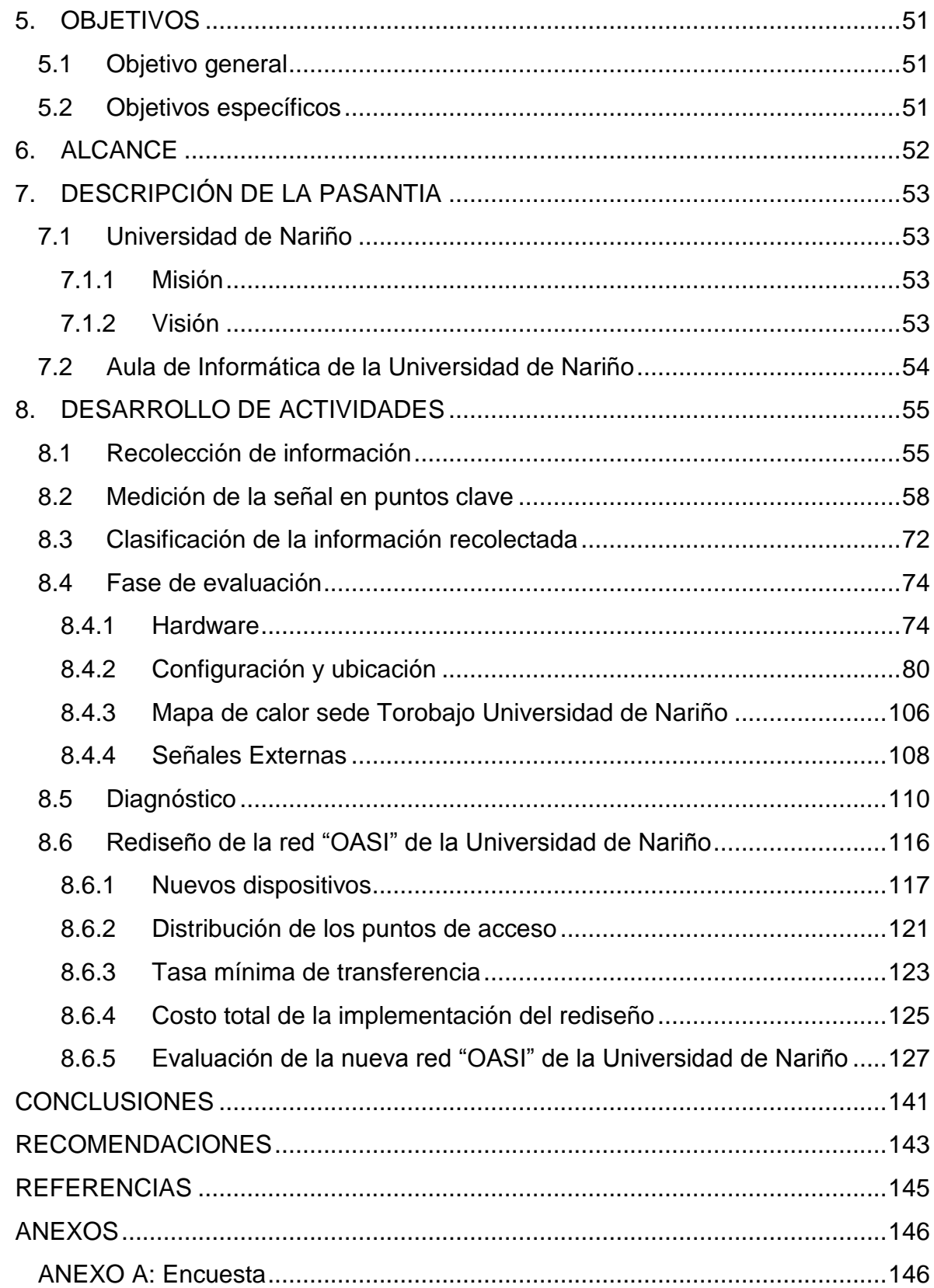

<span id="page-8-0"></span>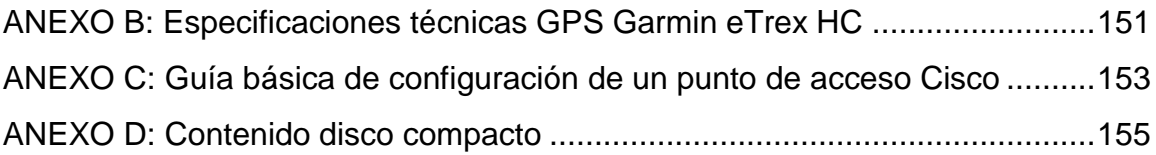

# **LISTA DE FIGURAS**

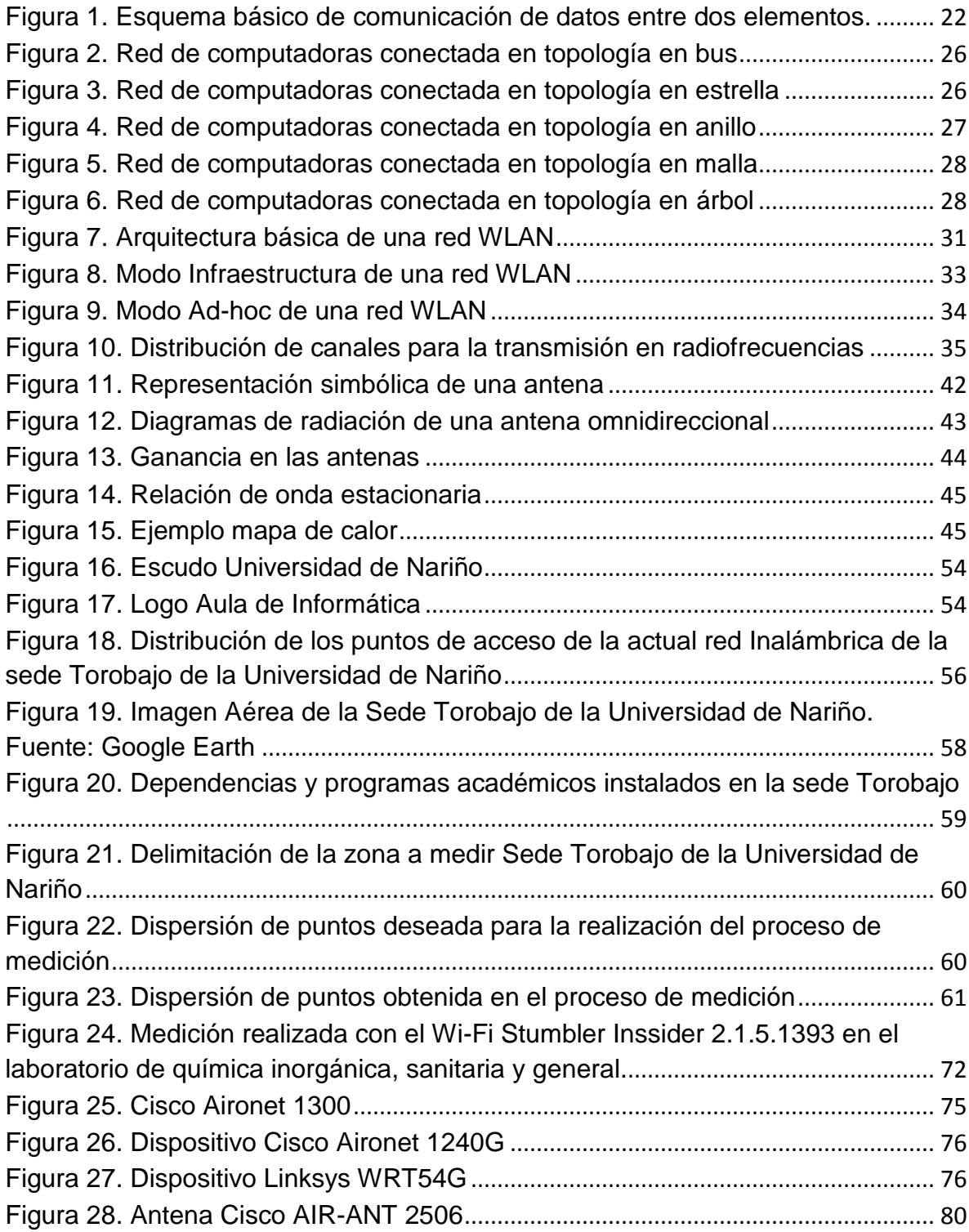

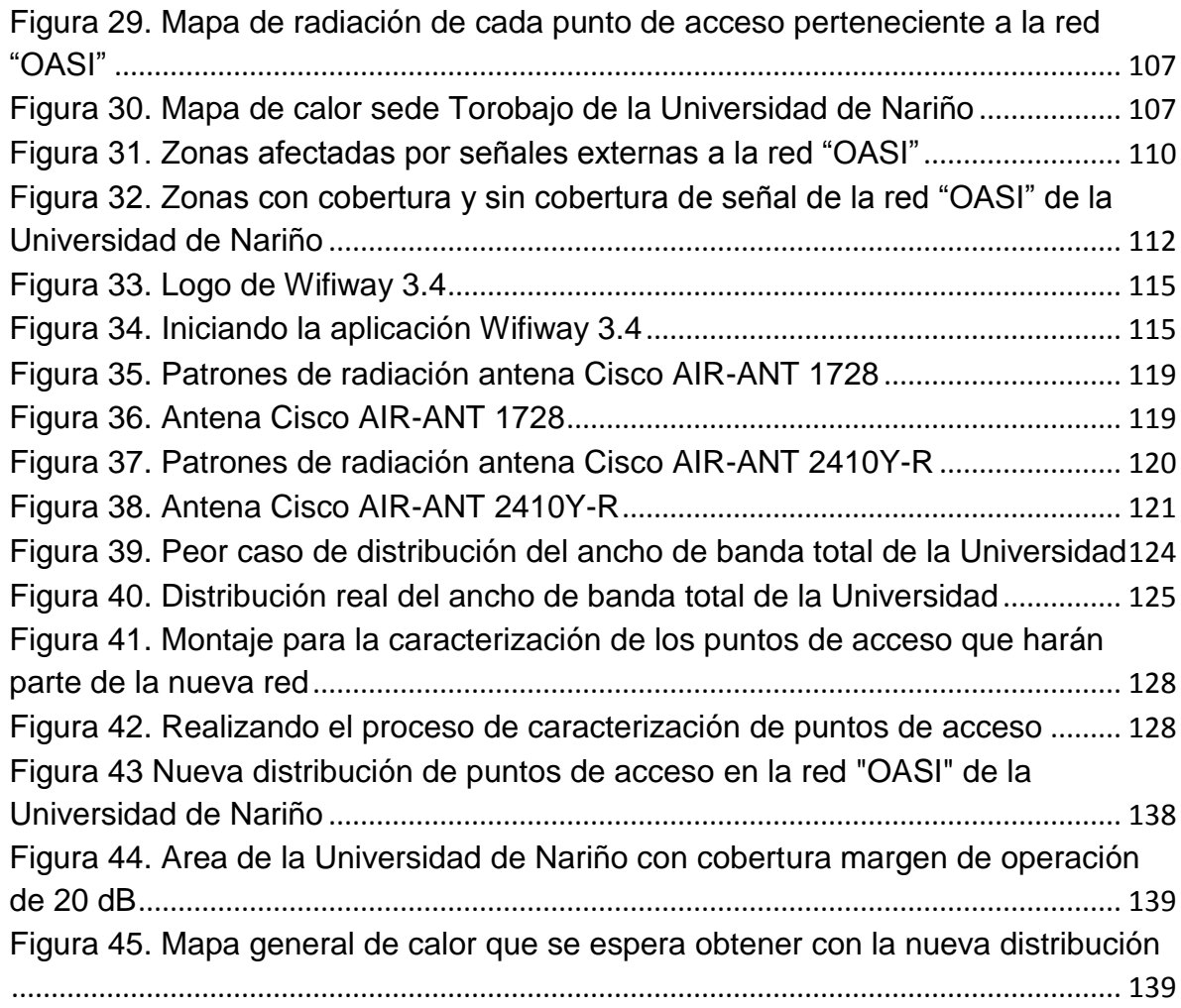

# **LISTA DE TABLAS**

<span id="page-11-0"></span>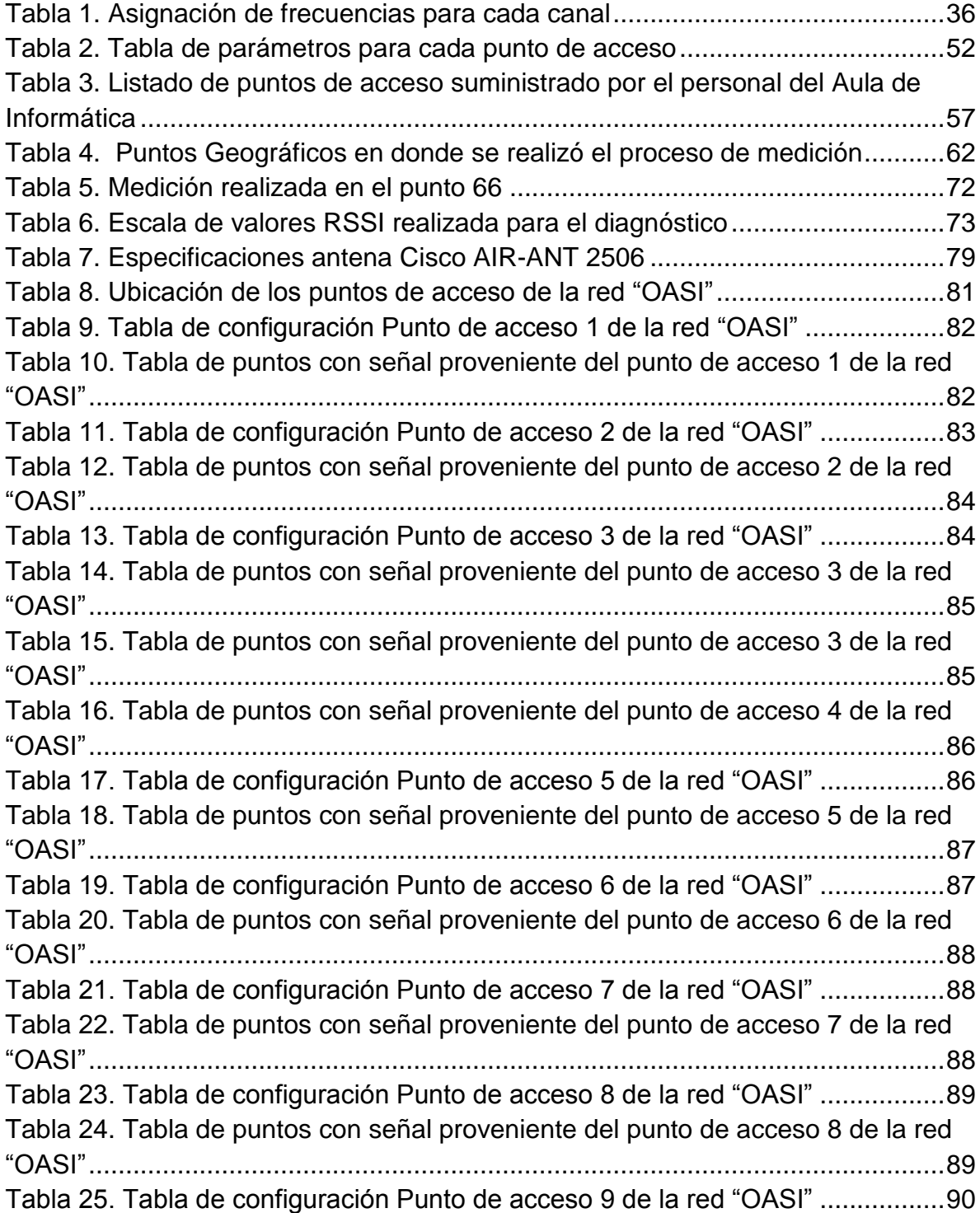

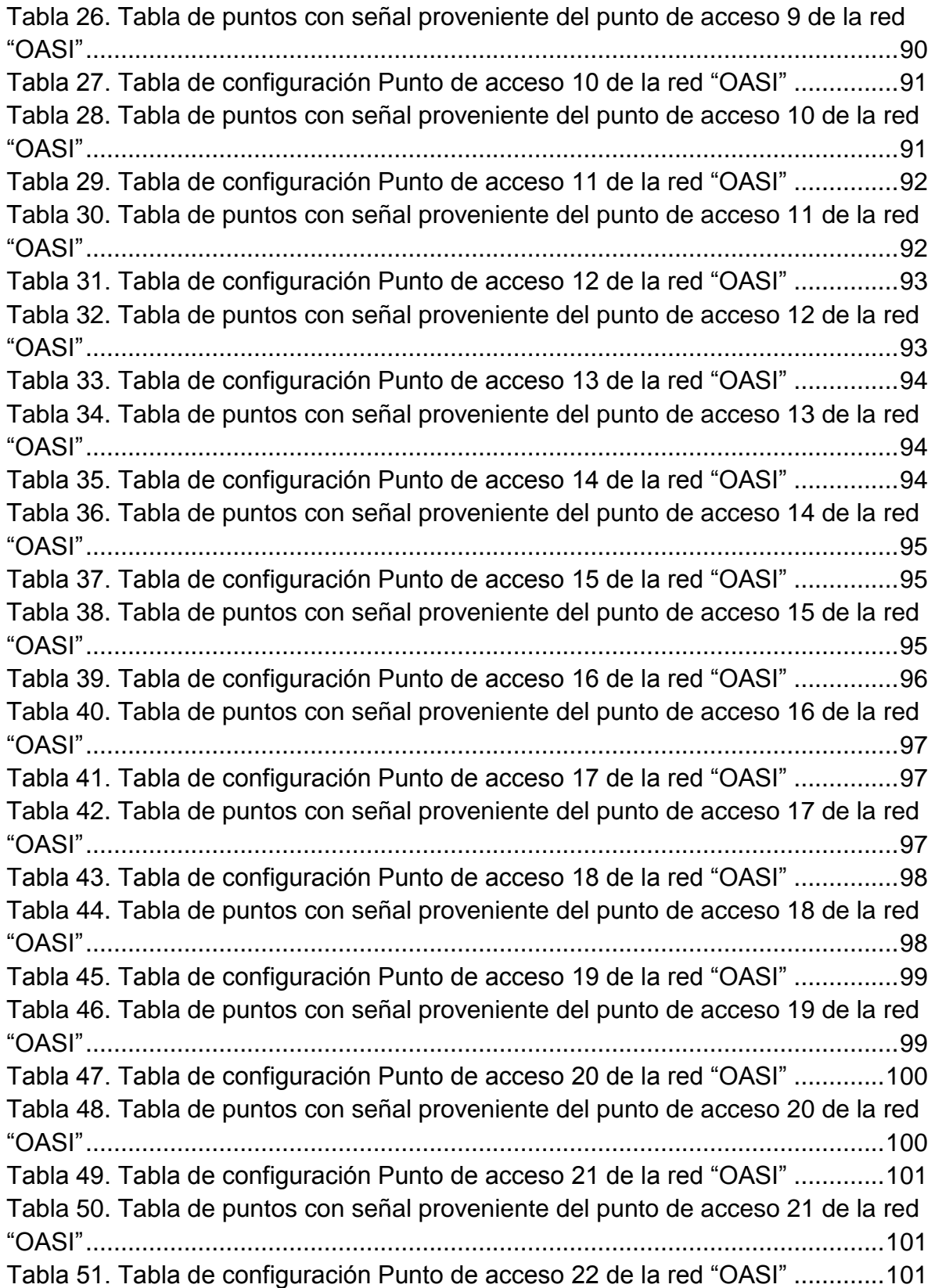

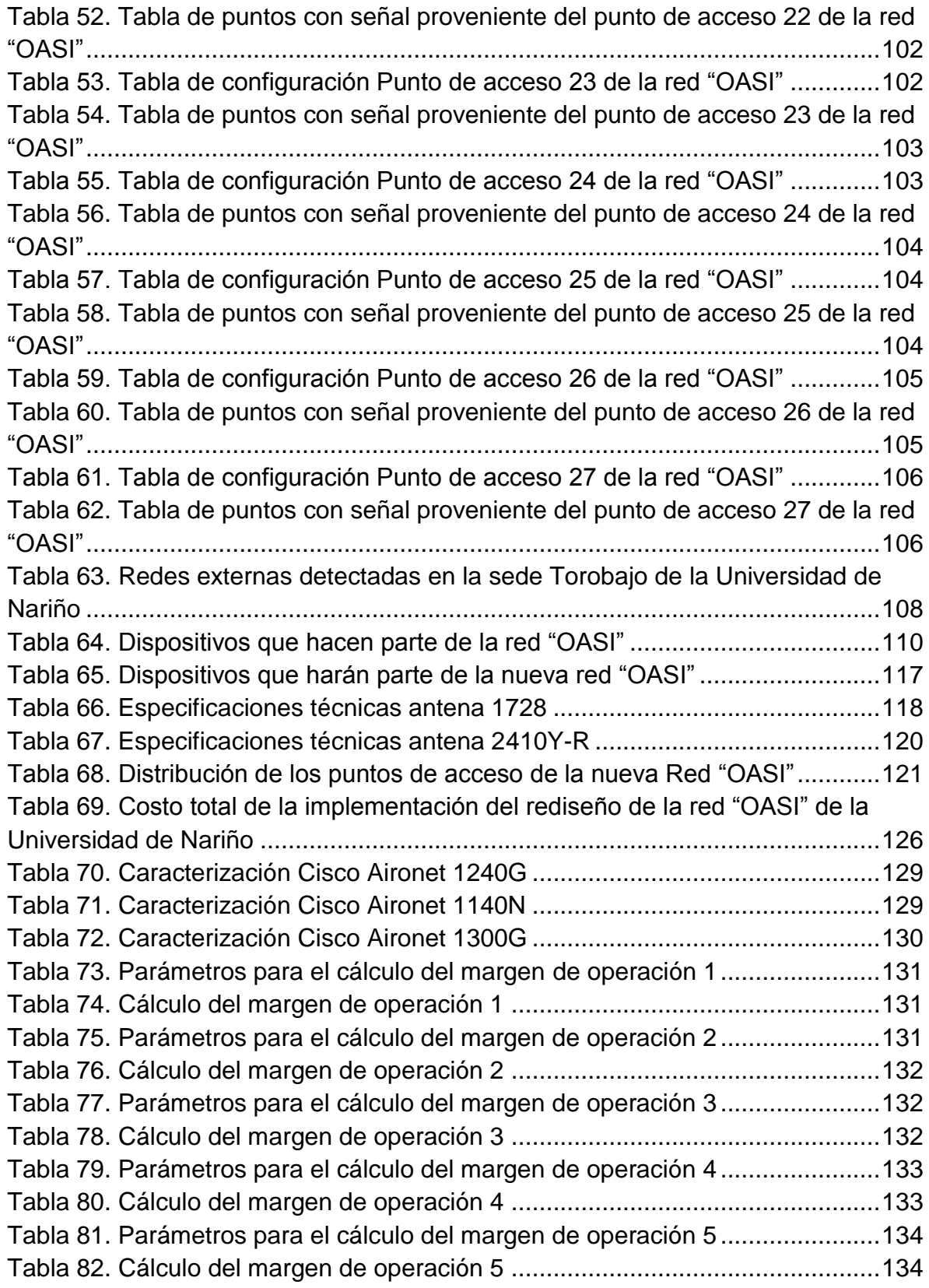

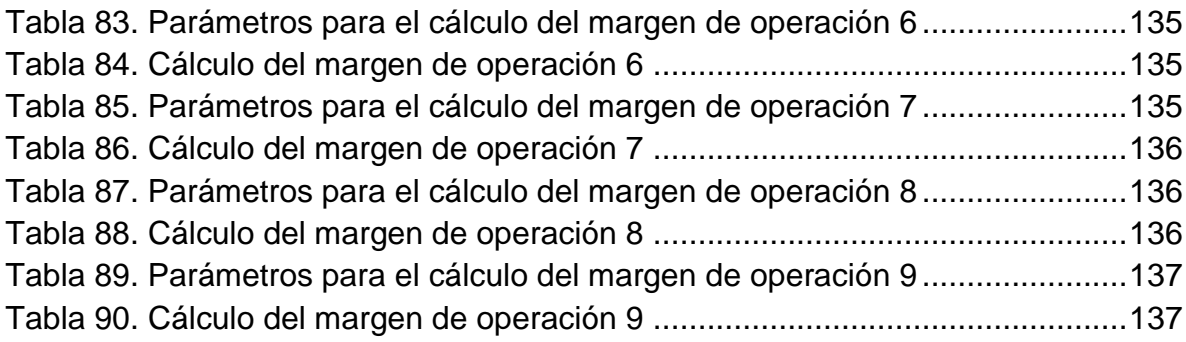

#### **RESUMEN**

<span id="page-15-0"></span>Este documento describe el análisis de la cobertura y el rediseño de la red inalámbrica de la sede Torobajo de la Universidad de Nariño realizado como trabajo de grado en la modalidad pasantía en el Aula de Informática de la Universidad de Nariño

Se incluyen las motivaciones que llevaron a realizar dicho estudio, los impactos tanto a nivel institucional como regional que este generará a corto y largo plazo, así como también se describirá las tecnologías y metodologías que se utilizaron para la realización del mismo.

## **ABSTRACT**

<span id="page-16-0"></span>This document describes the coverage analysis and redesign of the Wireless local area network of the Torobajo headquarters in the "Universidad de Nariño" work performed as internship mode in the "Aula de Informática" at the same University.

It includes the motivations for performing this study, impacts both institutional and regional it will create to short and long time and also describes the technologies and methodologies that were used to achieve the same.

#### **INTRODUCCION**

<span id="page-17-0"></span>En la actualidad las redes de área local inalámbricas WLAN (Wireless Local Area Network) han ganado mucha popularidad fundamentada en las grandes ventajas que presentan así como las nuevas aplicaciones descubiertas para ellas. Las WLAN permiten a sus usuarios acceder a recursos, servicios o información en tiempo real sin necesidad de estar conectados físicamente a un lugar. Con la implementación de una WLAN la misma red elimina la necesidad de utilizar cables permitiéndole ser móvil, y además establece nuevas aplicaciones añadiéndole flexibilidad .Un usuario dentro de una red WLAN puede transmitir y recibir voz, datos y vídeo dentro de edificios, entre edificios o campus universitarios e inclusive sobre áreas metropolitanas.

La aplicabilidad de las WLAN's se extiende a áreas metropolitanas o ambientes públicos como medio de acceso a Internet para cubrir zonas con una alta densidad de usuarios.

Existen además un conjunto de estándares para redes inalámbricas basado en las especificaciones IEEE 802.11<sup>1</sup>, especialmente en los protocolos 802.11b, 802.11g y 802.11n cuyo objetivo es fomentar las conexiones inalámbricas facilitando la compatibilidad de los distintos equipos pertenecientes a la red. En la actualidad los equipos que trabajan bajo los estándares certificados son bastante populares en el mundo, hecho que amenaza la disponibilidad del espectro radioeléctrico, en especial cuando las conexiones deben concretarse a más de 100 metros de distancia.

Actualmente la Universidad de Nariño cuenta en las instalaciones de la Sede Torobajo con una red inalámbrica, la cual trabaja a una frecuencia de 2.4 GHz para la conexión a Internet del personal estudiantil así como investigativo y administrativo del ente universitario. La red se constituye en una herramienta vital e importante en todas las labores realizadas en el campus, pero presenta muchos problemas, entre los cuales se puede destacar la baja velocidad de transmisión, la seguridad y especialmente la propensión a interferencias debido al rango de la señal en la cual trabaja.

El trabajo realizado tuvo como fin realizar el diagnóstico de la red inalámbrica, identificando falencias que permitió establecer un diseño capaz de ofrecer mayor cobertura en el campus universitario agilizando la administración y permitiendo un mayor control en el tráfico de datos de la red.

<http://standards.ieee.org/findstds/standard/802.11-2012.html>

\_\_\_\_\_\_\_\_\_\_\_\_\_\_\_\_\_\_\_\_\_\_\_\_\_\_\_\_\_\_\_\_\_\_\_\_\_

<sup>&</sup>lt;sup>1</sup>INSTITUTO DE INGENIEROS ELÉCTRICOS Y ELECTRÓNICOS (IEEE), Estándar IEEE 802.11, Wireless Local Area Networks [En línea]. Consultado el 14 de Enero de 2013 Disponible en:

## <span id="page-18-0"></span>**1. MARCO TEORICO**

### <span id="page-18-1"></span>**1.1 La comunicación**

La principal característica de los seres humanos es la capacidad para comunicarse. La comunicación permite manifestar a otras personas nuestras necesidades, nuestros deseos, nuestras emociones y así mismo transmitirle información que pueda ser útil para el otro o para varias personas.

De igual manera la comunicación permite trabajar en equipo para alcanzar objetivos que no se alcanzarían si las personas trabajaran solas. Esa capacidad de trabajar en conjunto ha sido la base de todas las civilizaciones durante siglos.

En ese sentido la tecnología ha utilizado la capacidad de comunicación para optimizar el trabajo en todo tipo de organización, haciéndolas más eficientes y productivas.

El esquema básico de la comunicación de datos entre dos elementos se puede observar a continuación**.** 

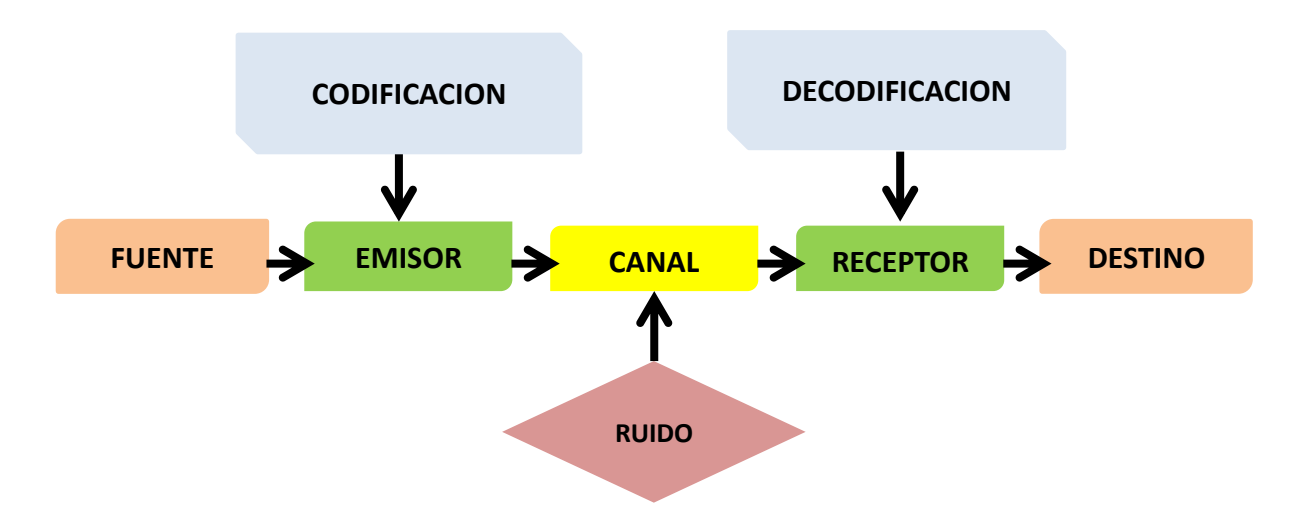

<span id="page-18-2"></span>**Figura 1. Esquema básico de comunicación de datos entre dos elementos.** 

En el esquema el emisor codifica la información que es enviada por la fuente y la envía a través del canal en donde se combina con ruido. El receptor la recibe y la decodifica para que el destino puede interpretarla.

Basándose en el esquema anterior se ha desarrollado toda unan serie de protocolos y sistemas de comunicación entre computadoras y organizaciones. Dando origen al concepto de red.

#### <span id="page-19-0"></span>**1.2 Redes de comunicación**

Seguramente al escuchar la palabra "red" lo primero que se venga a la mente sea una telaraña o un tejido de mallas diseñado para diversos usos como pescar, o en juegos como el tenis o el voleibol.

Pero para entender que es una red de comunicación, imaginemos la siguiente situación:

Juan se encuentra realizando sus estudios universitarios en Bogotá lejos de su ciudad natal Pasto. Cierto día Juan realiza una llamada a su padre para saludarlo, mantiene una conversación con él y mientras lo hace escucha también a su madre y a su hermana a través de un teléfono celular y les envía saludos. Su padre comunica los saludos y ellas los devuelven.

En la situación intervienen un total de 4 personas, se puede decir que Juan y su padre están conectados en la conversación a través del teléfono celular, en el momento que Juan envía los saludos a su madre y hermana el destino se convierte nuevamente en fuente y comunica la información a un nuevo destino. Es así como el padre de Juan se convierte en un intermediario entre Juan y su madre y hermana. Es decir el padre de Juan se convirtió en un nodo. Un nodo es un punto donde convergen varias conexiones. Si Juan desea enviar un saludo a su tía a través de su madre, ella se convertiría en un nuevo nodo, es de esa manera que el conjunto de nodos conectados entre sí que comparten información forman una red. Las redes nacen por la necesidad de transmitir información, modificarla y actualizarla de manera rápida y eficaz

Si se piensa ahora que los nodos son computadores tendremos redes de computadores compartiendo información. Dependiendo de cómo estén conectados o como se comuniquen existen diferentes tipos de redes.

## <span id="page-19-1"></span>**1.2.1 Tipos de redes de comunicación**

Las redes de comunicación se pueden clasificar de muchas maneras de acuerdo a los siguientes factores:

- **a**. Su alcance
- **b**. Su medio de conexión
- **c**. Su relación funcional
- **d**. Su topología
- **e**. La dirección de los datos

#### **a. Tipos de redes según su alcance:**

Las redes pueden clasificarse de acuerdo a su cobertura de la siguiente manera:

- **Redes de area personal (PAN):** Por sus siglas en inglés PAN (personal area network) son redes que abarcan un espacio geográfico muy pequeño, de pocos metros, por tal razón los nodos deben estar muy cerca entre sí. Algunas tecnologías que permiten el desarrollo de este tipo de redes son Bluetooth y las tecnologías de infrarrojos.
- **Redes de area local (LAN):** Por sus siglas en inglés LAN (local area network) son redes limitadas a los 200 metros o computadoras interconectadas en espacios como edificios o pequeños establecimientos. Sus principales características son:
	- La utilización de tecnología que permite la forma de transmisión broadcast (difusión) en donde un nodo emisor envía información a una multitud de nodos receptores de manera simultánea, sin necesidad de reproducir la misma transmisión nodo por nodo.
	- Uso de un medio de comunicación privado.
	- La simplicidad del medio de transmisión que utiliza, entre los cuales se destacan cable coaxial, cables telefónicos, fibra óptica y Wi-Fi.
	- Facilidad para efectuar cambios en hardware y software.
	- Gran variedad y número de dispositivos conectados.
	- Posibilidad de interconexión con más redes.
- **Redes de area de campus (CAN):** Por sus siglas en inglés CAN (campus area network) son redes que abarcan espacios geográficos como universidades. Una red de area de campus es más grande que una red LAN pero más pequeña que una red de area metropolitana. En un CAN todos los componentes, incluyendo conmutadores, enrutadores, cableado, y otros, le pertenecen a la misma organización
- **Redes de area metropolitana (MAN):** Por sus siglas en inglés MAN (metropolitan area network) son redes que abarcan un espacio geográfico muy extenso como ciudades o municipios. En pocas palabras una red de area metropolitana es el conjunto de diversas LAN que se encuentran a una distancia geográfica cercana. Por lo tanto, una MAN permite que dos nodos remotos se comuniquen como si fueran parte de la misma red de área local.

 **Redes de area amplia (WAN):** Por sus siglas en inglés WAN (wide area network) son redes que abarcan espacios geográficos como países o continentes.

#### **b. Tipos de redes según su medio de conexión:**

Las redes pueden clasificarse de acuerdo a su medio de conexión de la siguiente manera:

- **Medio de conexión guiado:** Una red es definida así cuando los computadores están conectados por medios físicos como cables.
- **Medio de conexión no guiado:** Una red es definida así cuando los computadores están conectados de manera inalámbrica.

#### **c. Tipos de redes según su relación funcional:**

Las redes pueden clasificarse de acuerdo a su relación funcional de la siguiente manera:

- **Relación cliente-Servidor:** Una red es definida así cuando un computador (cliente) realiza una petición para usar un programa o servicio a otro computador (servidor) que controla ese programa.
- **Relación igual a igual:** Esta red se caracteriza por no contar con servidores o clientes, en ella todos los computadores funcionan como iguales actuando simultáneamente como servidores y clientes.

#### **d. Tipos de redes según su topología:**

Las redes pueden clasificarse de acuerdo a su topología de la siguiente manera:

- **Topología en bus:** Una red es definida así cuando todos los computadores se conectan a un cable central, bus de datos o backbone. Entre sus características se tiene:
	- Facilidad de implementación y crecimiento.
	- Simplicidad en la arquitectura.
	- Límite de equipos dependiendo de la calidad de la señal.
	- Puede producirse degradación de la señal.
	- Complejidad de reconfiguración y aislamiento de fallos.
	- Limitación de las longitudes físicas del canal.
- Un problema en el canal usualmente degrada toda la red.
- El desempeño se disminuye a medida que la red crece.
- Altas pérdidas en la transmisión debido a colisiones entre mensajes.

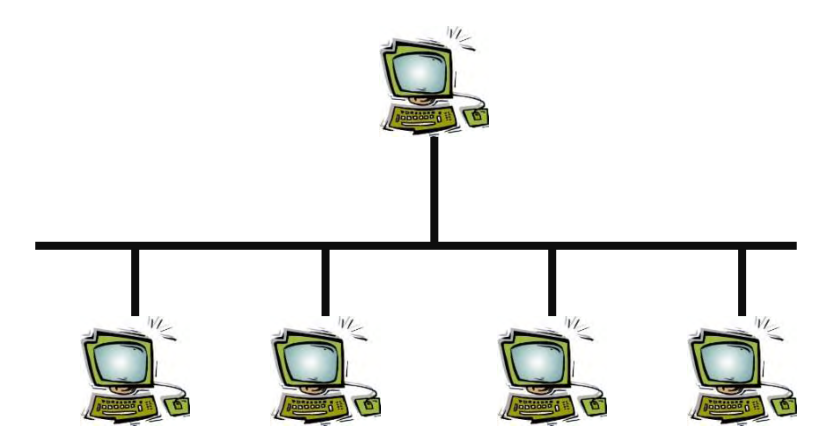

<span id="page-22-0"></span>**Figura 2. Red de computadoras conectada en topología en bus**

 **Topología en estrella:** Una red es definida así cuando todos los computadores se conectan a un computador central. A través del computador central se realizan necesariamente todas las comunicaciones. La principal ventaja de este tipo de topología es que si un equipo deja de funcionar la red seguirá funcionando pero si el computador central es el que falla toda la red también lo hará.

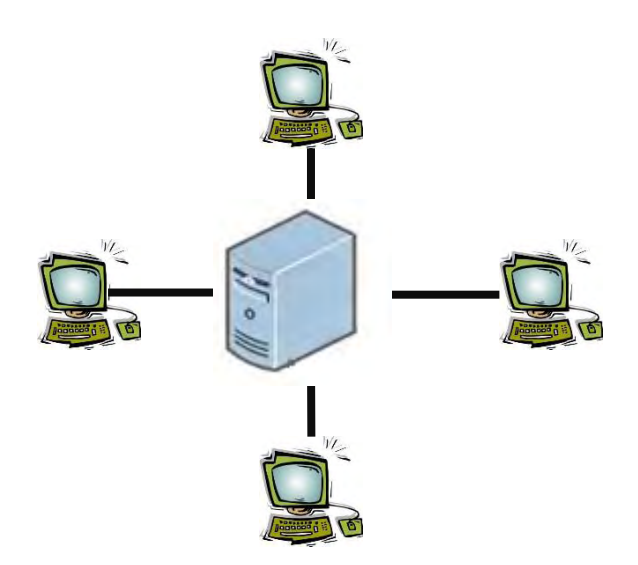

<span id="page-22-1"></span>**Figura 3. Red de computadoras conectada en topología en estrella** 

 **Topología en anillo:** Este tipo de red está diseñada para evitar las colisiones. En la red cada computador tiene una conexión de entrada y una conexión de salida, es decir cada equipo cuenta con un transmisor y un receptor. La topología en anillo provee un acceso equitativo para todos los computadores y si un equipo falla los demás también lo harán.

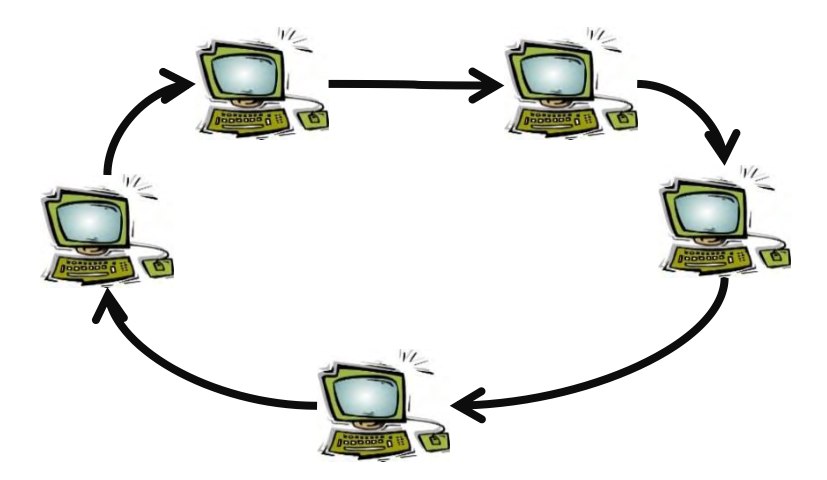

<span id="page-23-0"></span>**Figura 4. Red de computadoras conectada en topología en anillo** 

 **Topología en malla:** En este tipo de red cada nodo puede estar conectado a todos los nodos. De esta manera si un nodo quiere enviar información a otro puede hacerlo a través de muchos caminos. De esa manera se evita interrupciones y pérdidas de información en la red. Las ventajas que ofrece este tipo de red son muy llamativas pero los altos costos de implementación se presentan como una desventaja.

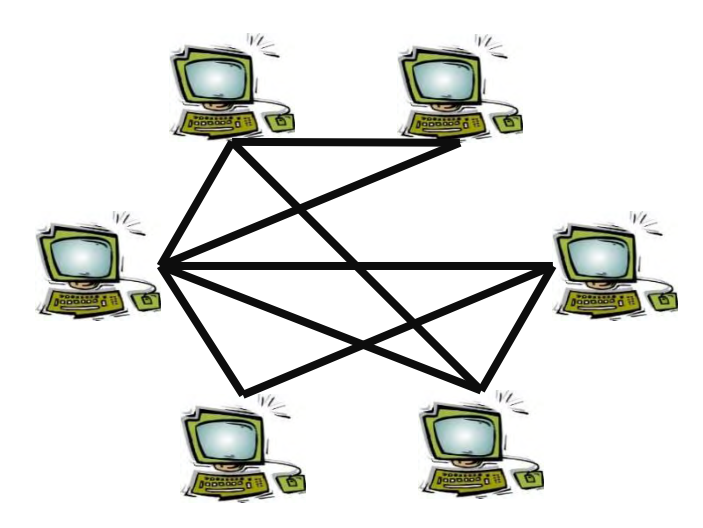

**Figura 5. Red de computadoras conectada en topología en malla** 

<span id="page-24-0"></span> **Topología en árbol:** Tipo de red en la que los nodos están organizados como ramas de un árbol. Se puede considerar como una combinación de varias redes en estrella, La red permite la detección más fácil de errores debido a la utilización del concepto de segmentación.

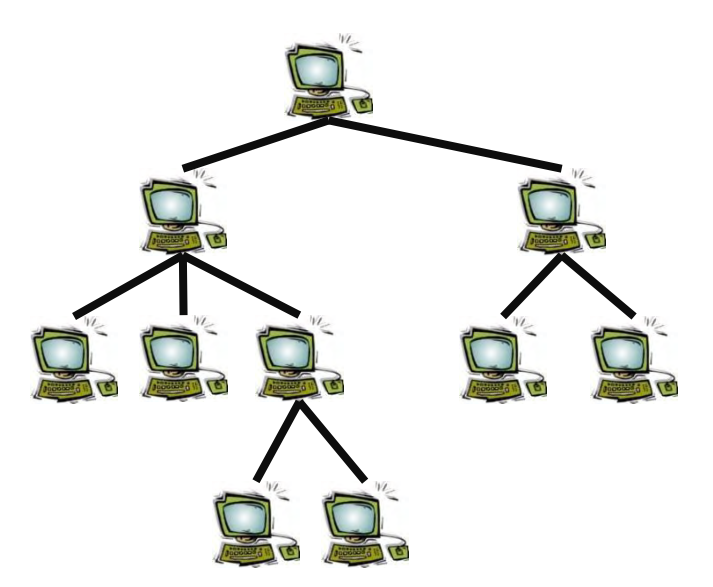

<span id="page-24-1"></span>**Figura 6. Red de computadoras conectada en topología en árbol**

#### **e. Tipos de redes según la dirección de los datos**:

- **Simplex:** Configuración en la cual solo hay un camino para la información, la fuente transmite y el destino la utiliza, no hay más opciones. Un ejemplo típico es la fibra óptica.
- **Half dúplex:** Configuración en la cual la fuente después de transmitir la información al destino puede convertirse en destino y recibir información. En esta configuración solo uno de los elementos puede transmitir información y el otro tiene que esperar que termine la transmisión para poder iniciar una nueva transmisión. Como ejemplo de este tipo de configuración se destacan los radioteléfonos
- **Full dúplex:** En este tipo de configuración la fuente y el emisor pueden enviar información de manera simultánea, el ejemplo más claro de este tipo de configuración es la telefonía celular. <sup>2</sup>

En la actualidad se puede encontrar redes que combinan las topologías detalladas anteriormente, como ejemplo se puede encontrar redes cableadas que utilizan topologías en árbol, o redes inalámbricas de area local.

Las redes inalámbricas han ganado mucha popularidad en la actualidad, y es en ese tipo de redes en las que el presente trabajo se ha interesado.

La Universidad de Nariño cuenta en sus instalaciones con una red inalámbrica conocida con el nombre de "OASI", por esa razón es importante conocer las características de ese tipo de redes.

## <span id="page-25-0"></span>**1.3 Redes Inalámbricas (Wireless Networks)**

\_\_\_\_\_\_\_\_\_\_\_\_\_\_\_\_\_\_\_\_\_\_\_\_\_\_\_\_\_\_\_\_\_\_\_\_\_

Como su nombre lo indica las redes inalámbricas son redes en las que una o más terminales se conectan utilizando ondas electromagnéticas en lugar una conexión cableada. Las redes inalámbricas se pueden diferenciar y clasificar según su alcance de la siguiente manera:

<sup>&</sup>lt;sup>2</sup>GIL, Pablo. POMARES, Jorge. CANDELAS, Francisco. Redes y transmisión de datos, Alicante, España. 2010. Cap. 1, p.18

## <span id="page-26-0"></span>**1.3.1 Redes inalámbricas de área personal WPAN**

Las redes de área personal inalámbricas WPAN por sus siglas en inglés Wireless personal area network, son redes que cubren normalmente distancias de máximo 10 metros. Son utilizadas por dispositivos personales portátiles que no necesitan altos índices de transmisión de datos, como los son teléfonos celulares, asistentes personales o cámaras digitales. Ejemplo de este tipo de redes son Bluetooth, Zigbee y redes que se conectan por infrarrojo.

## <span id="page-26-1"></span>**1.3.2 Redes inalámbricas de área local WLAN**

Las redes de área local inalámbricas WLAN por sus siglas en inglés Wireless local area network, son redes que nacieron como una extensión de las redes de area local o como una alternativa a estas. Para su funcionamiento utilizan ondas de radio eliminando de esa manera la necesidad de medios físicos guiados

Las principales características de este tipo de redes son:

- Eliminan o reducen la utilización de cableado, obteniendo de esa manera una red más económica.
- Las redes inalámbricas permiten desplazarse sin perder la conexión (Roaming).
- Permiten si es necesario la reubicación de las estaciones de trabajo con facilidad.
- Su instalación es mucho más fácil y rápida que la instalación de una red cableada.
- Permiten la cobertura en puntos en donde la conexión sería difícil mediante cables.
- Permiten la ampliación de redes locales cableadas.

\_\_\_\_\_\_\_\_\_\_\_\_\_\_\_\_\_\_\_\_\_\_\_\_\_\_\_\_\_\_\_\_\_\_\_\_\_

 Permiten la fácil expansión o limitación de usuarios en la red con solo añadir o quitar módulos.<sup>3</sup>

 $^3$ lbid., p. 20

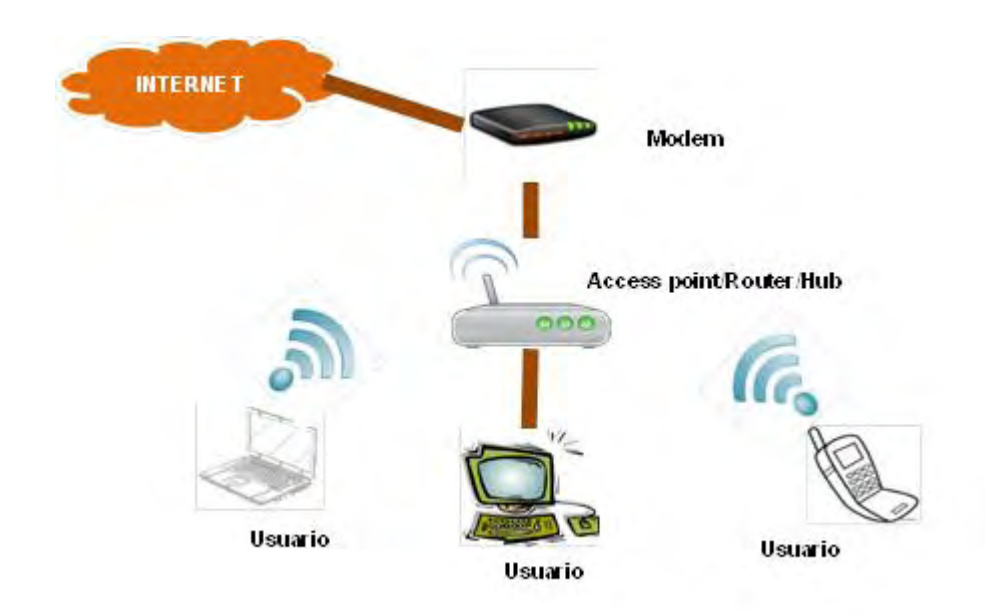

**Figura 7. Arquitectura básica de una red WLAN** 

#### <span id="page-27-0"></span>**a. Historia de las WLAN:**

En 1880 Alexander Graham Bell y Summer Tainter inventaron el fotófono el primer aparato de comunicación que no requería cables. El fotófono trabajaba utilizando emisión de luz para transmitir el sonido pero debido a que la electricidad apenas se estaba posicionando no tuvo mucha relevancia. Luego en 1888 Rudolf Hertz un físico alemán utilizando un oscilador como emisor y un resonador como receptor realizó la primera transmisión utilizando ondas electromagnéticas. En 1899 el italiano Guillermo Marconi logró comunicación inalámbrica entre Dover (Estados Unidos) y Wilmereux (Francia) utilizando el canal de la Mancha. Años más tarde en 1907 ya se transmitían los primeros mensajes completos a través del Océano Atlántico.

En 1971investigadores de la Universidad de Hawaii bajo la dirección de Norman Abramson crearon ALOHA, el primer sistema de conmutación de paquetes mediante comunicación por radio. La red estaba compuesta por 7 computadoras ubicadas en diferentes islas que se comunicaban a una computadora central para realizar cálculos. La dificultad estaba en evitar el solapamiento de mensajes que las computadoras enviaban a la computadora central. La primera solución fue hacer que la estación donde se encontraba la computadora central enviara una señal intermitente a una frecuencia diferente de cada una de las demás computadoras mientras estuviera libre, así las estaciones en cada una de las islas escuchaban y si el ordenador central estaba libre podían transmitir. Un año después ALOHA se conectó al continente americano mediante ARPANET, la red de computadoras creada por el departamento de defensa de los Estados Unidos de América. En 1979 la IBM publico los resultados de experimentos realizados consistentes en utilizar enlaces infrarrojos para la creación de una red local en una fábrica en Suiza. Este fue el punto de partido para las rede WLAN y dio origen al primer estándar 802.11 en 1997 creado por el Instituto de Ingenieros Eléctricos y Electrónicos (IEEE). En 1999 nace la Wireless Ethernet Compatibility Alliance (WECA), organización sin ánimo de lucro cuya finalidad era certificar y garantizar la interoperabilidad de todos los dispositivos inalámbricos basados en el estándar 802.11. En el 2003 la alianza cambia de nombre y toma el nombre de Wi-Fi Alliance, cuyo objetivo principal era promocionar los estándares de IEEE como estándar global de todos los segmentos del mercado.<sup>4</sup>

#### **b. Normalización IEEE:**

Para la expansión de las redes WLAN era necesario establecer estándares de regulación, por esa razón la IEEE creó el estándar 802.11. Con este estándar se definió el uso del nivel físico y de enlace de datos de la red, especificando sus normas de funcionamiento. De este modo lo único que diferencia una red inalámbrica de una que no lo es, es cómo se transmiten los paquetes de datos, el resto es idéntico. La consecuencia de esto es que el software que vaya funcionar con la red, no deberá tener en cuenta qué tipo de red es y que ambos tipos de redes cableadas e inalámbricas sean totalmente compatibles.

El estándar define dos modos básicos de operación el modo infraestructura y el modo ad-hoc.

\_\_\_\_\_\_\_\_\_\_\_\_\_\_\_\_\_\_\_\_\_\_\_\_\_\_\_\_\_\_\_\_\_\_\_\_\_

<sup>4</sup> VALLADA REGALADO, Eva. ROMERO, Walter. Redes inalámbricas y simulación de WLAN mediante OPNET, Valencia, España. 2012. Cap. 1, p.3

#### **Modo Infraestructura:**

En este modo las estaciones inalámbricas es decir los terminales o dispositivos con interfaz de red se conectan a un punto de acceso inalámbrico. La configuración del punto de acceso y las estaciones se denomina conjunto básico de servicio (BSS). Cada BSS tiene un nombre de identificación único conocido con el nombre de BSSID, en el modo infraestructura corresponde a la dirección MAC del punto de acceso, el cual es un identificador de 6 bytes. Es posible vincular varios BSS mediante un sistema de distribución que puede ser una red conectada, un cable entre dos puntos de acceso o incluso una red inalámbrica, formando así un conjunto de servicio extendido ESS.

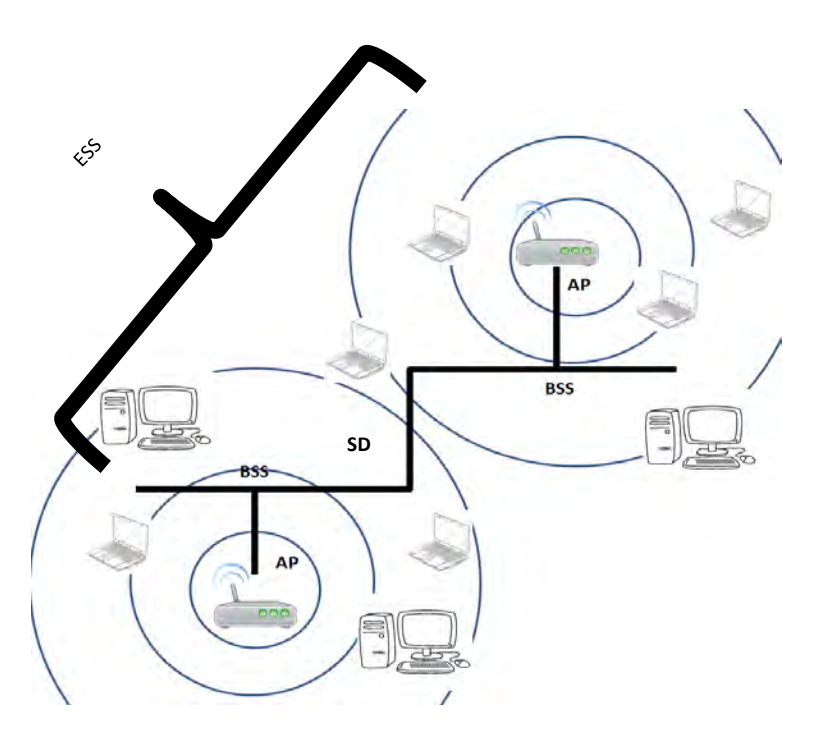

<span id="page-29-0"></span>**Figura 8. Modo Infraestructura de una red WLAN** 

Un ESS se identifica con un ESSID que es un identificador del conjunto de servicio extendido formado por 32 caracteres en formato ASCII a menudo se conoce con el nombre de SSID y es básicamente el nombre de la red.

#### **Modo Ad-hoc:**

En este modo cada miembro de la red retransmite la información que recibe a los otros miembros. Es decir cada equipo actúa como cliente y como punto de acceso simultáneamente. La configuración que forman las estaciones se llama conjunto de servicio básico independiente IBSS. Una IBSS es una red inalámbrica que tiene al menos dos estaciones y no usa ningún punto de acceso. Es una red temporal que permite a las estaciones ubicadas en la misma sala intercambiar datos. Al igual que en el modo infraestructura se identifica con un SSID. A diferencia del modo infraestructura el modo ad-hoc no tiene un sistema de distribución que envíe tramas de datos de una estación a otra por esa razón una IBSS es una red inalámbrica restringida.<sup>5</sup>

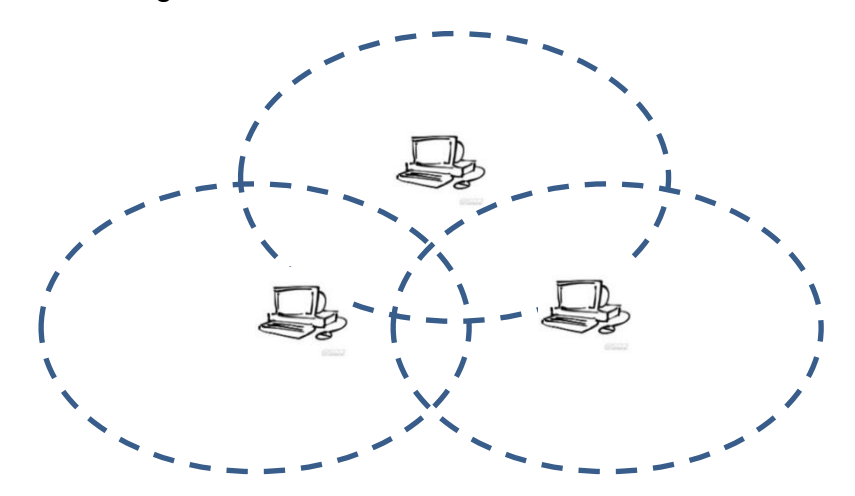

<span id="page-30-0"></span>**Figura 9. Modo Ad-hoc de una red WLAN** 

 $^5$ lbid., p.5

\_\_\_\_\_\_\_\_\_\_\_\_\_\_\_\_\_\_\_\_\_\_\_\_\_\_\_\_\_\_\_\_\_\_\_\_\_

#### **WLAN 802.11:**

Fue publicado en 1997. Con una velocidad máxima de transmisión especificada de 2 Mbit/s. El estándar especifica dos tipos de transmisión en radiofrecuencia, la modulación de señal de espectro expandido por secuencia directa (DSSS), y la opción de espectro expandido por salto de frecuencia, FHSS en la banda de 2,4 GHz.

#### **Espectro ensanchado por secuencia directa (DSSS):**

En esta técnica se genera un patrón de bits redundante para cada uno de los bits que componen la señal. Cuanto mayor sea este patrón de bits, mayor será la resistencia de la señal a las interferencias.

La secuencia de bits utilizada para modular los bits se conoce como secuencia de Barker. Es una secuencia rápida diseñada para que aparezca aproximadamente la misma cantidad de 1 que de 0. Solo los receptores a los que el emisor haya enviado previamente la secuencia podrán recomponer la señal original.

Las frecuencias vienen comprendidas entre 2.412 y 2.484GHz. Estas son divididas en canales.

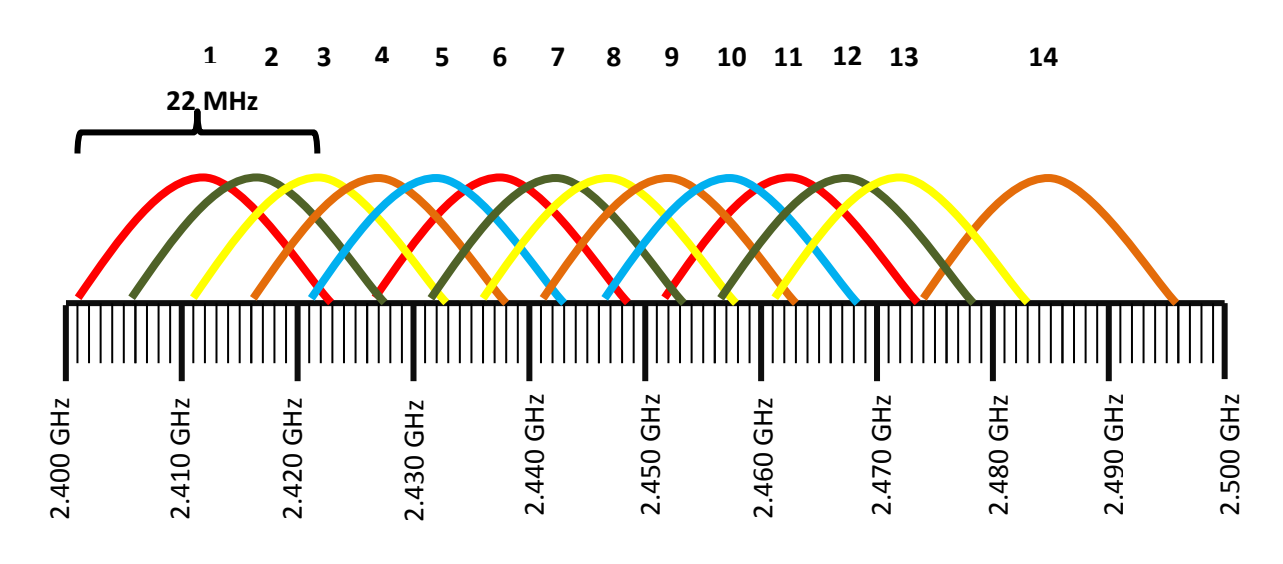

<span id="page-31-0"></span>**Figura 10. Distribución de canales para la transmisión en radiofrecuencias** 

<span id="page-32-0"></span>

| <b>CANAL</b>      |                                 | っ                                            | 3                            | 4                                                   | 5             | 6             |                                                 | 8                                                         | 9                        | 10            | 11            | 12            | 13                                        | 14                       |
|-------------------|---------------------------------|----------------------------------------------|------------------------------|-----------------------------------------------------|---------------|---------------|-------------------------------------------------|-----------------------------------------------------------|--------------------------|---------------|---------------|---------------|-------------------------------------------|--------------------------|
| <b>FRECUENCIA</b> | 412<br>. .<br>$\mathbf{\Omega}$ | $\overline{\phantom{0}}$<br>᠆<br>4<br>$\sim$ | 22<br>4<br>$\mathbf{\Omega}$ | $\overline{\phantom{0}}$<br>$\frac{1}{2}$<br>$\sim$ | 432<br>$\sim$ | 437<br>$\sim$ | $\overline{4}$<br>4<br>. .<br>$\mathbf{\Omega}$ | $\overline{\phantom{0}}$<br>$\overline{ }$<br>4<br>$\sim$ | 452<br>$\mathbf{\Omega}$ | 457<br>$\sim$ | 462<br>$\sim$ | 467<br>$\sim$ | $\mathbf{\Omega}$<br>$\ddot{4}$<br>$\sim$ | 484<br>$\mathbf{\Omega}$ |

**Tabla 1. Asignación de frecuencias para cada canal** 

Cada canal cuenta con un ancho de banda de unos 22 MHz para poder transmitir la información, por lo que se produce un inevitable solapamiento entre los canales próximos, por esa razón es necesario que puntos de acceso cercanos estén configurados en canales que no se traslapen como 1, 6 y 11 o 2, 7 y 12.

### **Espectro ensanchado por salto de frecuencia (FHSS):**

Este método de transmisión consiste en transmitir una parte de la información en una determinada frecuencia durante un intervalo de tiempo llamada dwell time e inferior a 400 ms. Pasado este tiempo se cambia la frecuencia de emisión y se sigue transmitiendo a otra frecuencia. De esta manera cada tramo de información se va transmitiendo en una frecuencia distinta durante un intervalo muy corto de tiempo.

La secuencia es almacenada en unas tablas y es la encargada de determinar el orden de los saltos en frecuencia, por lo tanto el emisor y el receptor deben tener conocimiento de ella.

## **c. Estándares 802.11:**

Actualmente son cuatro los estándares 802.11 que se destacan:

## **802.11 b:**

En 1999 la IEEE realiza ajuste y mejoras al estándar 802.11 original creando el estándar 802.11 b. El nuevo estándar ofrece una velocidad máxima de transmisión de 11 Mbits/s teóricos y 6 Mbits/s en la práctica. Asi mismo trabaja en el mismo rango de frecuencia de la versión original es decir 2,4 GHz.

#### **802.11 a:**

Al igual que 802.11 b es una revisión de la versión original de 802.11, pero opera en la banda de 5 GHz. El estándar especifica un tipo de modulación llamado modulación ortogonal por división de frecuencias (OFDM) consistente en enviar un gran número de ondas portadoras que transportan información en diferentes frecuencias. Esto genera un aumento bastante significativo en la velocidad de transmisión, con un valor máximo de 54 Mbits/s y práctico de 20 Mbits/s aproximadamente.

## **802.11 g:**

Se puede catalogar como la evolución del estándar 802.11 b. Fue ratificado en el 2003 y presenta una velocidad teórica máxima de 54 Mbits/s y práctica de 22 Mbits/s. Presenta compatibilidad con los estándares 802.11 a y b. Trabaja con OFDM pero en el rango de los 2,4 Ghz.

### **802.11 n:**

Estándar ratificado en el 2009. Hace uso de las bandas de 2,4 y 5 GHz. Presenta una velocidad de transmisión máxima de 300 Mbits/s y reales de 80 a 100 Mbits/s. Utiliza una tecnología conocida como "MIMO" Multiple Input – Multiple Output que usa varios canales a la vez permitiendo enviar y recibir datos simultáneamente gracias a la incorporación de varias antenas.<sup>6</sup>

## **d. WI - FI**

A diferencia de lo que muchas personas piensan Wi-Fi no es una tecnología o una red inalámbrica, es una marca de la Wi-Fi Alliance antes denominada WECA, organización encargada de probar y certificar todo tipo de quipos que cumplan con los estándares 802.11.

En pocas palabras podemos decir que un equipo que cuenta con Wi-Fi es un equipo que cumple con alguno de los estándares 802.11.

El principal problema al cual se enfrentan los equipos certificados es la alta saturación del espectro radioeléctrico, debido al gran número de usuarios a nivel mundial

Otra de las deficiencias en la instalación de redes con la certificación Wi-Fi es la seguridad. Un gran número de redes son instaladas sin tener en cuenta ese parámetro dejando las redes vulnerables ante cualquier ataque y sin proteger la información que se transmite como información personal o contraseñas.

 $^6$ lbid., p.10

\_\_\_\_\_\_\_\_\_\_\_\_\_\_\_\_\_\_\_\_\_\_\_\_\_\_\_\_\_\_\_\_\_\_\_\_\_

La seguridad de una red inalámbrica puede ser garantizada empleando diferentes protocolos de cifrado de datos como los son los cifrados WEP, WPA y WPA2.

# **e. Tipos de seguridad en redes inalámbricas**

## **WEP**

Es el primer cifrado de seguridad establecido para redes inalámbricas. WEP es el acrónimo de Wired Equivalent Privacy o Privacidad equivalente a cableado. Fue pensado para ofrecer una seguridad equivalente a las redes cableadas y para ello utilizaba un algoritmo conocido como RC4 que funcionaba con claves de 64 o 128 bits. Presenta muchas deficiencias y puede ser fácilmente vulnerada utilizando diferentes herramientas de software.

# **WPA**

Acrónimo de Wi-Fi protected Access o acceso Wi-Fi protegido, fue creado para corregir las deficiencias presentadas por WEP. WPA utiliza un protocolo llamado protocolo de integridad de llaves temporales (TKIP) para la gestión de las claves dinámicas mejorando notablemente el cifrado de datos. WPA funciona de una manera parecida a WEP pero utilizando claves dinámicas. Se puede considerar como una migración entre WEP y WPA2.

## **WPA2**

Es una mejora relativa a WPA. Es el estándar más moderno para proteger redes inalámbricas y el que recomienda la Wi-Fi Alliance. Utiliza un algoritmo llamado Estándar de encriptación avanzada (AES).

## <span id="page-34-0"></span>**1.3.3 Redes inalámbricas de área metropolitana WMAN**

Las redes inalámbricas de área metropolitana permiten a los usuarios establecer conexiones inalámbricas entre varias ubicaciones dentro de un área metropolitana como campus universitarios o edificios de oficinas en una ciudad, sin el alto coste que supone la instalación de cables de fibra o cobre y el alquiler de las líneas. El principal ejemplo de este tipo de redes es WiMax.

### <span id="page-35-0"></span>**1.3.4 Redes inalámbricas de área extendida WWAN**

Es el tipo de redes inalámbricas que tienen el alcance más amplio. Razón por la cual todos los teléfonos móviles están conectados a una red inalámbrica de área extensa. Utilizan altas torres de antenas que se suelen situar en lugares elevados que transmiten ondas de radio o utilizan ondas de microondas para conectarse, a otras redes de área local. Existen 3 tipos de redes WWAN:

- **GSM**: El sistema global para las comunicaciones móviles es el primer exponente de la telefonía inalámbrica digital. Por ser digital cualquier cliente de GSM puede conectarse a través de su teléfono con su computadora y puede enviar y recibir mensajes por e-mail, faxes, navegar por Internet, así como utilizar otras funciones digitales de transmisión de datos, incluyendo el Servicio de Mensajes Cortos (SMS) o mensajes de texto. Es el sistema de telefonía móvil más utilizado en todo el mundo. Una de las grandes novedades que introdujo la tecnología GSM es el Roaming, que ofrece la posibilidad de utilizar terminales en otros países, independientemente del lugar en el que el teléfono esté dado de alta y de la compañía con la que se opera, ya que se establecieron una serie de acuerdos internacionales.
- **GPRS**: El servicio general de paquetes vía radio consigue unificar el mundo de las IP con la telefonía móvil creando una red paralela a la GSM y dedicada exclusivamente a la transmisión de datos. La tecnología GPRS mejora y actualiza a GSM permitiendo la transmisión de datos cuatro veces más rápido que en un teléfono GSM y posibilitando recibir llamadas telefónicas de voz o mensajes de texto al mismo tiempo que se está conectado a internet.
- **UMTS**: El sistema Universal de telecomunicaciones móviles es una tecnología conocida como la tercera generación de la telefonía móvil (3G). Sus principales características y mejoras son:
	- o Las capacidades multimedia.
	- o Una velocidad de acceso a Internet elevada, la cual además le permite transmitir audio y video en tiempo real.
	- o Una transmisión de voz con calidad equiparable a la de las redes fijas. $<sup>7</sup>$ </sup>
### **1.4 Capacidad, cobertura y pérdidas en la señal**

Los usuarios inalámbricos que se encuentran conectados a un punto de acceso deben compartir la capacidad total de datos, a mayor número de usuarios conectados menor será la capacidad disponible para cada uno. Uno de los principales desafíos de las redes inalámbricas consiste en proveer a cada usuario la capacidad de datos suficiente para sus tareas. Cuanto más fuerte es la señal de radio frecuencia de un punto de acceso mayor será el área de cobertura. El diseño de una red inalámbrica consiste en definir celdas que permitan obtener una mayor cobertura que la obtenida con una sola celda grande.

Cada punto de acceso define un área de cobertura; por tanto hay que tomar muy en cuenta la planificación y asignación de canales de radiofrecuencia para evitar interferencias.

Las ondas de radio frecuencia transmitidas por las redes inalámbricas son atenuadas e interferidas por diversos obstáculos y ruidos. A medida que un dispositivo se aleja de un punto de acceso la potencia de la señal y la velocidad de transmisión disminuyen.

Los factores de atenuación e interferencia más importantes son:

- El tipo de construcción de los edificios.
- Dispositivos inalámbricos como teléfonos y equipos Bluetooth.
- Elementos metálicos como puertas y armarios.
- Microondas.
- La humedad del ambiente.

La velocidad de transmisión es función de la distancia existente entre el dispositivo y el punto de acceso, de los obstáculos y de las interferencias con otros dispositivos inalámbricos.

Otro de los conceptos importantes que se debe tener en cuenta en el diseño de una red o la implementación de un radioenlace es el margen de operación del sistema. Si la potencia de transmisión que llega a la entrada del receptor es mayor que la sensibilidad del receptor por un cierto margen M, el enlace es viable. Para su cálculo se utiliza la ecuación [1].

$$
M = PTx - PcTx + GTx - FSL + GRx - PcRx - S
$$
 Ecuación [1]

Dónde:

**M [dB]:** Margen de operación del sistema

**PTx [dBm]:** Potencia de transmisión del dispositivo

**PcTx [dB]:** Perdida en cables y conectores de transmisión

**GTx [dBi]:** Ganancia de la antena de transmisión

**FSL [dB]:** Pérdidas de espacio libre

**GRx [dB]):** Ganancia de la antena receptora

**PcRx [dB]:** Perdida en cables y conectores de recepción

**S [dB]:** Sensibilidad o umbral de recepción

Todos los valores dependen del equipo utilizado, a excepción del valor de FSL o pérdidas de espacio libre, el cual se obtiene utilizando la ecuación [2]:

 $FSL = 32,45 + 20 \log_{10} d + 20 \log_{10} f$  Ecuación [2]

Dónde:

**FSL [dB]:** Pérdidas de espacio libre

**d [m]:** Distancia entre el punto de acceso y el receptor

\_\_\_\_\_\_\_\_\_\_\_\_\_\_\_\_\_\_\_\_\_\_\_\_\_\_\_\_\_\_\_\_\_\_\_\_\_

**f [MHz]:** Frecuencia de operación

El valor M determina el grado de confiabilidad del enlace. Este valor debe ser al menos 15 dB pero para tener un enlace óptimo se recomiendo que sea igual o mayor a 20  $dB<sup>7</sup>$ 

<sup>7</sup> ASOCIACIÓN PARA EL PROGRESO DE LAS COMUNICACIONES (APC), Redes inalámbricas en los países en desarrollo [En línea]. Consultado el 26 de Agosto de 2013. Disponible en:

<http://www.ehas.org/wp-content/uploads/2012/01/redes-inalambricas-para-los-paises-en-desarrollo.pdf>

### **1.5 Antenas en los sistemas de telecomunicación**

Las antenas son dispositivos que permiten la difusión y la recepción de ondas electromagnéticas, razón por la cual se convierten en una pieza fundamental en cualquier sistema de telecomunicaciones. Hay varias maneras de clasificar a las antenas pero la clasificación más utilizada se basa en la forma en la que distribuyen el campo electromagnético.

- **Antenas omnidireccionales:** Orientan la señal en todas direcciones con un haz amplio pero de corto alcance. Las antenas Omnidireccionales transmiten información teóricamente a los 360 grados por lo que es posible establecer comunicación independientemente del punto en el que se esté. En contrapartida el alcance de estas antenas es menor que el de las antenas direccionales.
- **Antenas direccionales:** Orientan la señal en una dirección muy determinada con un haz estrecho pero de largo alcance. Las antenas Direccionales envía información a una cierta zona de cobertura, a un ángulo determinado, por lo cual su alcance es mayor, sin embargo fuera de la zona de cobertura no se puede establecer comunicación entre los interlocutores.
- **Antenas sectoriales:** Son la mezcla de las antenas direccionales y las omnidireccionales. Las antenas sectoriales emiten un haz más amplio que una direccional pero no tan amplio como una omnidireccional. El alcance de la antena sectorial es mayor que la omnidireccional pero algo menor que la direccional.

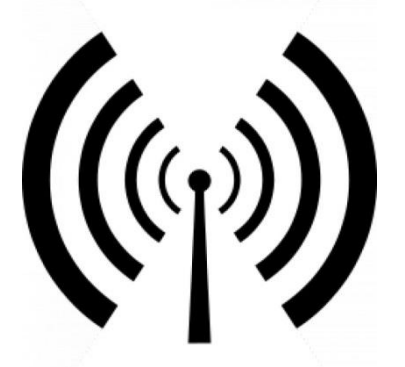

**Figura 11. Representación simbólica de una antena** 

Para dar cobertura de red inalámbrica en toda un área próxima como un edificio, una casa o un campus lo más recomendable es utilizar antenas omnidireccionales.

El tipo de antena omnidireccional más recomendado y utilizado es el dipolo.

Todas las antenas tienen ciertos parámetros de configuración que son importantes tener en cuenta.

**Diagrama de radiación**: El diagrama, o patrón de radiación es la expresión, bien sea analítica o gráfica de la variación de la potencia, la intensidad de campo eléctrico o la ganancia, respecto a la posición de la antena. Cuando la expresión del diagrama de radiación se hace gráficamente, es frecuente utilizar coordenadas polares para representar la distribución del campo en los planos horizontal y vertical. En algunas aplicaciones en que son necesarias representaciones más precisas mediante ampliaciones de escala de ciertas porciones del diagrama, se prefiere el uso de coordenadas rectangulares, lo mismo que al calcular las gráficas mediante computadora.

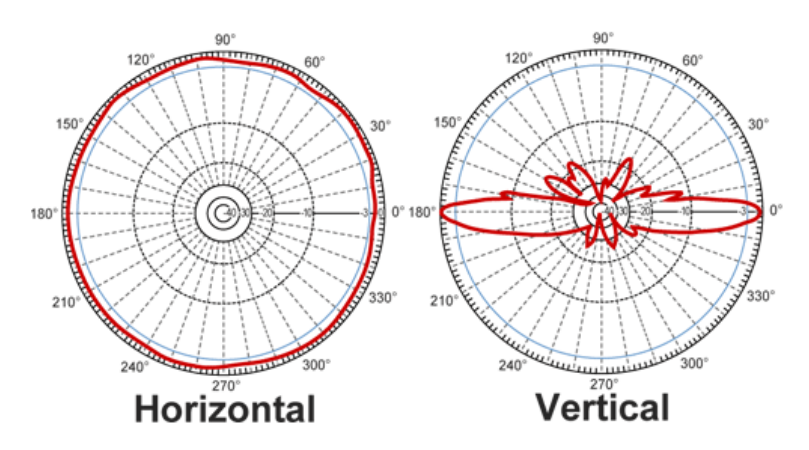

**Figura 12. Diagramas de radiación de una antena omnidireccional** 

**Ancho de banda**: Rango de frecuencias sobre las cuales la operación de la antena es satisfactoria.

**Directividad**: Relación entre la intensidad de radiación de una antena en la dirección del máximo y la intensidad de radiación de una antena isotrópica que radia con la misma potencia total.

**Ganancia**: Es la relación entre la densidad de potencia radiada en una dirección, a una distancia y la densidad de potencia que radiaría a la misma distancia una antena isotrópica con la misma potencia entregada. Al tener una mayor ganancia se tendrá una mejor potencia de transmisión y por lo tanto una mejor cobertura.

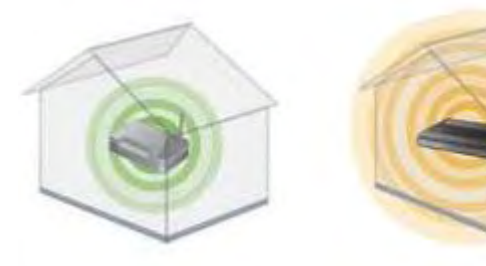

Antena con menor ganancia Antena con mayor ganancia

**Figura 13. Ganancia en las antenas** 

**Eficiencia**: Relación entre la potencia radiada y la potencia entregada a la antena. También se puede definir como la relación entre ganancia y directividad.

**Relación de onda estacionaria:** Es una medida de la energía enviada por el transmisor que es reflejada por el sistema de transmisión y vuelve al transmisor. Es conocida como ROE. Si se considera una línea de transmisión ideal, el ROE sería 1:1, es decir, todo el poder para llegar a su destino, sin reflexión. Un ROE muy alto puede dañar un transmisor y por tal razón se considera un máximo de 1,5:1 en equipos de transmisión modernos.

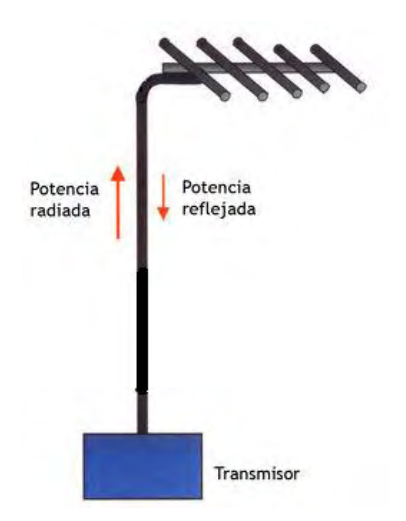

**Figura 14. Relación de onda estacionaria**

**Polarización:** La polarización electromagnética en una determinada dirección se define como la figura geométrica que traza el extremo del vector campo eléctrico a una cierta distancia de la antena, al variar el tiempo. La polarización puede ser lineal, circular y elíptica. $8$ 

# **1.6 Mapas de calor**

Un heatmap o mapa de calor es una representación gráfica que se utiliza para identificar las zonas de una red inalámbrica que cuentan con mejor o peor señal. Se elabora en base a un código concreto de colores y sobre unos criterios de interés previamente establecidos, resultando especialmente útil para el encargado de la red ya que permite tomar decisiones importantes para su configuración. En la imagen se puede observar un ejemplo de un mapa de calor.

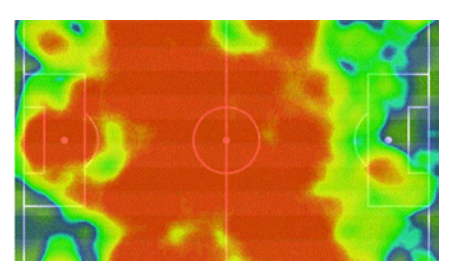

**Figura 15. Ejemplo mapa de calor** 

\_\_\_\_\_\_\_\_\_\_\_\_\_\_\_\_\_\_\_\_\_\_\_\_\_\_\_\_\_\_\_\_\_\_\_\_\_

 $^8$ lbid., p.15

## **2. PLANTEAMIENTO DEL PROBLEMA**

El acceso a Internet a través de la red inalámbrica es una herramienta fundamental para el desarrollo de todas las actividades académicas, administrativas e investigativas en el campus universitario, desafortunadamente la red no cuenta con una alta cobertura, eficiencia y eficacia, esto debido principalmente a la alta saturación del espectro de frecuencia de 2.4 GHz, espectro al que trabaja la red inalámbrica de la Universidad de Nariño, inconveniente causado por el alto número de puntos de acceso y su desordenada distribución en el campus universitario, así como la interferencia ocasionada por las redes externas a la universidad.

### **2.1 Formulación del problema**

¿Es necesario realizar el análisis de la cobertura y el rediseño de la red inalámbrica de la sede Torobajo de la Universidad de Nariño?

## **3. JUSTIFICACION**

La demanda de la red inalámbrica de la Universidad de Nariño es bastante alta, su utilización tiene importancia en fines académicos, investigativos y administrativos. Por esa razón el plantear alternativas para garantizar su buen funcionamiento se constituye en una prioridad para el mejoramiento continuo de la calidad institucional de la Universidad y de sus futuros profesionales. El incremento en el número de puntos de acceso buscando alcanzar una mayor cobertura se ha constituido en un inconveniente ya que ha aumentado el nivel de interferencia en toda la red. Es por eso que se hace necesario abordar otras alternativas ante la problemática, alternativas que se pretende obtener realizando un análisis detallado del estado de la red en la actualidad y un rediseño de la misma.

De igual manera se debe destacar que con el objetivo de evaluar el grado de satisfacción del personal administrativo, investigativo y académico de la institución universitaria con el funcionamiento de la red inalámbrica del campus universitario, se realizó una encuesta de opinión el día 8 de mayo del 2012. La encuesta realizada a un grupo de 100 personas dentro del cual se encontraban estudiantes y funcionarios permitió obtener las siguientes conclusiones:

- El 62% de la muestra encuestada cuenta con computadores portátiles para la realización de sus labores, esto permite concluir que gran parte del total de la población universitaria utiliza este tipo dispositivos para la realización de sus labores.
- El porcentaje de la población encuestada que cuenta con computadores portátiles fue cuestionado sobre el nivel de la cobertura de la red inalámbrica, los resultados obtenidos muestran que el 71% considera que presenta un nivel aceptable, insuficiente o deficiente mientras que tan solo el 29% considera que presenta un nivel sobresaliente o excelente.
- El 97% de la muestra que cuenta con computadores portátiles está de acuerdo en que debe mejorarse la cobertura de la red.
- El funcionamiento de la red no es el adecuado lo tanto se deben tomar medidas para optimizar su rendimiento.

# **4. ANTECEDENTES**

Las redes inalámbricas de área local (WLAN), son una realidad hoy en día. Las WLAN's han tenido mucha aceptación en instituciones educativas, empresas, hogares, así como en áreas públicas tales como hoteles, aeropuertos, restaurantes. Ellos ven en la tecnología inalámbrica una estrategia para mejorar la accesibilidad a servicios y recursos que ofrecen. En este sentido se puede citar varios ejemplos de trabajos previos en diseño de redes inalámbricas como:

# **4.1 Diseño e implementación de una red inalámbrica basada en el estándar 802.11 de area extensa en la población de Montaverner.**<sup>9</sup>

 Proyecto que propone la implementación de una red inalámbrica de área extensa en la localidad de Montaverner en la provincia de Valencia. El proyecto permitió observar los factores que se deben tener en cuenta para la realización del diseño de una red inalámbrica. Así mismo es importante destacar la sección en la cual se realiza el estudio de la situación actual de las redes del municipio, estudio similar al que se realizó en la Universidad de Nariño.

<sup>9</sup> MOMPÓ, Maria José, CORRAL, Pablo ,SEGRELLES, Jesús, IBAÑEZ, Julio, Diseño e implementación de una red inalámbrica basada en el estándar 802.11 de area extensa en la población de Montaverner, Elche, España.

# **4.2 Diseño de la red inalámbrica de la Escuela de Gastronomía SENA Regional Quindío.**<sup>10</sup>

Proyecto que presenta el diseño de una red de área local inalámbrica (WLAN) para la escuela de gastronomía del SENA regional Quindío, en él se destaca la planificación de cobertura de los puntos de acceso. El buen rendimiento de una red inalámbrica depende de la planificación que se realice previa a la implementación de la red, teniendo en cuenta parámetros tales como utilización de canales para minimizar interferencias, posición de Access point y niveles de intensidad de potencia para permitir movilidad en cuanto a datos y voz y cantidad de usuarios por áreas de cobertura de un Access point para permitir tasas de transmisión altas. Muchas empresas, instituciones y demás que implementan redes inalámbricas no realizan una planificación previa y en lugar de estas redes ser una solución óptima se convierte en un problema en cuanto a conectividad y velocidades de transmisión. Por esa razón el rediseño de la red fue realizado de acuerdo a una planificación adecuada que garantice una red "OASI" con una gran cobertura, efectiva y eficiente.

## **4.3 Diseño de una red inalámbrica para aplicaciones de telemedicina.<sup>11</sup>**

La metodología en la cual se basó este proyecto sirvió de guía para la metodología del "Análisis de la cobertura y rediseño de la red inalámbrica de la sede Torobajo de la Universidad de Nariño". Así mismo se destaca del proyecto las herramientas utilizadas para el diseño de los enlaces y el análisis del desempeño de la red tales como Radio Mobile y OPNET modeler.

<sup>10</sup> ASTAIZA HOYOS, Evelio. BERMÚDEZ, Hector. JARAMILLO, Martín. Diseño de la red inalámbrica de la escuela de gastronomía SENA regional, Quindío, Colombia.

<sup>&</sup>lt;sup>11</sup> GARCIA, Rebeca. CLOTET, Roger. ZAMBRANO, Andreina. HUERTA, Mónica. GILBERT, Lorena. DE ANDRADE, Marilet. Diseño de una red inalámbrica para aplicaciones de telemedicina., Caracas, Venezuela. Cataluña, España.

## **4.4 Diagnóstico y rediseño de la red inalámbrica de la Universidad Católica de Pereira.<sup>12</sup>**

Para la realización del diagnóstico de la red inalámbrica de la Universidad Católica de Pereira se utilizó un software llamado WirelessMon. Software que permite recoger información acerca de los puntos de acceso inalámbricos que están cerca. Por esa razón se decidió utilizar software para realizar el análisis de la cobertura de la red "OASI" de la Universidad de Nariño, el software utilizado fue Inssider, el cual provee mucha información acerca de los puntos de acceso pertenecientes a la red.

Para finalizar esta sección se destaca que monitores de la dependencia Aula de informática de la Universidad han realizado un listado de los puntos de acceso y de los equipos con los cuales se los ha implementado para tener un control sobre la red pero esto no es suficiente, es necesario realizar un análisis completo para obtener conclusiones y tomar decisiones para obtener una red eficiente y eficaz.

<sup>&</sup>lt;sup>12</sup>ESPINOSA GIRALDO, Rafael. Diagnóstico y rediseño de la red inalámbrica de la Universidad Católica de Pereira. Pereira, Colombia.

# **5. OBJETIVOS**

### **5.1 Objetivo general**

Realizar el análisis de la cobertura de la red inalámbrica de la sede Torobajo de la Universidad de Nariño y con base en él proponer un nuevo diseño de la red.

#### **5.2 Objetivos específicos**

**-** Realizar un diagnóstico de la situación actual de la red inalámbrica de la sede Torobajo de la Universidad de Nariño.

- Obtener el mapa de calor general de los puntos de acceso pertenecientes a la red inalámbrica.

- Obtener una nueva distribución de los puntos de acceso y parámetros adecuados para la configuración de los mismos como lo son canales de trabajo, potencia de radiación y frecuencias para el mejoramiento de la red.

- Evaluar la nueva distribución de los puntos de acceso obtenida.

## **6. ALCANCE**

Con la realización del proyecto planteado se pretende obtener un nuevo diseño de la red inalámbrica de la sede Torobajo de la Universidad de Nariño basado en el análisis de la situación del estado actual de la red. El nuevo diseño permitirá mejorar características como cobertura, eficiencia y eficacia, brindado así al personal universitario un mejor acceso a todo tipo de recursos disponibles en Internet para fines académicos, investigativos y administrativos.

De igual manera se obtendrá el mapa de potencia general de la red actual y las tablas de párametros para cada punto de acceso con el objetivo de observar el comportamiento de cada uno y determinar las correcciones o mejoras que deben hacerse.

El formato para las tablas de parámetros obtenidos se presenta en el informe como Tabla No.2.

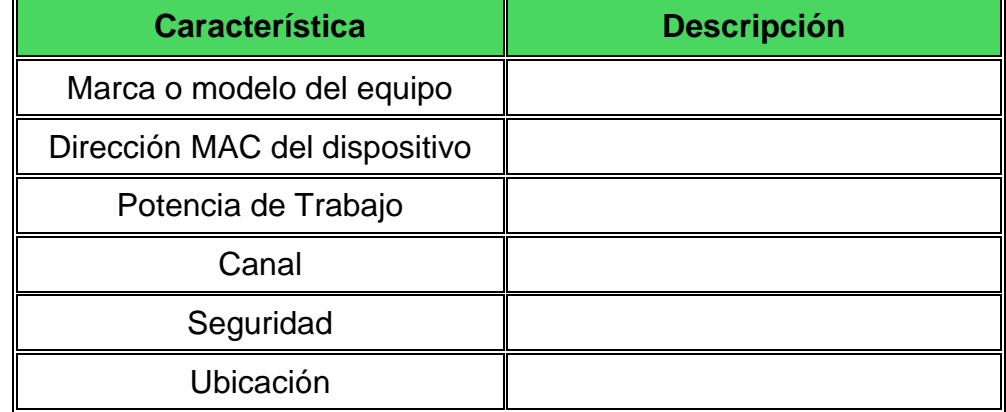

## **Tabla 2. Tabla de parámetros para cada punto de acceso**

El mapa de calor general para la sede Torobajo y las tablas de parámetros para cada punto de acceso permitirán y facilitarán la corrección de errores de la red "OASI" de la Universidad de Nariño.

De igual manera el proyecto pretende proponer un diseño que tienda a mejorar el throughput o volumen de trabajo o de información que fluye a través de los equipos portátiles y la red inalámbrica. En las redes de comunicación, el throughput es la tasa media de éxito de la entrega de mensajes en un canal de comunicación. El rendimiento se mide en bits por segundo.

# **7. DESCRIPCIÓN DE LA PASANTIA**

# **7.1 Universidad de Nariño**

La Universidad de Nariño es la entidad de educación superior más importante del departamento de Nariño. Es un ente universitario autónomo, de carácter estatal, comprometido con una pedagogía para la convivencia social y la excelencia académica, que se rige por los principios de la democracia participativa, la tolerancia y el respeto por la diferencia. Su principal objetivo está centrado en la producción de los saberes y el conocimiento de las ciencias, la filosofía, el arte y la tecnología, para una formación académica, científica y cultural integral. Se propone formar personas con espíritu crítico, creador, y con capacidad de liderar el cambio social, según los retos de la contemporaneidad. Con fundamento en la autonomía, la libertad de cátedra y expresión, la Universidad cumple con su labor investigativa, docente y de proyección social, en un marco de libertad de pensamiento y pluralismo ideológico. Como institución ubicada en zona de frontera, y en la región Andino - Pacífico - Amazónica, se compromete a orientar sus esfuerzos hacia el conocimiento de los problemas propios de esta condición y a la búsqueda de soluciones con criterios de sostenibilidad.

## **7.1.1 Misión**

La Universidad de Nariño, desde su autonomía y concepción democrática y en convivencia con la región sur de Colombia, forma seres Humanos, ciudadanos y profesionales en las diferentes áreas del saber y del conocimiento con fundamentos éticos y espíritu crítico para el desarrollo alternativo en el acontecimiento mundo.

## **7.1.2 Visión**

La Universidad de Nariño, entendida como un acontecimiento en la cultura, es reconocida por su contribución, desde la creación de valores humanos, a la paz, la convivencia, la justicia social y a la formación académica e investigativa, comprometida con el desarrollo regional en la dimensión intercultural.<sup>13</sup>

<sup>&</sup>lt;sup>13</sup> UNIVERSIDAD DE NARIÑO, Misión y Visión [en línea]. < [http://www.udenar.edu.co/?page\\_id=9>](http://www.udenar.edu.co/?page_id=9) [Citado el 13 de Mayo de 2013]

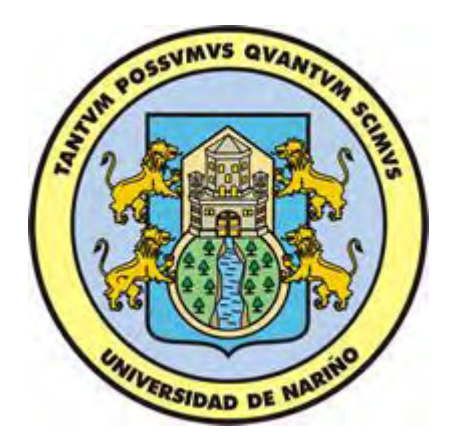

**Figura 16. Escudo Universidad de Nariño** 

# **7.2 Aula de Informática de la Universidad de Nariño**

El Aula de Informática de la Universidad de Nariño es un organismo que depende de la Vicerrectoría Académica, constituido como un laboratorio donde se desarrollan las actividades académicas de la Universidad que tienen que ver con la informática, la ingeniería de sistemas y las telecomunicaciones. Cuenta con un equipo de trabajo que está capacitado en pro de colaborar con el desarrollo de las actividades de la Universidad de Nariño. El aula de informática se encuentra bajo la coordinación del profesor Ignacio Eraso.

En el campo de las telecomunicaciones el principal objetivo del aula de informática es administrar, gestionar, mantener y operar efectivamente, la red lógica y física, de la Intranet e Internet, tanto en la sede principal como de las subsedes.

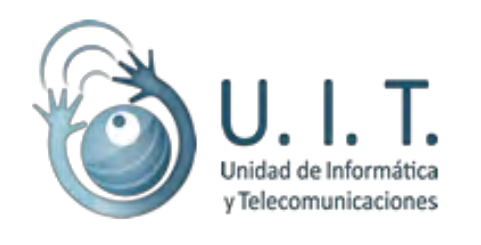

**Figura 17. Logo Aula de Informática** 

# **8. DESARROLLO DE ACTIVIDADES**

### **8.1 Recolección de información**

El objetivo general del proyecto es realizar el análisis de la cobertura de la red inalámbrica de la sede Torobajo de la Universidad de Nariño y en base a él proponer un rediseño, por ende la recolección de información y el estudio de la actual distribución de la red se convierte en un aspecto fundamental en el desarrollo del proyecto. En esta medida se obtuvo la distribución de los puntos de acceso, así como los parámetros de configuración de los equipos por parte de los encargados del aula de informática. La distribución obtenida y los parámetros de los equipos son presentados a continuación:

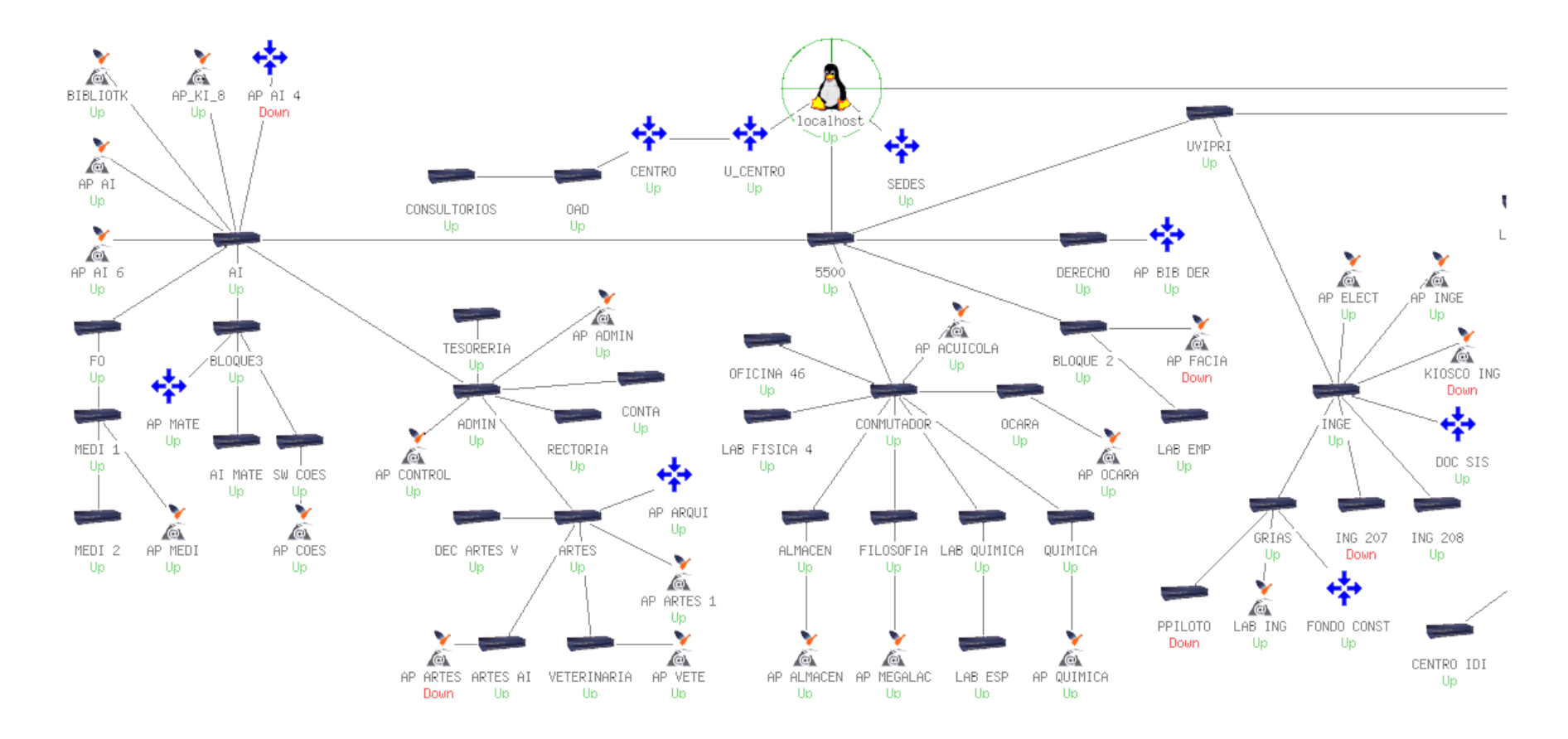

**Figura 18. Distribución de los puntos de acceso de la actual red Inalámbrica de la sede Torobajo de la Universidad de Nariño** 

| <b>EQUIPO</b>                | IP.           | <b>CANAL</b>   | <b>FRECUENCIA</b> | <b>REFERENCIA - MODELO</b> |  |
|------------------------------|---------------|----------------|-------------------|----------------------------|--|
|                              |               |                | (MHz)             |                            |  |
| <b>AP KIOSCO</b><br>8        | 192.168.4.15  | 6              | 2437              | CISCO AIRONET 1240AG       |  |
| <b>BIBLIOTECA</b>            | 192.168.4.20  |                |                   |                            |  |
| <b>AP AI</b>                 | 192.168.4.2   | 10             | 2457              | CISCO AIRONET 1300         |  |
| AP AI 6                      | 192.168.4.11  | 11             | 2462              | CISCO AIRONET 1300         |  |
| <b>AP MEDI</b>               | 192.168.4.3   | $\mathbf{1}$   | 2412              | <b>CISCO AIRONET 1300</b>  |  |
| <b>AP COES</b>               | 192.168.4.16  | 6              | 2437              | <b>LINKSYS WRT54G</b>      |  |
| <b>AP MATE</b>               | 192.168.4.76  | 11             | 2462              | <b>LINKSYS WRT120N</b>     |  |
| <b>AP</b><br><b>CONTROL</b>  | 192.168.4.72  | 6              | 2437              | <b>LINKSYS WAP54G</b>      |  |
| <b>AP ADMIN</b>              | 192.168.4.9   | 10             | 2457              | <b>CISCO AIRONET 1300</b>  |  |
| <b>AP ARQUI</b>              | 192.168.4.63  | $\mathbf{1}$   | 2412              | <b>ENCORE ENHWI-SG</b>     |  |
| <b>AP ARTES 1</b>            | 192.168.4.5   | 10             | 2457              | CISCO AIRONET 1300         |  |
| <b>AP VETE</b>               | 192.168.4.14  | 5              | 2432              | CISCO AIRONET 1240AG       |  |
| <b>AP</b><br><b>ACUICOLA</b> | 192.168.4.64  | $\mathbf{1}$   | 2412              | LINKSYS WAP54G             |  |
| <b>AP OCARA</b>              | 192.168.4.12  | $\mathbf{1}$   | 2412              | CISCO AIRONET 1240AG       |  |
| <b>AP QUIMICA</b>            | 192.168.4.31  | $\overline{4}$ | 2427              | CISCO AIRONET 1240AG       |  |
| AP<br><b>MEGALAC</b>         | 192.168.4.74  | 6              | 2437              | <b>LINKSYS WAP54G</b>      |  |
| <b>AP</b><br><b>ALMACEN</b>  | 192.168.4.71  | 6              | 2437              | <b>LINKSYS WAP54G</b>      |  |
| <b>AP FACIA</b>              | 192.168.4.75  | 6              | 2437              | ENCORE ENH908 - NWY        |  |
| <b>AP</b><br><b>DERECHO</b>  | 192.168.4.78  | 6              | 2437              | DLINK DIR-400              |  |
| <b>AP ELECT</b>              | 192.168.4.140 | $\mathbf{1}$   | 2412              | DLINK DAP-2553             |  |
| <b>AP INGE</b>               | 192.168.4,4   | 10             | 2457              | <b>CISCO AIRONET 1300</b>  |  |
| <b>DOC SIS</b>               | 192.168.4.62  | 9              | 2452              | DLINK DIR-600              |  |
| <b>FONDO</b><br><b>CONST</b> | 192.168.4.67  | 6              | 2437              | <b>LINKSYS WRT54G</b>      |  |
| <b>LAB INGE</b>              | 192.168.4.68  | $\overline{4}$ | 2427              | <b>LINKSYS WRT54G</b>      |  |

**Tabla 3. Listado de puntos de acceso suministrado por el personal del Aula de Informática** 

A partir del listado se procedió a recolectar información sobre los dispositivos utilizados en la red. La información obtenida es presentada en la sección de diagnóstico.

## **8.2 Medición de la señal en puntos clave**

El paso siguiente fue realizar mediciones por el campus universitario de la sede Torobajo utilizando un dispositivo con tecnología GPS (Global Positioning System) referencia Garmin eTrex HC cuyas especificaciones son presentadas como anexo B y además software para el monitoreo de la red como un Wi-fi Stumbler llamado Inssider. Un stumbler es una aplicación web, basada en Java, que permitirá escanear las señales Wi-fi que llegan a un punto para facilitar la decisión de la mejor configuración para cada punto de acceso. Al analizar la potencia de señal y parámetros se puede obtener un completo resumen para configurar mejor la conexión. En la Img. No 14 se tiene una vista aérea de la sede Torobajo de la Universidad de Nariño.

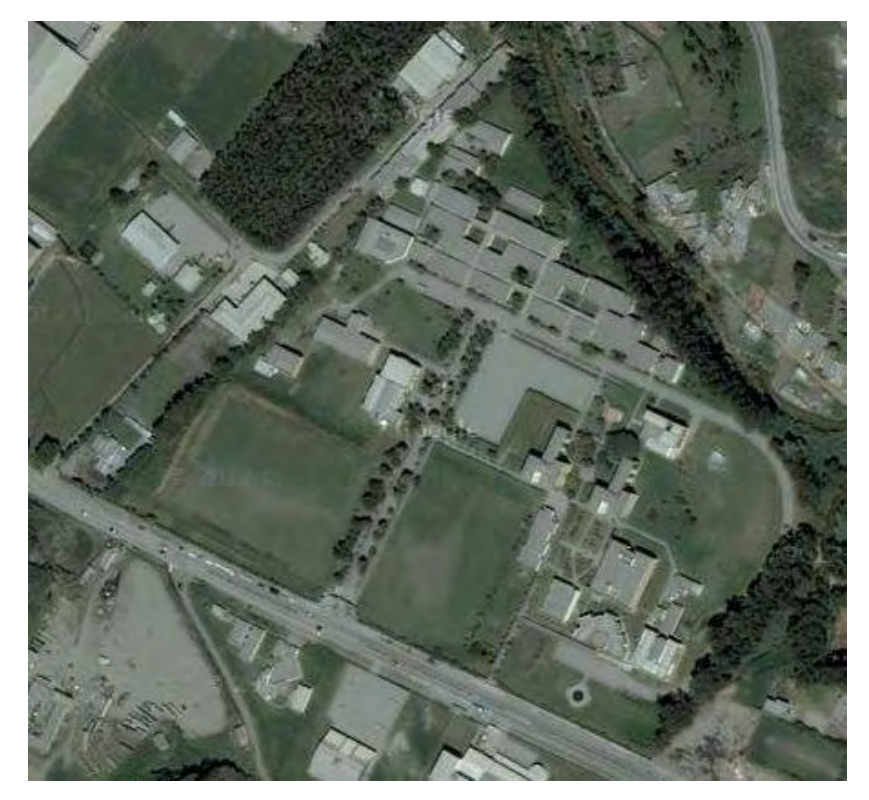

**Figura 19. Imagen Aérea de la Sede Torobajo de la Universidad de Nariño. Fuente: Google Earth** 

La sede Torobajo de la Universidad de Nariño cuenta en sus instalaciones con las principales dependencias y programas académicos.

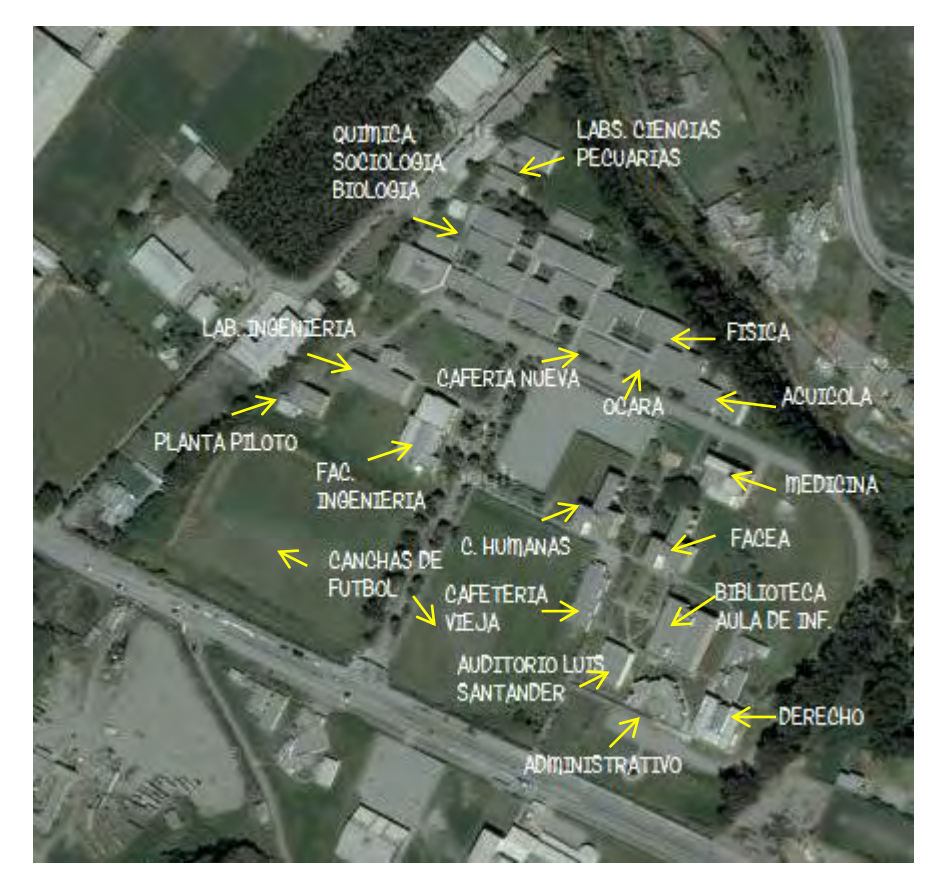

**Figura 20. Dependencias y programas académicos instalados en la sede Torobajo** 

Para realizar el proceso de medición fue necesario establecer una dispersión de puntos buscando abarcar todas las zonas de la sede Torobajo. Para ello se tuvo en cuenta que en las zonas con mayor densidad de población era necesario realizar un mayor número de mediciones que en zonas en las cuales la densidad era menor.

Las imágenes No.17 y 18 muestran el territorio del campus universitario en el que se debe medir y la dispersión de puntos establecida para abarcar la totalidad de la sede Torobajo de la Universidad de Nariño.

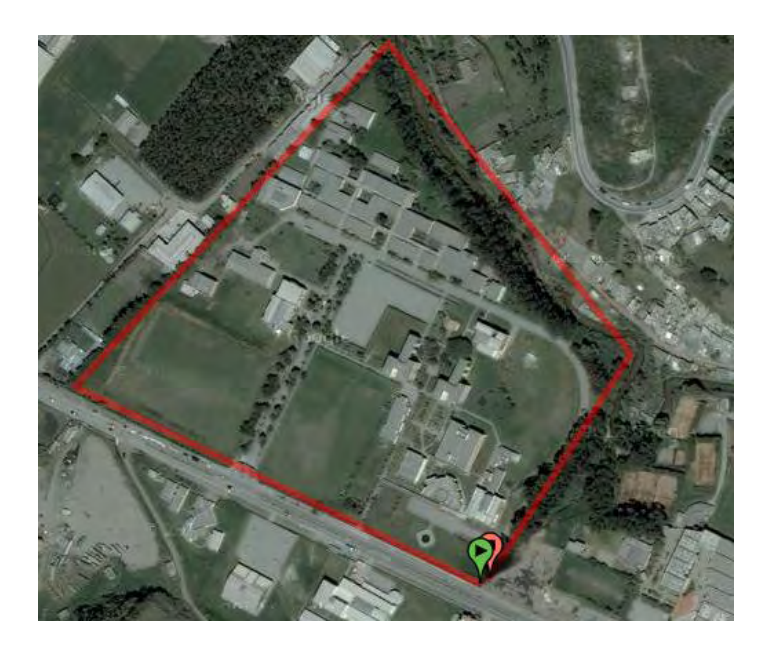

**Figura 21. Delimitación de la zona a medir Sede Torobajo de la Universidad de Nariño** 

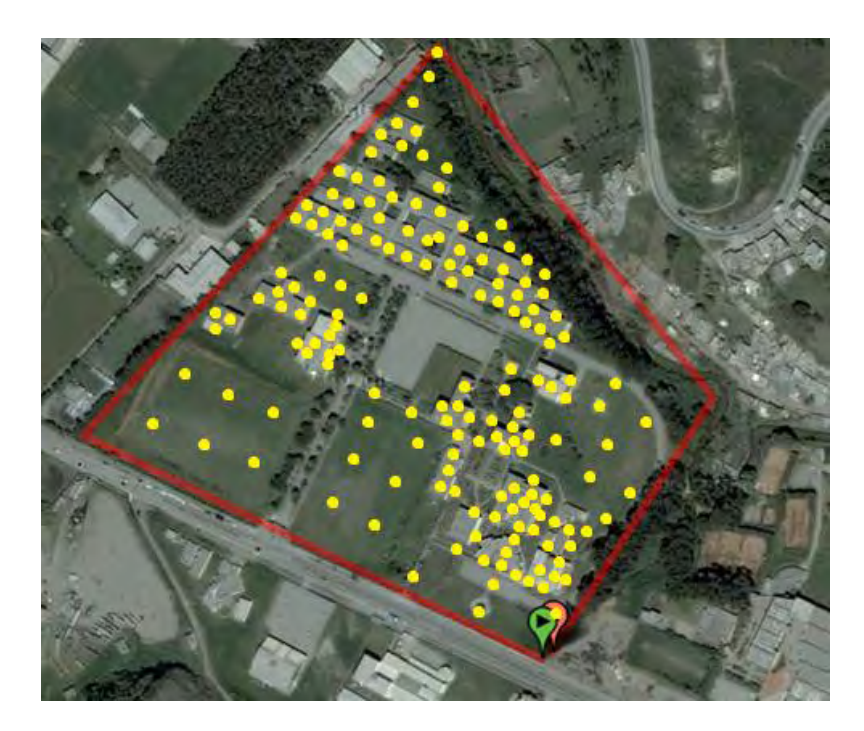

**Figura 22. Dispersión de puntos deseada para la realización del proceso de medición** 

Con base en la dispersión de puntos deseada se procedió a realizar el proceso de medición en las principales zonas de la sede Torobajo de la Universidad. Utilizando el dispositivo GPS se pudo obtener las coordenadas geográficas y la dispersión real obtenida en el proceso.

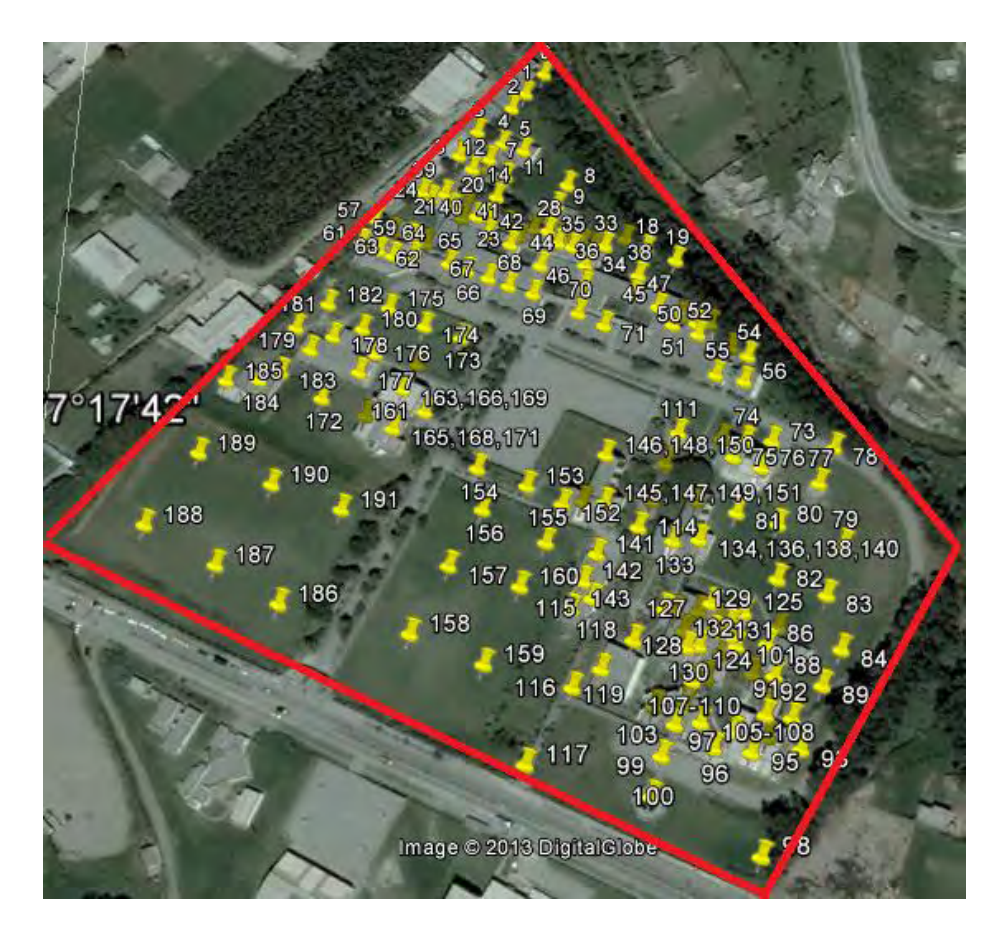

**Figura 23. Dispersión de puntos obtenida en el proceso de medición** 

En la tabla No.4 se presentan las coordenadas geográficas para cada punto y el lugar donde fue realizada la medición.

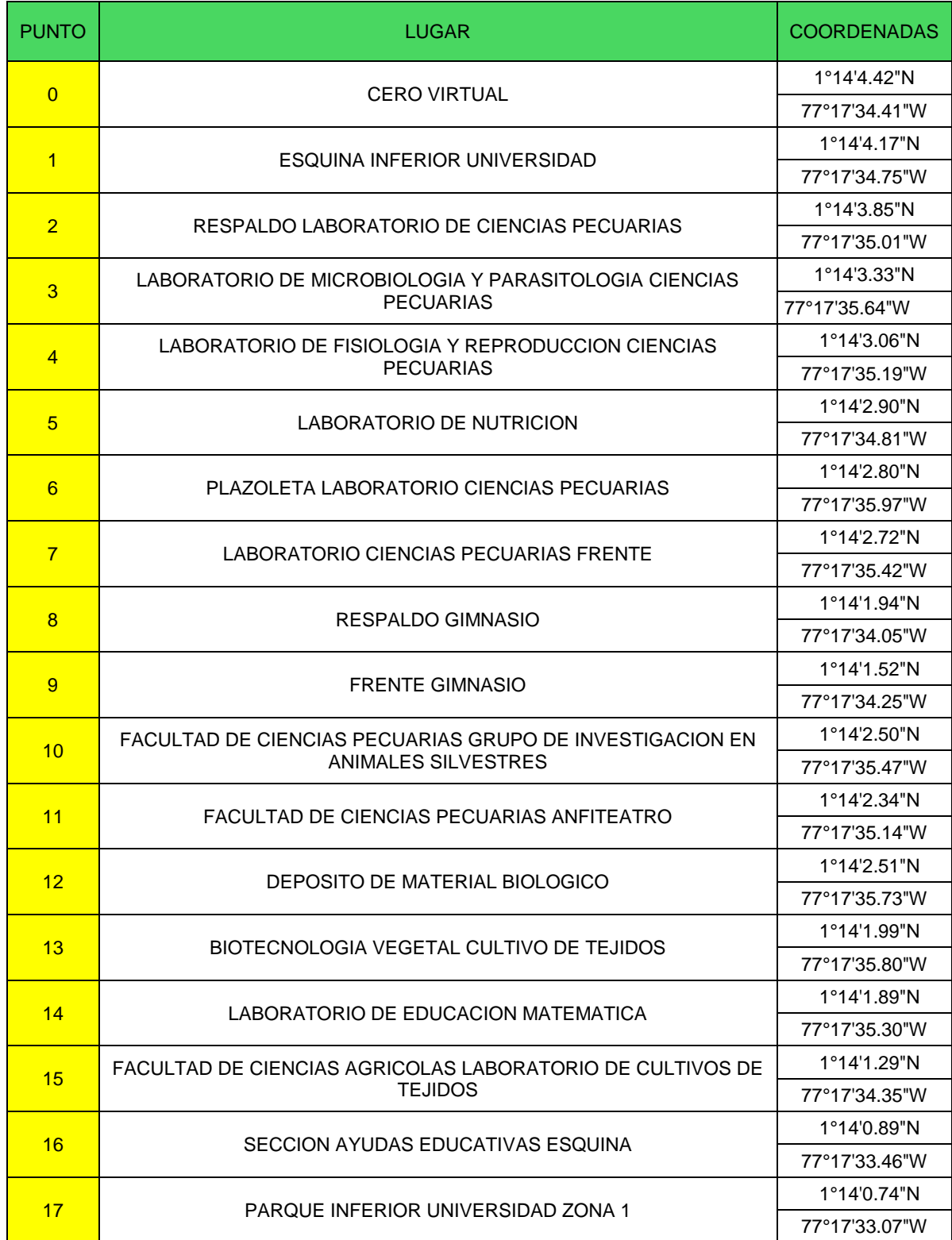

# **Tabla 4. Puntos Geográficos en donde se realizó el proceso de medición**

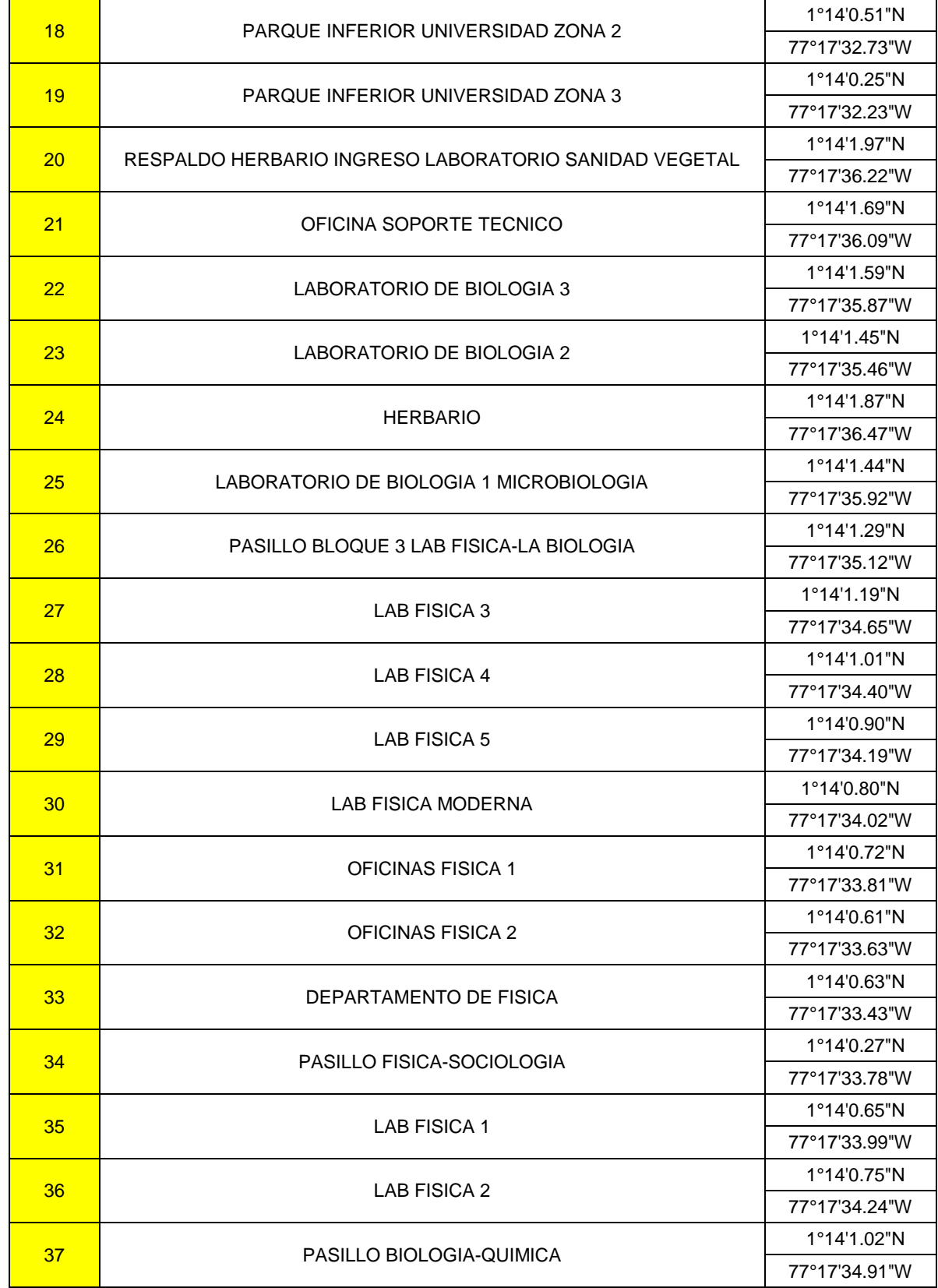

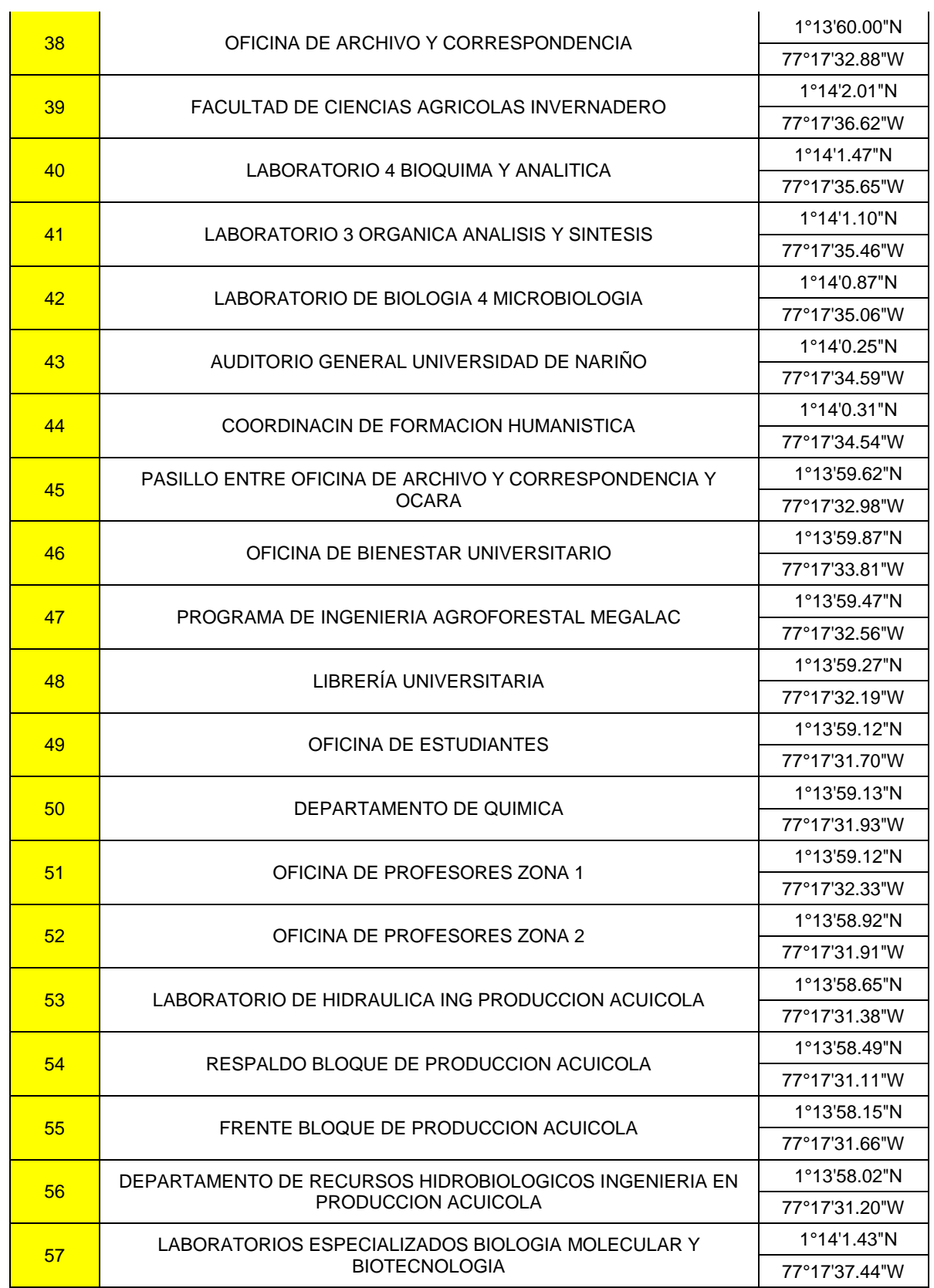

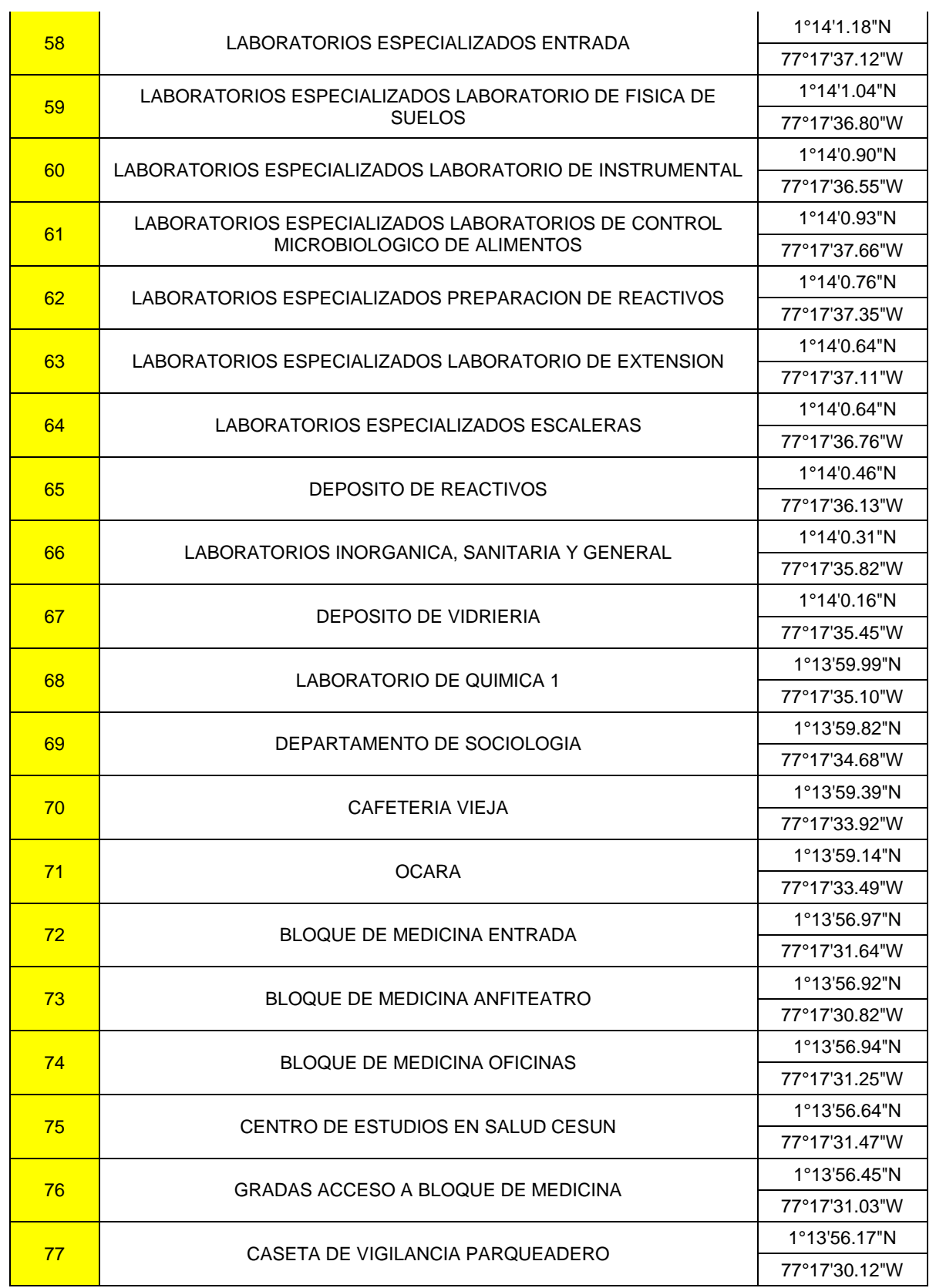

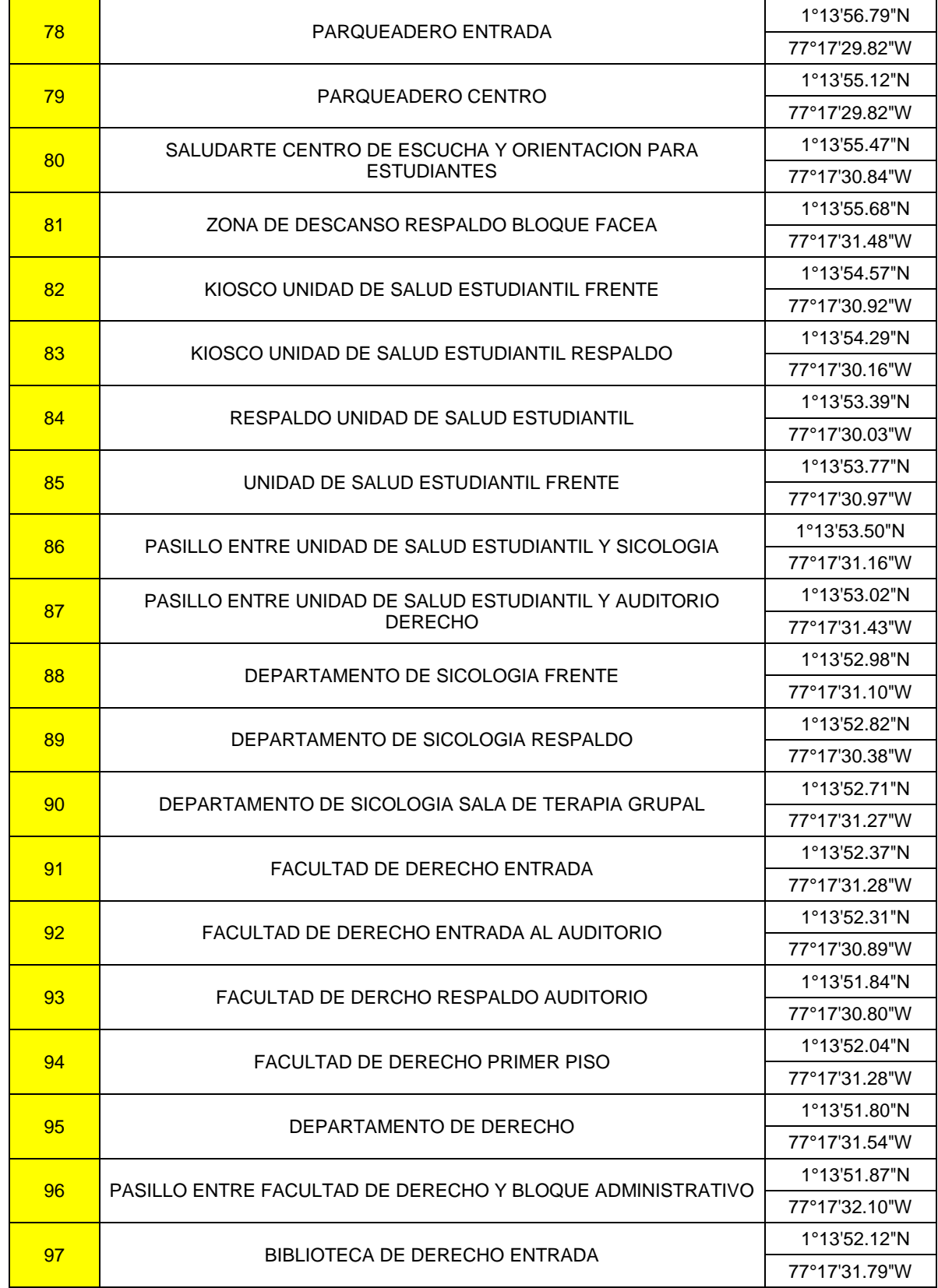

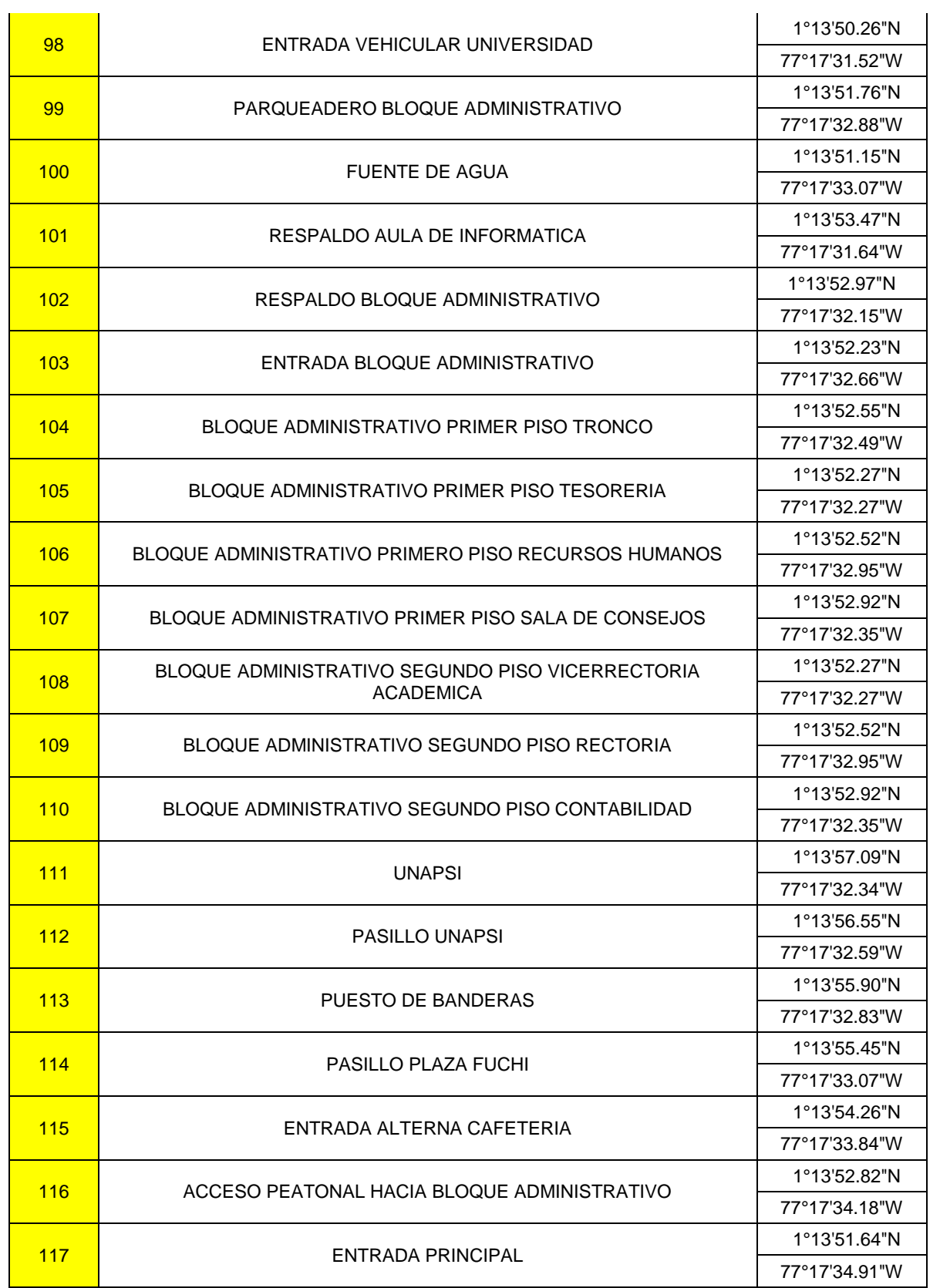

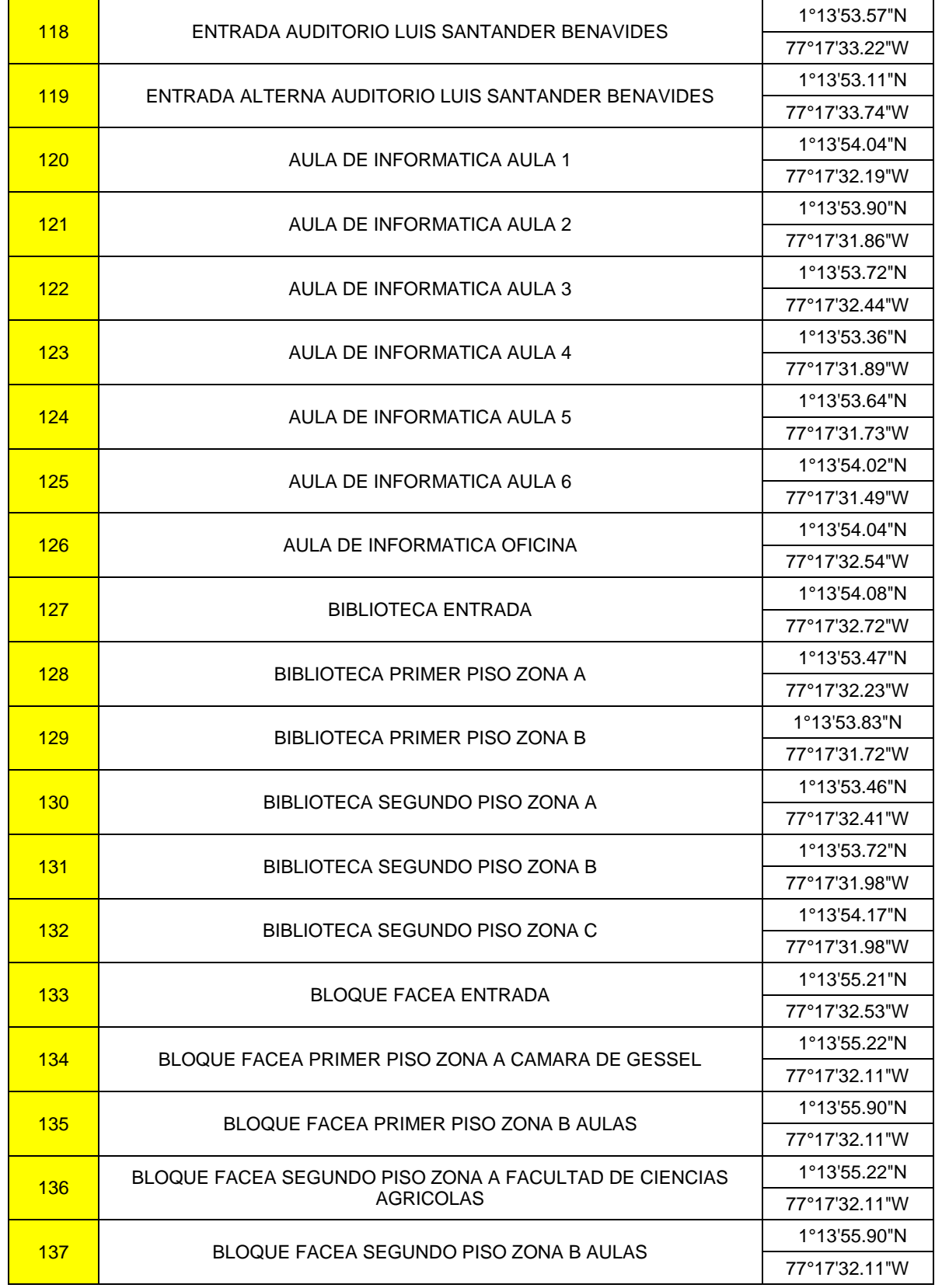

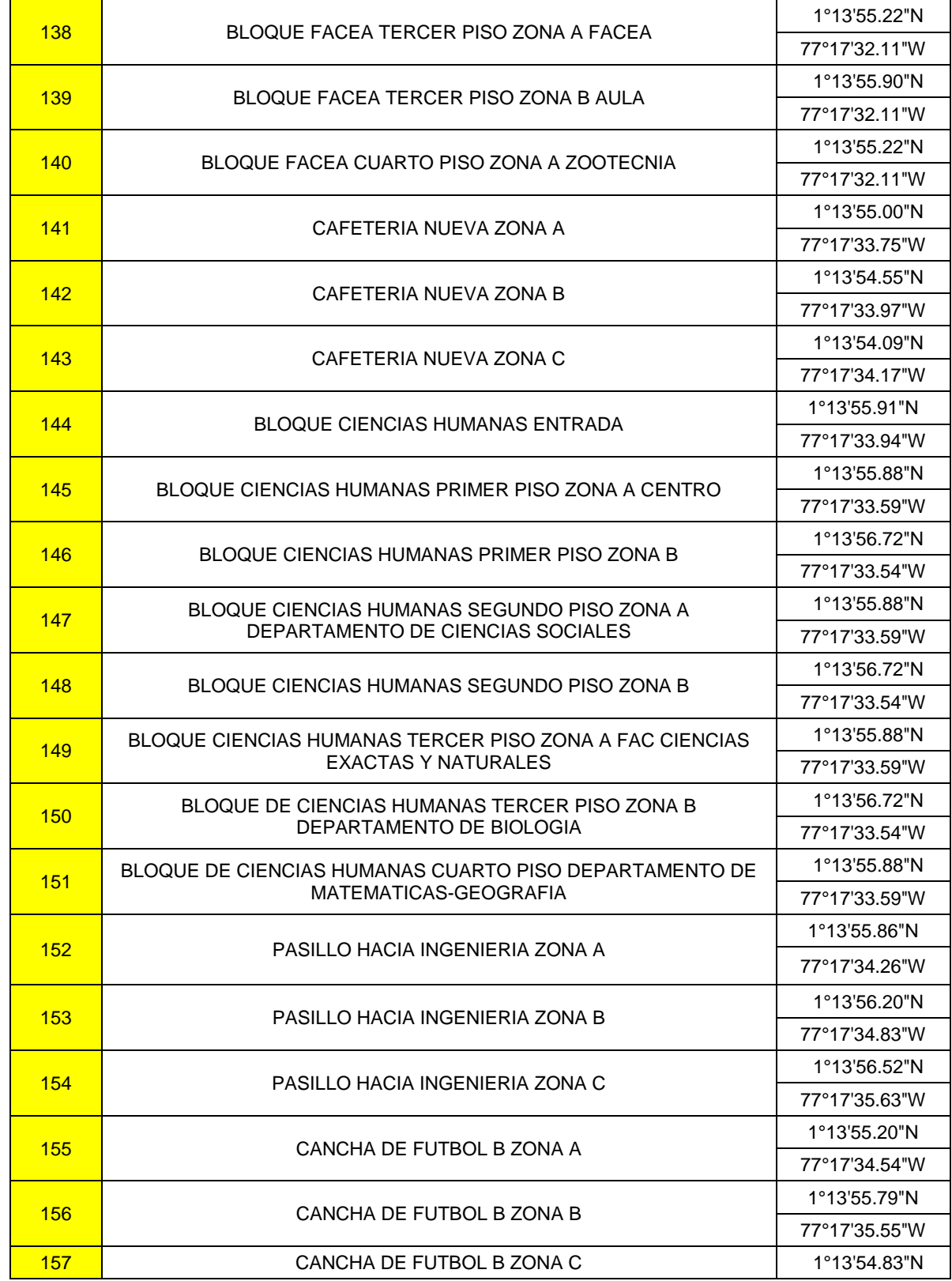

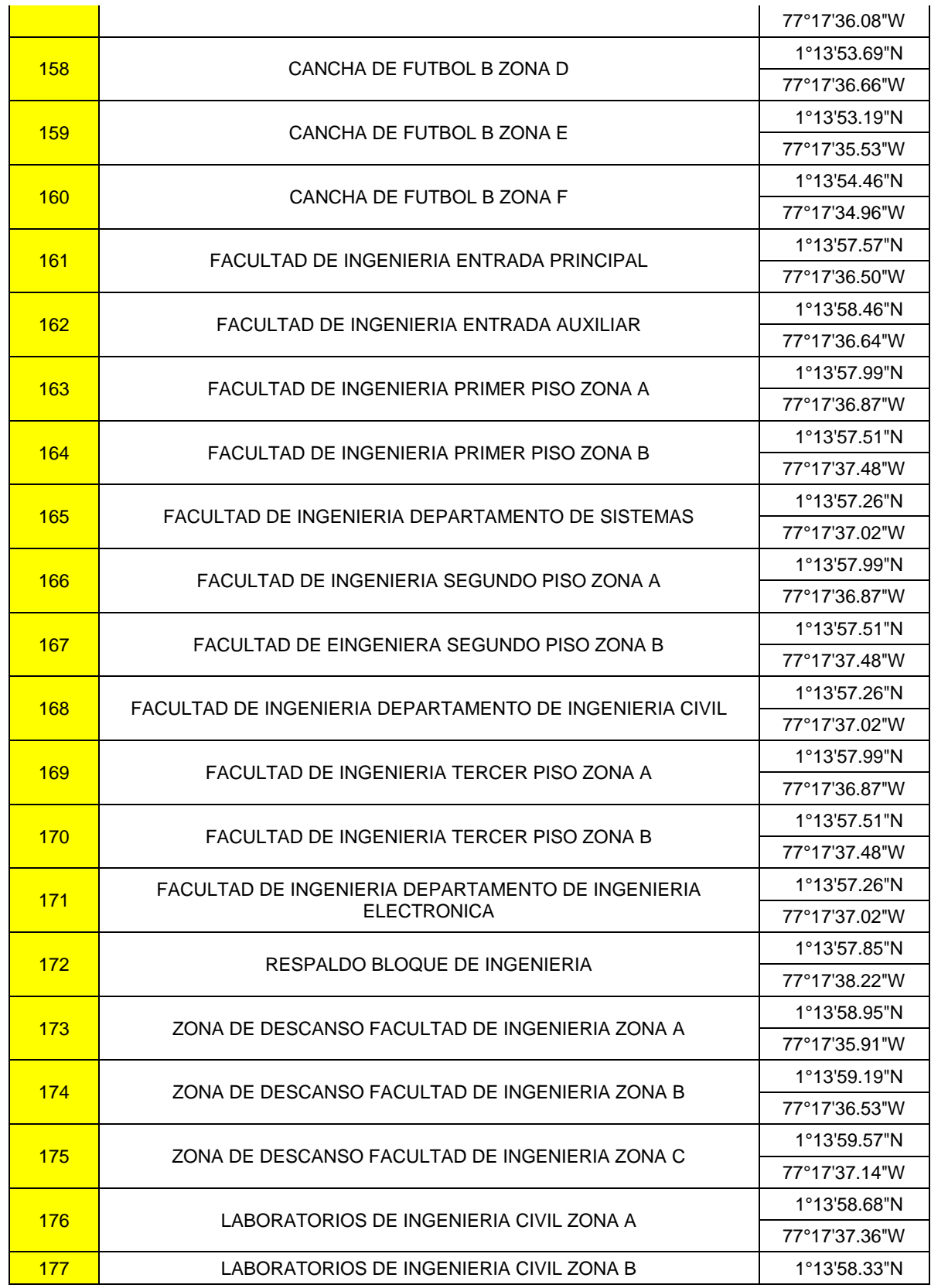

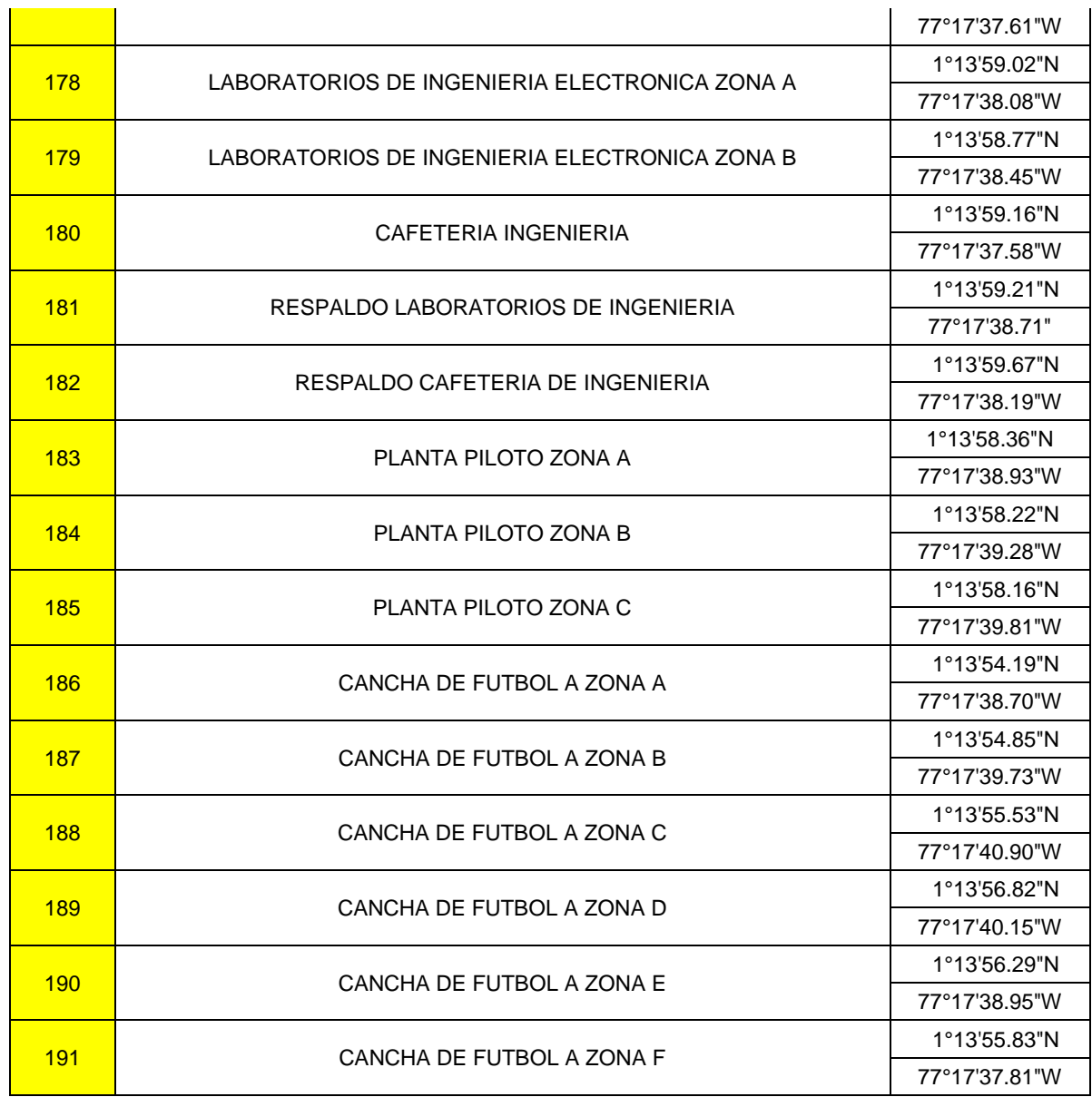

El Wi-Fi Stumbler Inssider permite tener un completo análisis de todas las redes que afectan al punto en el cual se realiza la medición. Como ejemplo se tomará el punto 66, correspondiente al laboratorio de química inorgánica, sanitaria y general.

Las mediciones realizadas con Inssider en los demás puntos así como las tablas para el procesamiento de datos son presentadas en el disco compacto anexo al informe.

| inSSIDer 2.1                                                                                              |                         |                   |                          |          |                                         | $-1$                       |
|----------------------------------------------------------------------------------------------------|-------------------------|-------------------|--------------------------|----------|-----------------------------------------|----------------------------|
| File GPS View Window Help                                                                                 |                         |                   |                          |          | Atheros AR9285 Wireless Network Adapter | Stop<br><b>SUBSCRIBE</b>   |
| FILTER 2 Q SSID or Vendor Channels - Network Type - Security - 2                                          |                         |                   |                          |          |                                         | <b>FOWERED BY Metageek</b> |
| $V$ SSID                                                                                                  | <b>RSSI</b><br>Channel  | Security          | <b>MAC Address</b>       | Max Rate | Vendor                                  | Network Type               |
| PRISM 0c fb a9                                                                                            | п                       | 94 Open           | 00:00:DA:0C:FB:A9        | 54       | ALLIED TELESIS K.K.                     | Infrastructure             |
| knower <sub>2</sub><br>IJ                                                                                 | $\overline{11}$         | -93 WPA-Personal  | 00:1B:9E:AD:9F:C3        | 54       | ASKEY COMPUTER CORP.                    | Infrastructure             |
| SONARPLAS-FABRICA                                                                                         | $4 + 8$                 | -86 WPA-Personal  | F4:EC:38:FD:94:10        | 300      | TP-LINK TECHNOLOGIES CO., LTD.          | Infrastructure             |
| [Unknown]                                                                                                 | 10 <sub>10</sub>        | -87 WEP           | 00:15:63:6F:99:80        | 54       | Cisco Systems                           | Infrastructure             |
| $\overline{\mathbf{v}}$<br>oasi                                                                           | $6\phantom{a}$          | -90 WEP           | 00:1D:7E:A0:13:D6        | 54       | Cisco-Linksys, LLC                      | Infrastructure             |
| <b>V</b> felicidad                                                                                        | 11                      | -95 WPA2-Personal | 00:23:69:7F:90:91        | 54       | Cisco-Linksys, LLC                      | <b>Infrastructure</b>      |
| <b>CARLOS</b><br>$\overline{v}$                                                                           | $\epsilon$              | -88 WPA-Personal  | 00:15:EC:0A:C1:FD        | 54       | Boca Devices LLC                        | Infrastructure             |
| <b>Z</b> casi                                                                                             | 4                       | -89 WEP           | 00:3A:98:3F:B5:30        | 54       | Cisco Systems                           | Infrastructure             |
| $\overline{\mathbf{v}}$<br>loasi                                                                          | 5                       | -92 WEP           | 00:3A:98:3F:EB:50        | 54       | Cisco Systems                           | Infrastructure             |
| $-20$<br>$-30$<br>$-40$<br>Amplitude [dBm]<br>$-50$<br>$-60$<br>$-70$<br>$-80$<br>$-90$<br>PRISM_0c_fb_a9 |                         | SONARPLAS-FABRICA | [Unknown]                |          |                                         |                            |
| $-100$                                                                                                    |                         |                   | <b>Elisidad</b>          |          |                                         |                            |
| $\overline{2}$<br>З<br>п                                                                                  | 5                       | 6<br>7<br>8       | 10<br>$\mathbf{11}$<br>9 | 12       | 14<br>13                                |                            |
| $9/9$ AP(s)                                                                                               |                         |                   |                          |          |                                         |                            |
| u                                                                                                    | $\overline{\mathbf{W}}$ |                   |                          |          | $ES \sim R$                             | 09:11 a.m.<br>06/09/2012   |

**Figura 24. Medición realizada con el Wi-Fi Stumbler Inssider 2.1.5.1393 en el laboratorio de química inorgánica, sanitaria y general.** 

## **8.3 Clasificación de la información recolectada**

Debido a que Inssider no permite exportar archivos fácilmente, fue necesario a partir de cada medición obtener tablas para el procesamiento de datos. Como ejemplo se seguirá tomando el punto 66.

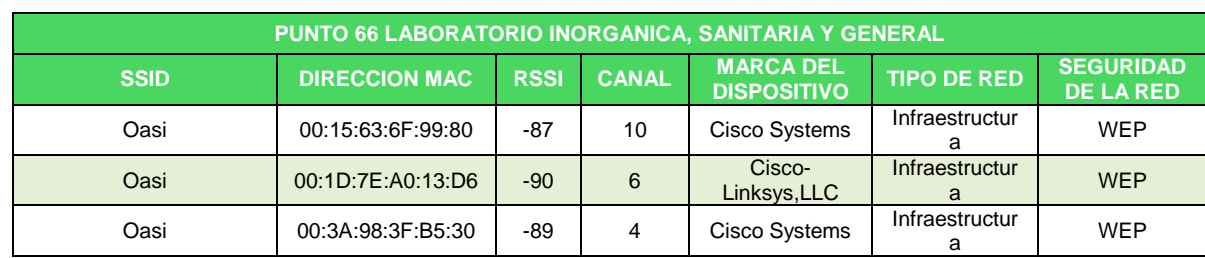

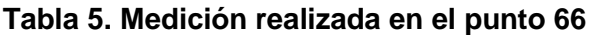

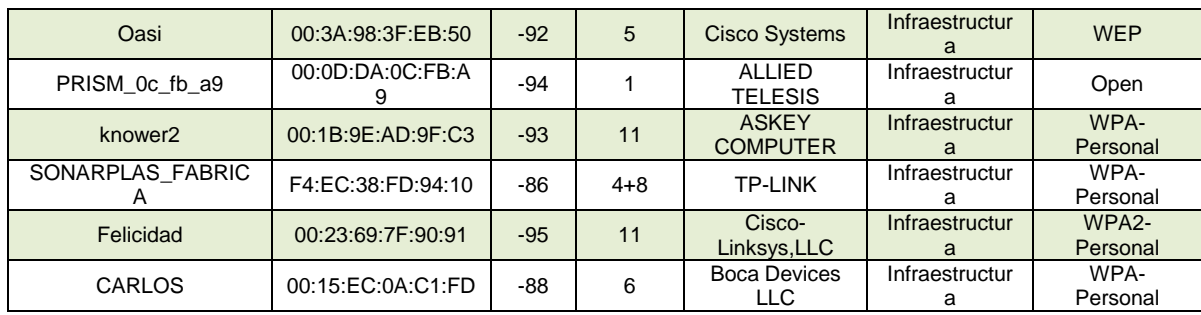

El software permite obtener parámetros como la dirección MAC del dispositivo que emite la señal inalámbrica, el SSID de cada una de las redes detectadas así como su indicador de fuerza de señal de recepción (RSSI). El RSSI es un indicador que permite establecer el nivel de [potencia](http://es.wikipedia.org/wiki/Potencia_el%C3%A9ctrica) de las [señales](http://es.wikipedia.org/wiki/Se%C3%B1al) recibidas por un dispositivo en las [redes](http://es.wikipedia.org/wiki/Red) [inalámbricas.](http://es.wikipedia.org/wiki/Inal%C3%A1mbrica)

La escala de RSSI tiene como valor ideal teórico 0 y se expresa en valores negativos, cuanto más negativo es el valor medido mayor es la pérdida de señal.

Los fabricantes de dispositivos para telecomunicaciones establecen su propia escala de valores de RSSI. Para el desarrollo del proyecto se utilizó la escala de valores establecida por el software utilizado para la medición Inssider y que se presenta como tabla No. 6.

| <b>CALIDAD</b> | DBm                    |  |  |  |
|----------------|------------------------|--|--|--|
| Excelente      | -40 a -62              |  |  |  |
| Buena          | $-63a - 74$            |  |  |  |
| Regular        | <mark>-75 а -86</mark> |  |  |  |
| Pobre          | $-87a - 97$            |  |  |  |
| Muy pobre      | $-99a - 109$           |  |  |  |
| No señal       | $-111a - 113$          |  |  |  |

**Tabla 6. Escala de valores RSSI realizada para el diagnóstico**

De igual manera a partir de las tablas se obtiene la marca del dispositivo que irradia la señal, el tipo de red, el canal al que está trabajando y el tipo de seguridad o cifrado que está utilizando.

La información recolectada permitió determinar todas las señales inalámbricas presentes en el campus universitario de la sede Torobajo de la Universidad de Nariño, así como el total de puntos de acceso correspondientes a la red OASI un total de 27 los cuales son presentados en la tabla No. 8.

### **8.4 Fase de evaluación**

El análisis de la cobertura de la red OASI de la Universidad de Nariño se desarrolló con base en la evaluación los siguientes parámetros:

- **Hardware**: Evaluación de los diferentes modelos y marcas de todos los equipos que hacen parte de la red inalámbrica OASI.
- **Configuración:** Evaluación de la configuración de todos los equipos que hacen parte de la red, se evaluaron parámetros como su configuración de seguridad, dirección MAC y potencias y canales de trabajo.
- **Ubicación:** Bajo este criterio se evaluara la distribución de los puntos de acceso en el campus universitario, analizando la cobertura de cada uno de ellos de acuerdo a las mediciones realizadas en la sede Torobajo de la Universidad de Nariño.
- **Señales externas:** Existen muchas redes externas que pueden afectar el rendimiento de la red "OASI" de la Universidad de Nariño, por esa razón se debe estudiar las redes que podrían influir negativamente en "OASI" y en base a ese estudio realizar el rediseño de la red.

### **8.4.1 Hardware**

El primer paso para el análisis de la cobertura fue determinar los equipos con los cuales cuenta la red OASI en la actualidad, para ello se realizó una lista de todos los modelos y marcas, detallando las características principales de cada uno de ellos.

### **a. Cisco Aironet 1300**

El dispositivo Cisco Aironet 1300 proporciona conectividad inalámbrica de acuerdo al estándar 802.11 g, de alta velocidad y rentable. Es totalmente compatible con cualquier dispositivo que trabaje bajo el estándar 802.11b. Proporciona características avanzadas como itinerancia rápida y segura, calidad de servicio y redes VLAN.

La flexibilidad del dispositivo le permite funcionar como bridge inalámbrico, punto de acceso o bridge de grupo de trabajo.

Es una herramienta ideal para redes de area local inalámbricas que necesitan puntos de acceso en exteriores pero también puede utilizarse en interiores.

Normalmente es utilizado en instituciones educativas; empresas; organismos de administración; organizaciones sanitarias, militares, de transportes y proveedores de servicios WLAN.

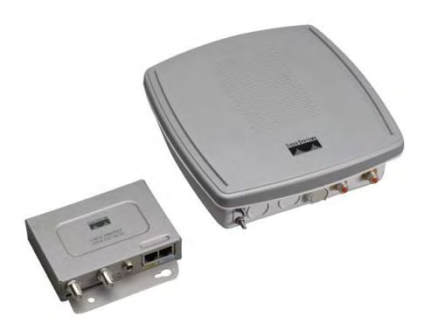

**Figura 25. Cisco Aironet 1300** 

### **b. Cisco Aironet 1240G**

El dispositivo Cisco Aironet 1240G está diseñado para proporcionar la máxima cobertura posible. Los puntos de acceso de Cisco se conocen por su reconocida implementación de las opciones de seguridad avanzadas. Aunque son menos decorativos son la mejor opción para fábricas, almacenes y entornos de comercio minorista. Proporciona hasta 108 Mbps de capacidad y está diseñado para reducir interferencias al máximo.
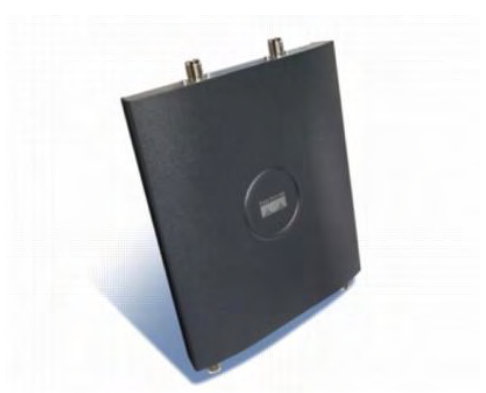

**Figura 26. Dispositivo Cisco Aironet 1240G** 

## **c. Linksys WRT54G**

El Linksys WRT54G es uno de los más populares dispositivos fabricados por Linksys. Es un router inalámbrico basado en el protocolo 802.11g lo que permite la conexión de varios computadores a través de enlaces Ethernet. Es un dispositivo único debido a que sus desarrolladores liberaron el código fuente del firmware cumpliendo con las obligaciones de la licencia pública general GNU GPL. Esto permite modificar el firmware para añadir funcionalidades al dispositivo.

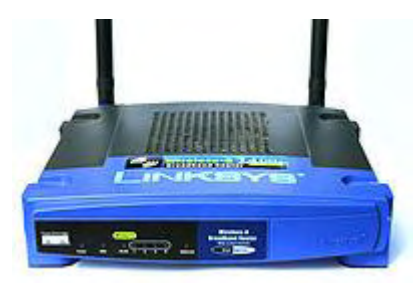

**Figura 27. Dispositivo Linksys WRT54G** 

## **d. Linksys WAP54G**

El dispositivo Linksys WAP54G trabaja bajo el estándar IEEE 802.11 g soportando velocidades de transferencia de datos de hasta 54 Mbps. Es compatible con dispositivos que trabajan bajo el estándar IEEE 802.11 b. Permite una configuración sencilla a través de una interfaz de usuario web. Puede ser configurado con un nivel de seguridad WPA o WEP.

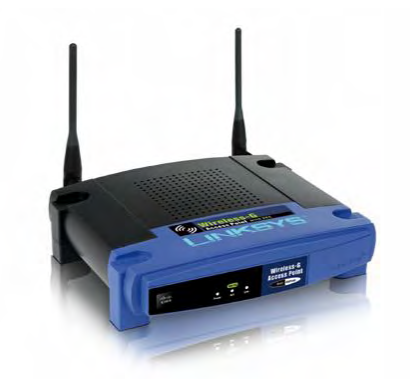

**Figura 28. Dispositivo Linksys WAP54G** 

## **e. D-Link DIP2553**

El dispositivo D-Link DIP2553 es una solución para implementar los estándares 802.11 g y 802.11n en redes de área local (LAN). Está diseñado para entornos de clase empresarial, como grandes corporaciones o empresas, este punto de acceso ofrece seguras y manejables opciones de LAN inalámbrica para los administradores de red.

Suministra cobertura inalámbrica óptima en las bandas de frecuencia 2.4GHz o de 5GHz. Para ayudar a mantener una red inalámbrica segura el dispositivo ofrece lo último en tecnologías de seguridad inalámbrica tanto WPA y WPA2.

Para maximizar la red, los administradores pueden configurar el dispositivo a través de la consola de configuración vía web (HTTP), SSH o Telnet.

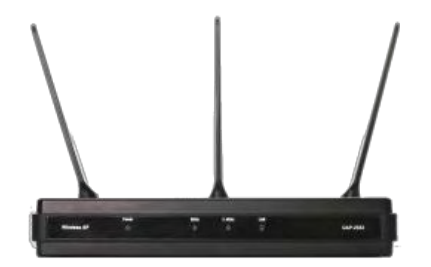

**Figura 29. Dispositivo D-Link DIP-2553**

## **f. D-Link DIR400**

Router inalámbrico que permite la conectividad inalámbrica de alto rendimiento para compartir acceso a Internet en pequeñas oficinas Puede alcanzar hasta 108 Mbps de velocidad Inalámbrica. Es un dispositivo totalmente compatible con los estándares IEEE 802.11b y 802.11g.Soporta encriptación WEP, WPA y WPA2. Cuenta con un firewall incorporado protegiendo a la red de ataques, hackers e intrusos. Cuenta además con 4 Puertos switch incorporados para conexión de equipos de red en forma cableada y puede ser fácilmente configurado con el asistente de configuración de D-Link.

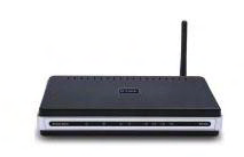

## **Figura 30. Dispositivo D-Link DIR 400**

# **g. Tp-Link TLWR940N**

El Router inalámbrico TL-WR940N es un dispositivo de conexión inalámbrica diseñado específicamente para pequeñas empresas. Al contar con la tecnología MIMO el dispositivo crea un rendimiento inalámbrico excepcional y avanzado. Además permite la configuración rápida del nivel de seguridad de la red previniendo las intrusiones externas. El dispositivo trabaja bajo el estándar 802.11 g pero puede ser configurado para trabaja en el estándar 802.11 n.

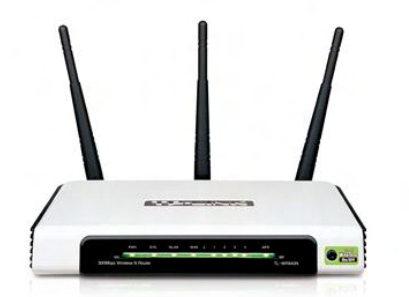

**Figura 31. Dispositivo Tp-Link TLWR940N** 

# **h. Tp-Link TLWR740N**

El TL-WR740N es un router que permite la conexión de red cableada o inalámbrica. Es compatible con los estándares 802.11b y g aunque está basado en la tecnología 802.11n. En cuanto a la seguridad de la red el dispositivo permite tener encriptación WPA y WPA2. Permite la utilización óptima del ancho de banda y previene el uso indebido del mismo. De esta manera, los usuarios de una pequeña red reciben un ancho de banda comprometido y específico, evitando que las aplicaciones no críticas degraden el rendimiento de la red.

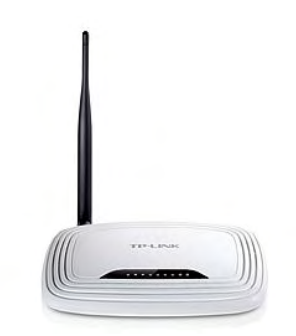

**Figura 32. Dispositivo Tp-Link TLWR740N**

## **i. Antena de alta ganancia omnidireccional Cisco AIR-ANT 2506**

La antena Cisco AIR-ANT2506 está diseñada para aplicaciones WLAN en la banda de frecuencias de 2,4 a 2,5 GHz, la antena tiene una ganancia nominal de 5.2 dBi y puede ser utilizada en ambientes indoor como outdoor. La antena es compatible con todos los productos Cisco Aironet que utilizan un conector RP-TNC.

En la tabla No.7 se puede observar las especificaciones de la antena.

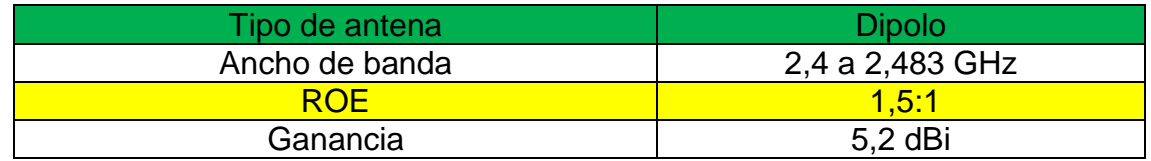

### **Tabla 7. Especificaciones antena Cisco AIR-ANT 2506**

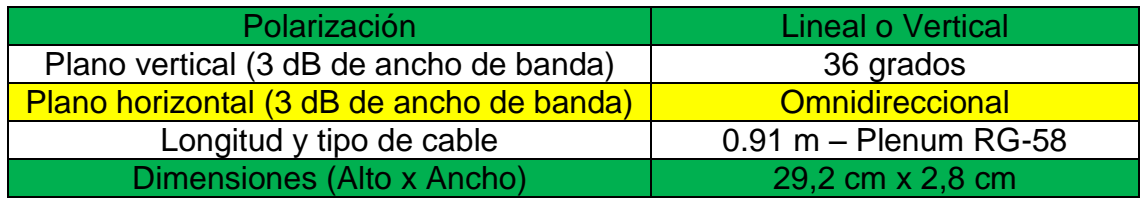

**Patrones de polarización:** En la imagen No.28 se puede observar los patrones de radiación de la antena.

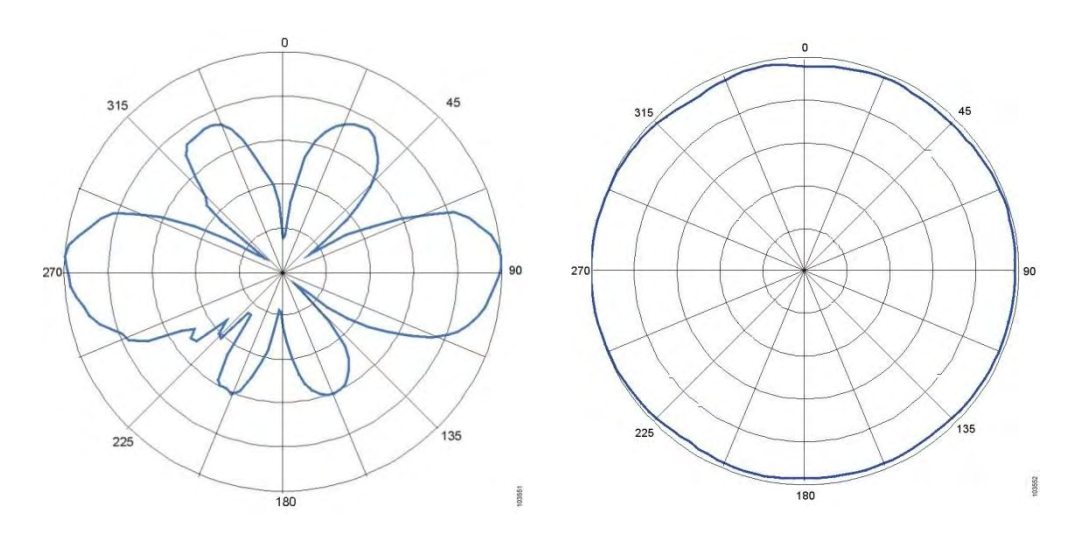

En la figura No 33. se puede observar la antena Cisco AIR-ANT 2506

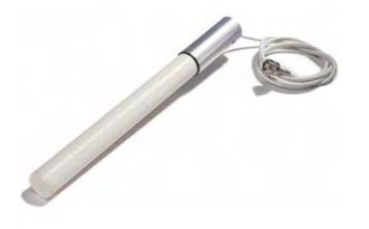

**Figura 28. Antena Cisco AIR-ANT 2506**

## **8.4.2 Configuración y ubicación**

En total se detectaron 27 puntos de acceso distribuidos por el campus universitario de la sede Torobajo. En la tabla No. 8 se puede observar la ubicación y dirección MAC de cada uno de ellos.

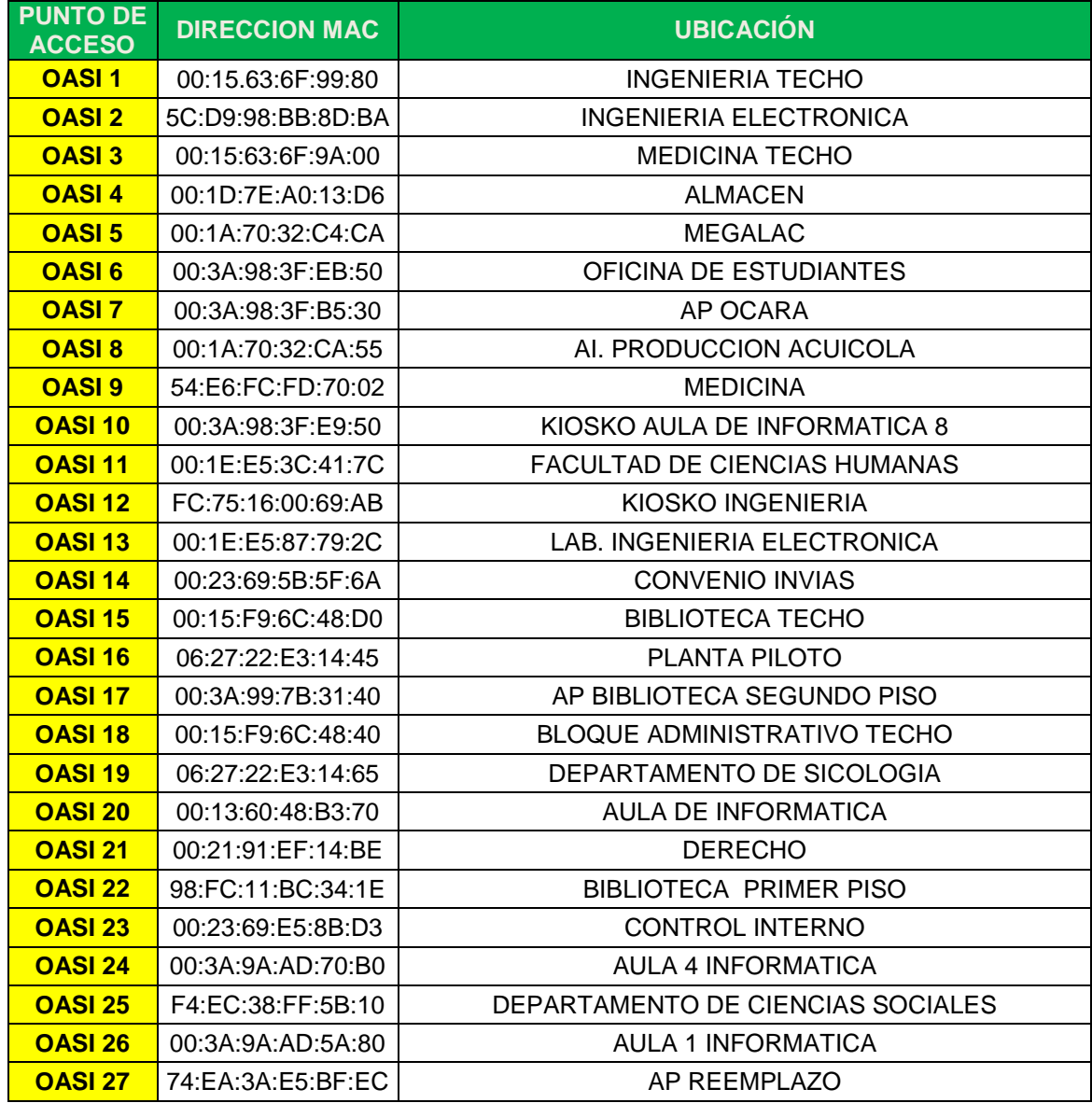

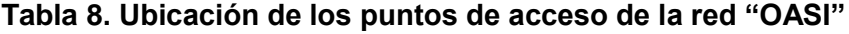

Las mediciones realizadas permitieron determinar la configuración y cobertura de cada uno de los puntos de acceso pertenecientes a la red.

# - **OASI PUNTO DE ACCESO 1**

## **Tabla 9. Tabla de configuración Punto de acceso 1 de la red "OASI"**

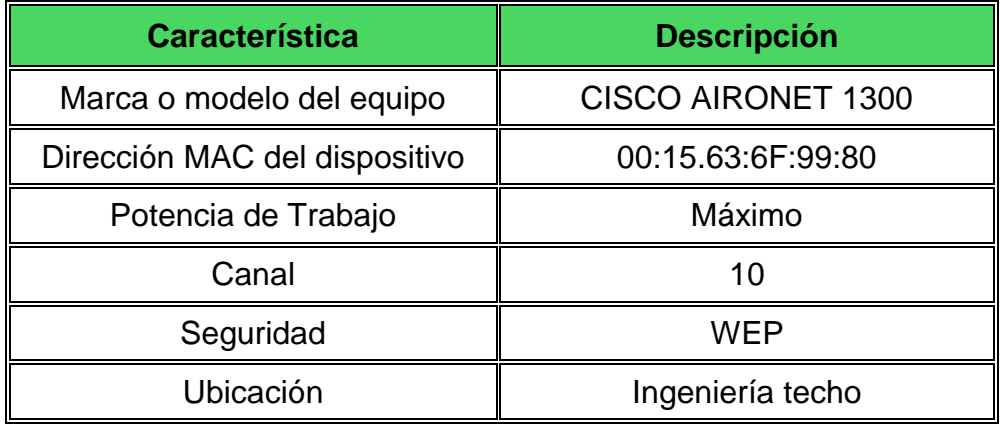

#### **Tabla 10. Tabla de puntos con señal proveniente del punto de acceso 1 de la red "OASI"**

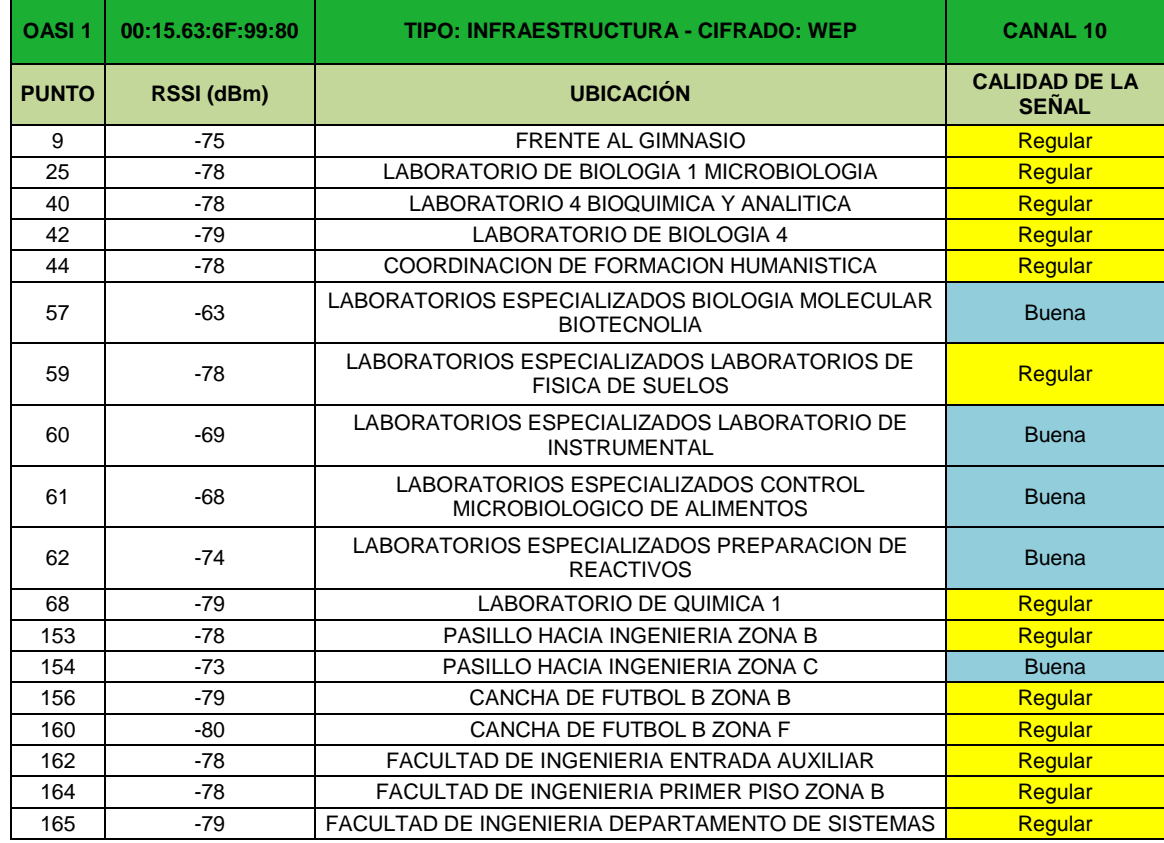

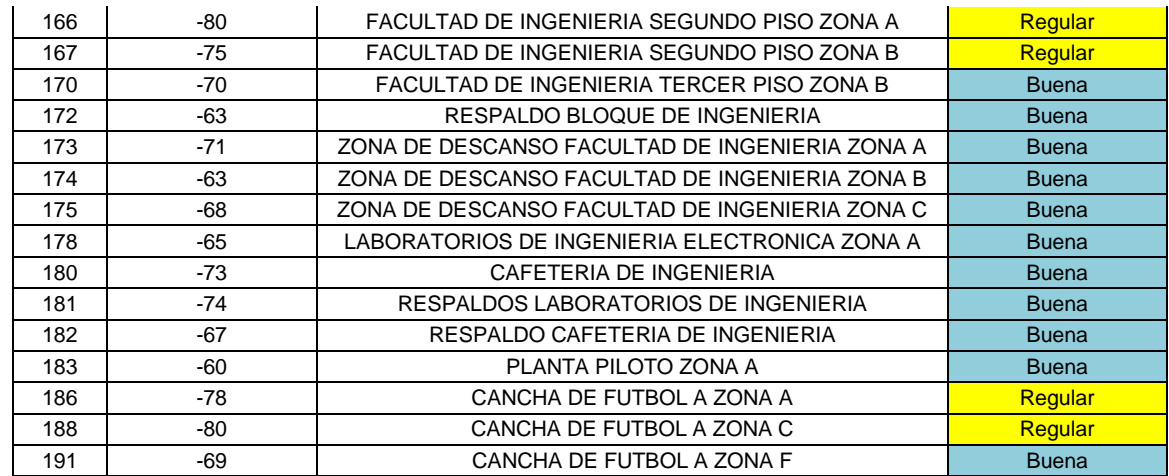

El punto de acceso 1 está ubicado en el techo de la facultad de Ingeniería trabaja en el canal 10 y tiene un nivel de señal bueno en puntos como el tercer piso de la misma facultad, los laboratorios de Ingeniería, algunos laboratorios especializados y una zona de la cancha de futbol A de la Universidad. Debido a su ubicación no tiene un nivel de señal optimo en el primer y segundo piso del bloque donde está instalado y alcanza zonas un poco más alejadas como lo son algunos laboratorios de biología y química y el pasillo hacia la cafetería nueva pero con un nivel de señal regular.

## - **OASI PUNTO DE ACCESO 2**

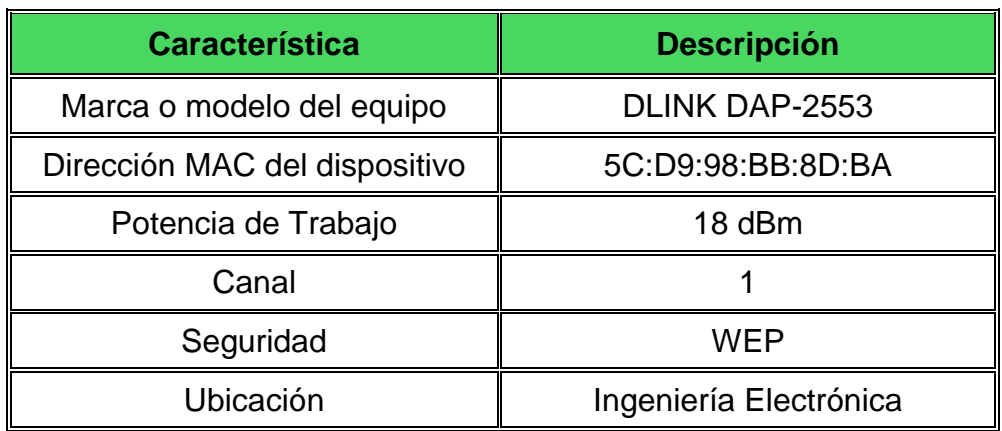

### **Tabla 11. Tabla de configuración Punto de acceso 2 de la red "OASI"**

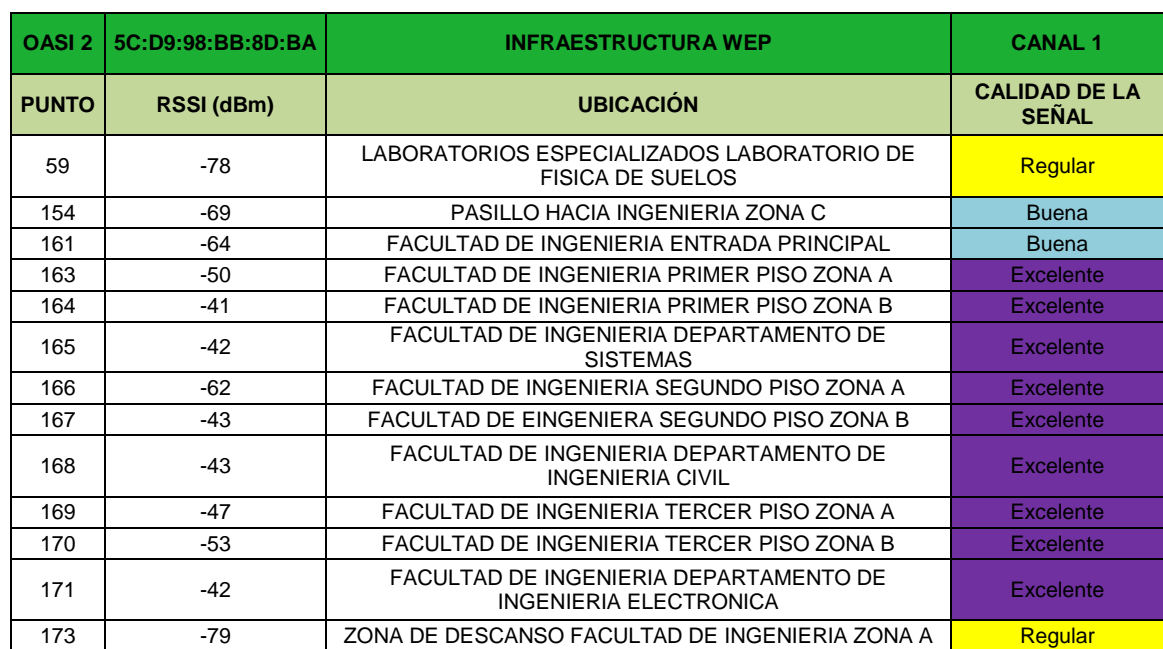

### **Tabla 12. Tabla de puntos con señal proveniente del punto de acceso 2 de la red "OASI"**

El punto de acceso 2 trabaja en el canal 1 y está ubicado en el departamento de Ingeniería Electrónica brindando un nivel excelente de señal para toda la facultad de Ingeniería, y con un nivel regular en zonas cercanas.

# - **OASI PUNTO DE ACCESO 3**

**Tabla 13. Tabla de configuración Punto de acceso 3 de la red "OASI"**

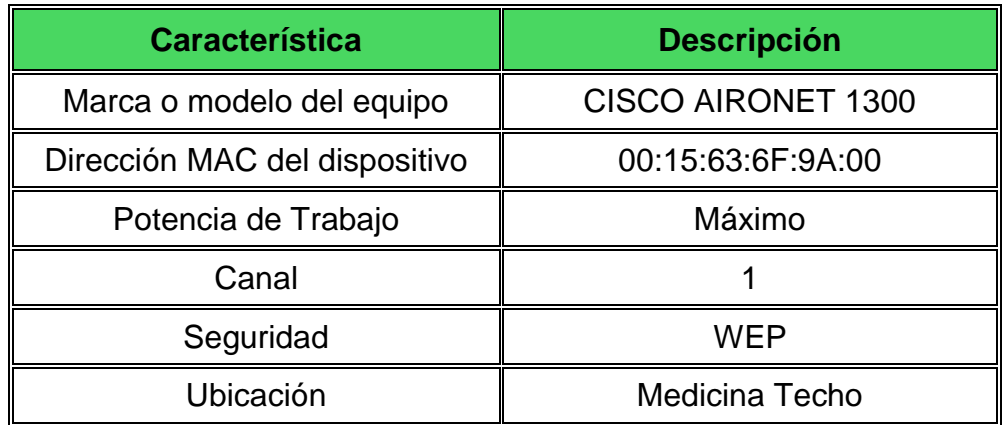

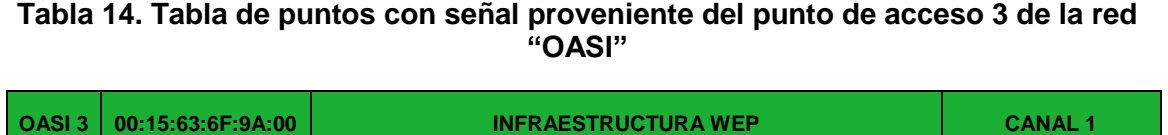

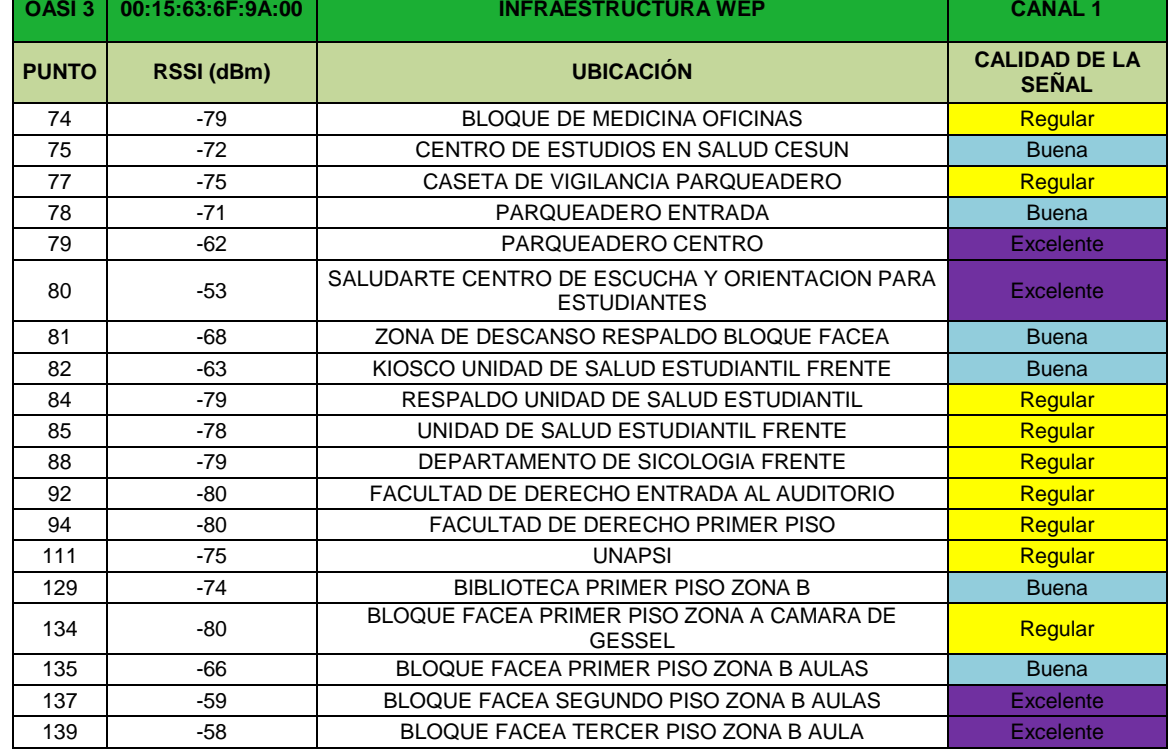

El punto de acceso 3 trabaja en el canal 1 y se encuentra ubicado en el techo de la facultad de Ciencias de la Salud. Su ubicación permite que exista una señal inalámbrica excelente en el segundo piso de la Facultad de Ciencias Económicas y Administrativas "FACEA", así como en el parqueadero de la Universidad y el Centro de Escucha y Orientación para estudiantes "SALUDARTE". De igual manera el Centro de estudios en salud "CESUN" cuenta con un nivel de señal bueno. Algunas dependencias cercanas cuentan con un nivel regular de señal proveniente del punto de acceso, entre ellas encontramos la Unidad de Atención Sicológica "UNAPSI" y la Unidad de salud estudiantil.

# - **OASI PUNTO DE ACCESO 4**

#### **Tabla 15. Tabla de puntos con señal proveniente del punto de acceso 3 de la red "OASI"**

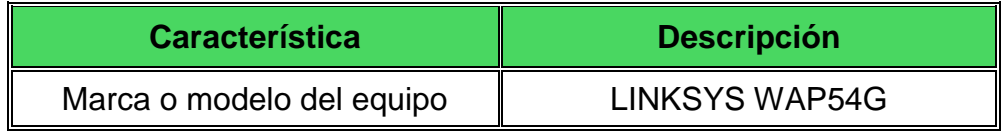

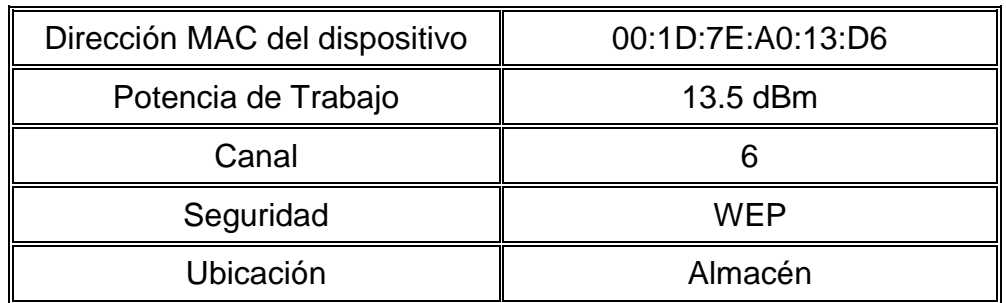

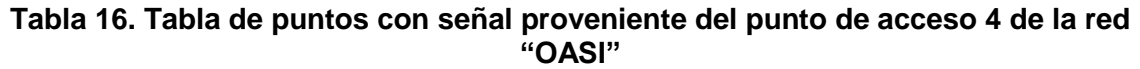

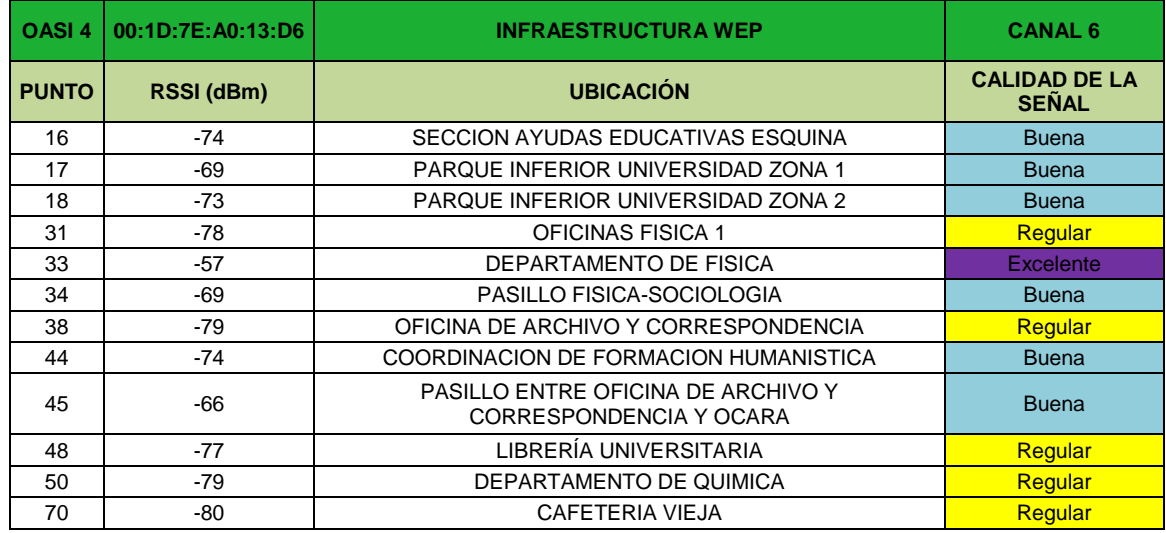

El punto de acceso 4 trabaja en el canal 6 y se encuentra ubicado en el almacén de la Universidad, brinda una señal inalámbrica excelente a la dependencia en donde está ubicada. De igual manera brinda un nivel de señal bueno a dependencias cercanas como lo son el departamento de física, la sección de ayudas educativas, la coordinación de formación humanística, pasillos aledaños y la zona de descanso cercana. Algunas zonas cercanas también cuentan con un nivel de señal regular como lo son la cafetería, la oficina de archivo y correspondencia y la librería universitaria.

## - **OASI PUNTO DE ACCESO 5**

**Tabla 17. Tabla de configuración Punto de acceso 5 de la red "OASI"**

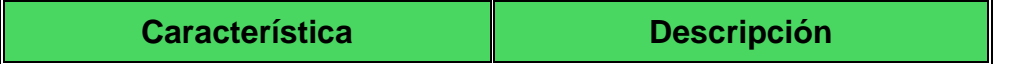

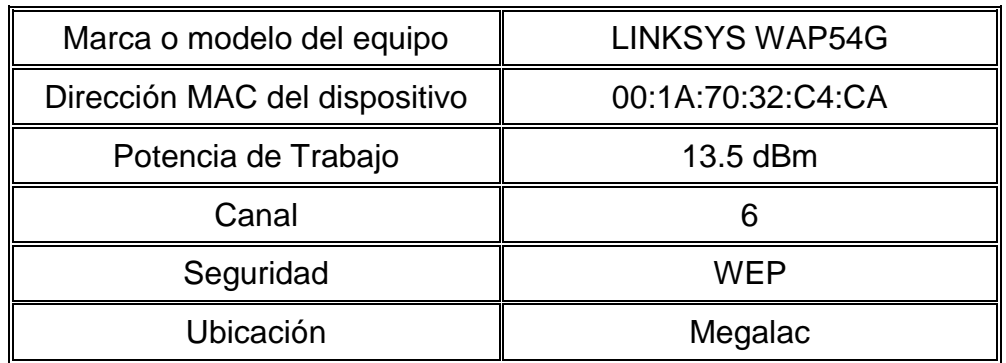

### **Tabla 18. Tabla de puntos con señal proveniente del punto de acceso 5 de la red "OASI"**

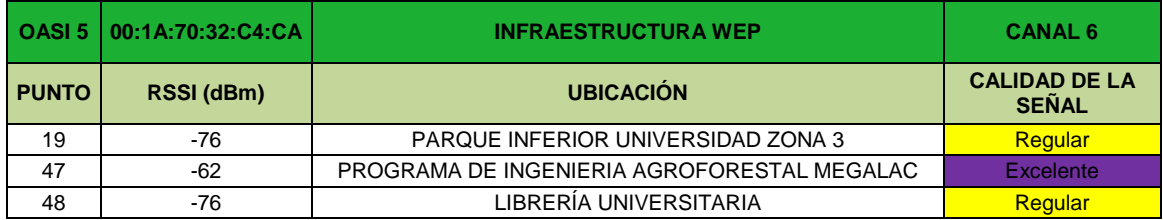

El punto de acceso 5 trabaja en el canal 6 y se encuentra ubicado en la oficina del Programa de Mejoramiento Genético "Megalac" dándole un nivel de señal inalámbrica excelente a esa dependencia y un nivel regular a la Librería Universitaria y a una zona de descanso aledaña.

## - **OASI PUNTO DE ACCESO 6**

### **Tabla 19. Tabla de configuración Punto de acceso 6 de la red "OASI"**

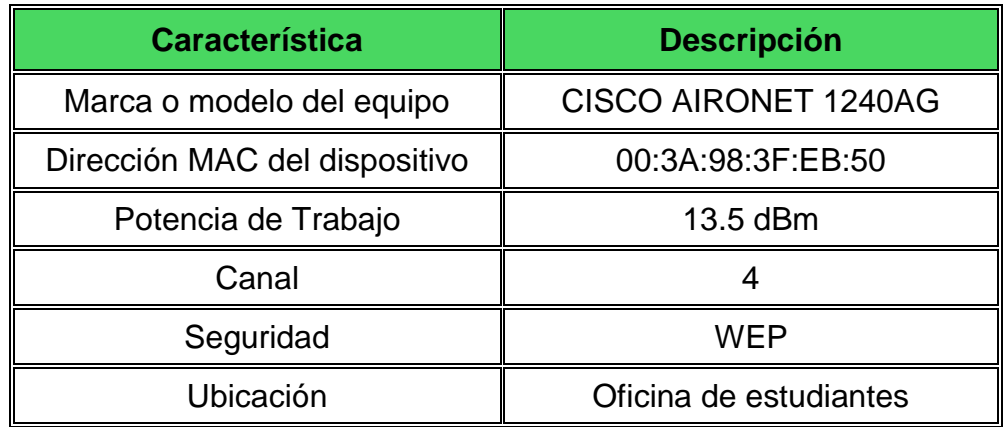

### **Tabla 20. Tabla de puntos con señal proveniente del punto de acceso 6 de la red "OASI"**

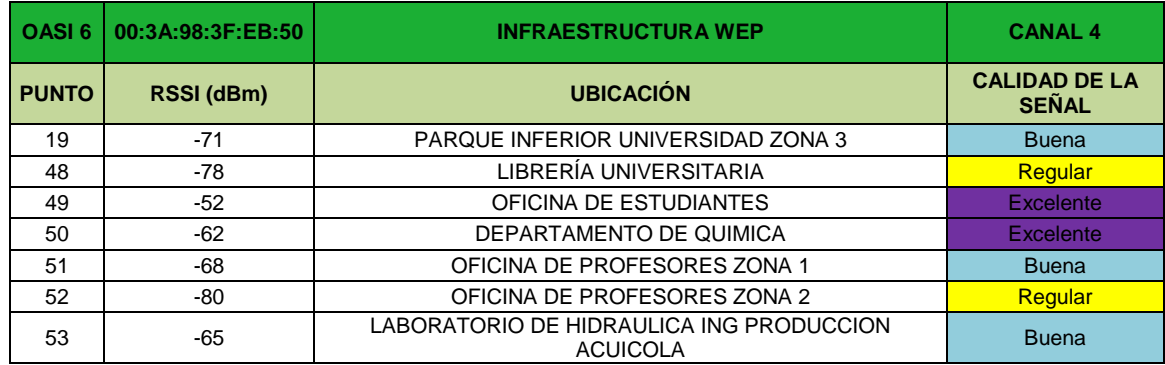

El punto de acceso 6 se encuentra ubicado en la oficina de estudiantes y trabaja en el canal 4. Brinda un nivel de señal excelente a la dependencia donde se encuentra ubicado y al departamento de Química. De igual manera irradia un nivel de señal bueno a las Oficinas de profesores y el Laboratorio de Hidráulica del programa de Ingeniería en Producción acuícola y un nivel regular a la Librería Universitaria.

## - **OASI PUNTO DE ACCESO 7**

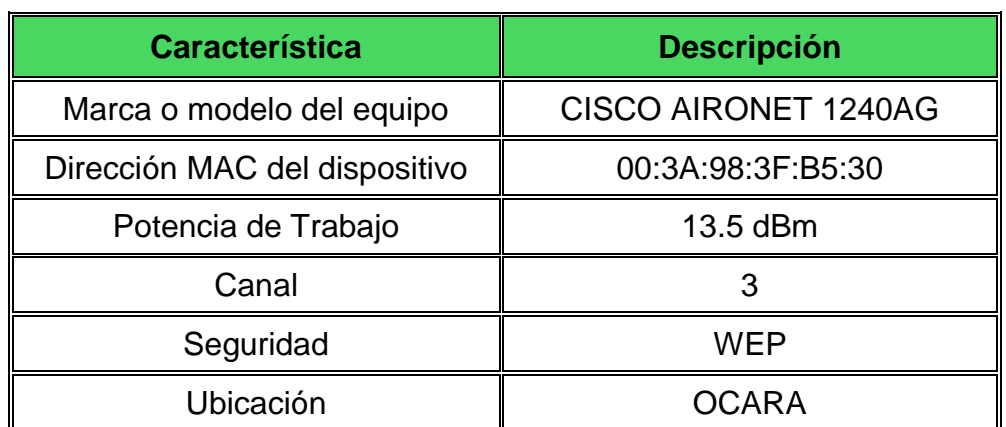

### **Tabla 21. Tabla de configuración Punto de acceso 7 de la red "OASI"**

### **Tabla 22. Tabla de puntos con señal proveniente del punto de acceso 7 de la red "OASI"**

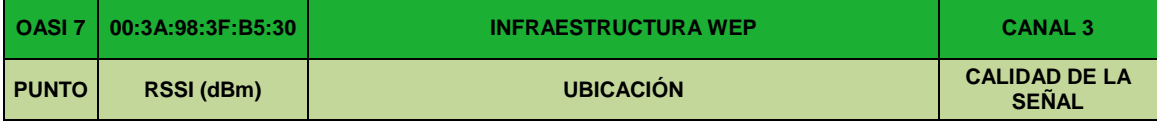

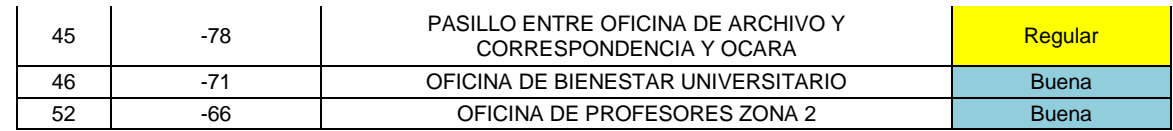

El punto de acceso 7 se encuentra ubicado en la oficina de registro académico "OCARA" y trabaja en el canal 3. Provee de un nivel de señal bueno a su lugar de ubicación, a la zona de oficinas de profesores y a la oficina de Bienestar Universitario, de igual manera brinda un nivel de señal regular al pasillo que conduce entre la Oficina de archivo y correspondencia y "OCARA".

## - **OASI PUNTO DE ACCESO 8**

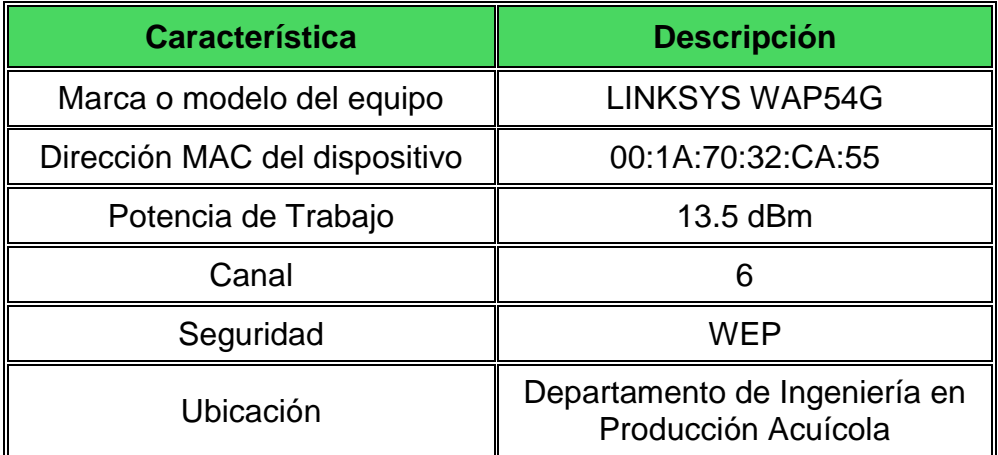

### **Tabla 23. Tabla de configuración Punto de acceso 8 de la red "OASI"**

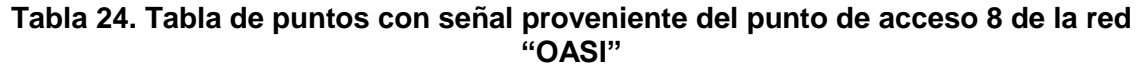

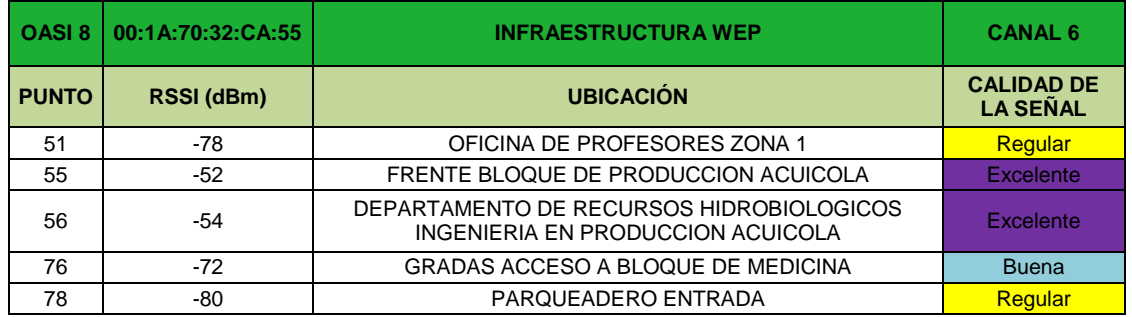

El punto de acceso 8 se encuentra ubicado en el departamento de Ingeniería en Producción Acuícola y trabaja en el canal 6. Se encarga de proveer un nivel de señal excelente a todo el departamento.

## - **OASI PUNTO DE ACCESO 9**

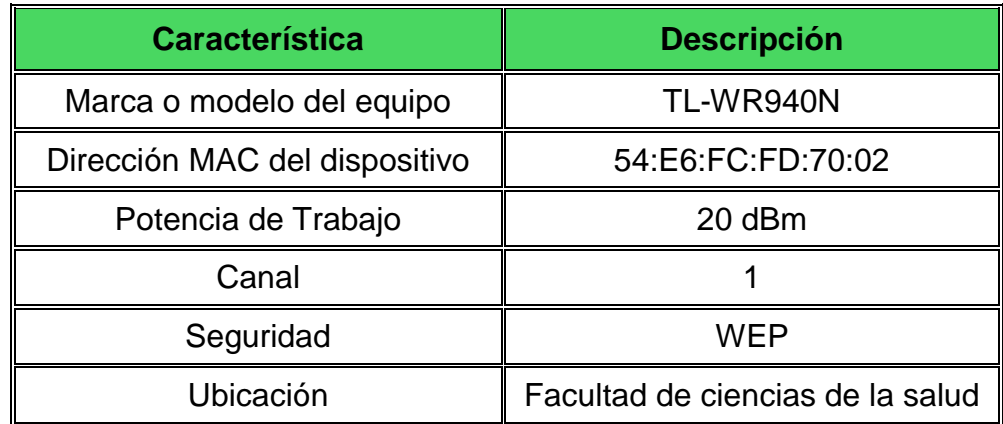

**Tabla 25. Tabla de configuración Punto de acceso 9 de la red "OASI"**

#### **Tabla 26. Tabla de puntos con señal proveniente del punto de acceso 9 de la red "OASI"**

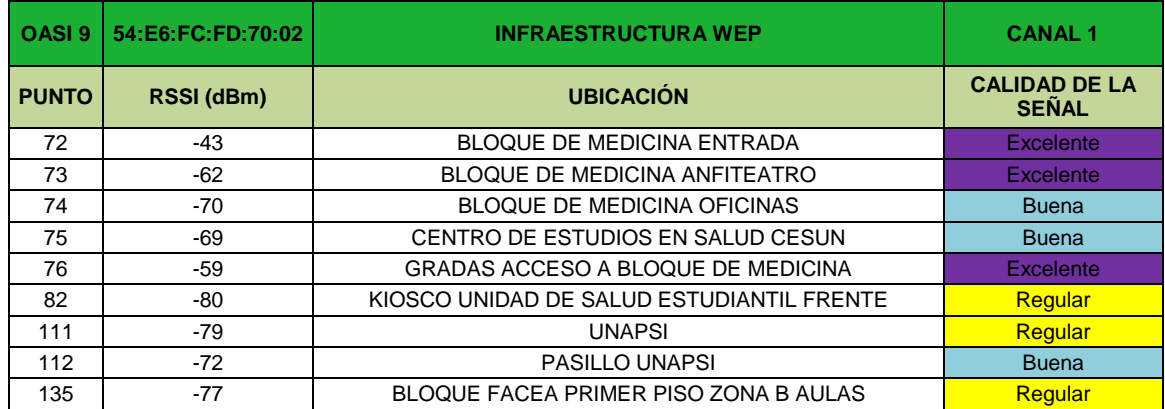

El punto de acceso 9 se encuentra ubicado en el bloque de la facultad de Ciencias de la salud y trabaja en el canal 1. Brinda un nivel de señal óptimo a toda la facultad, aulas, oficinas e incluso anfiteatro. Algunas zonas aledañas como "UNAPSI" o el Kiosco cercano a la unidad de salud estudiantil presentan un nivel de señal regular proveniente de ese punto de acceso.

| <b>Característica</b>         | <b>Descripción</b>           |
|-------------------------------|------------------------------|
| Marca o modelo del equipo     | <b>CISCO AIRONET 1240AG</b>  |
| Dirección MAC del dispositivo | 00:3A:98:3F:E9:50            |
| Potencia de Trabajo           | 18 dBm                       |
| Canal                         |                              |
| Seguridad                     | WEP                          |
| Ubicación                     | Kiosco Aula de informática 8 |

**Tabla 27. Tabla de configuración Punto de acceso 10 de la red "OASI"**

**Tabla 28. Tabla de puntos con señal proveniente del punto de acceso 10 de la red "OASI"**

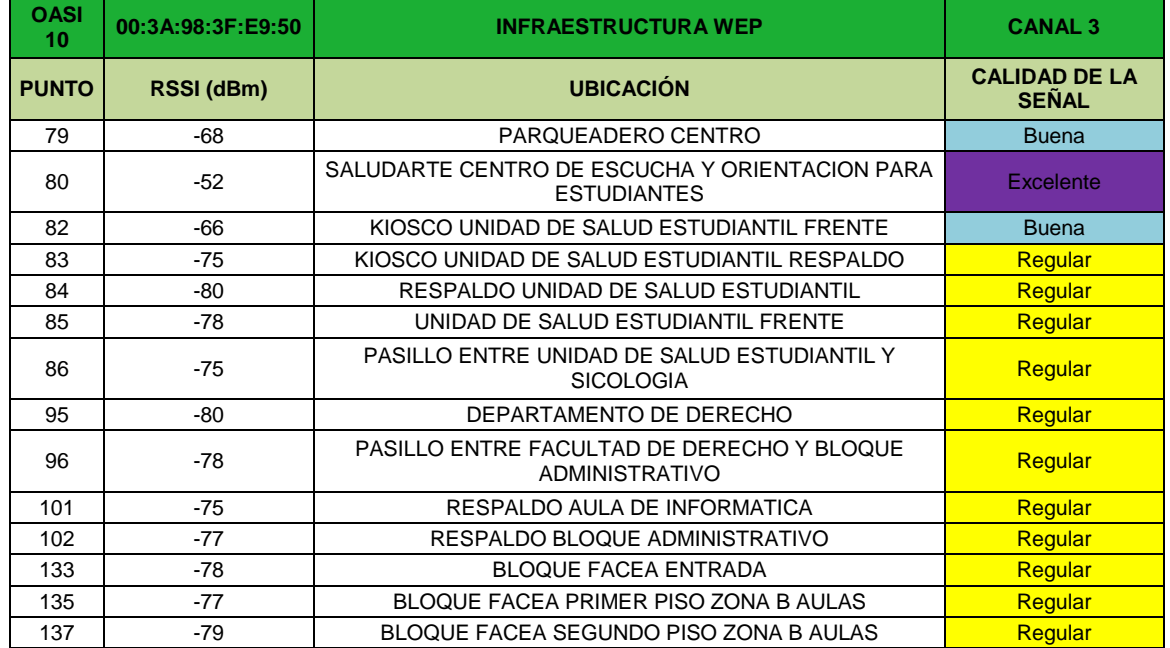

El punto de acceso 10 se encuentra ubicado en el Kiosco cercano a la unidad de salud estudiantil conocido como Aula de informática 8 y trabaja en el canal 3. Brinda un nivel de señal óptimo a todo el Kiosco y a zonas como el centro de escucha y orientación para estudiantes "Saludarte" y el parqueadero universitario. Algunas otras zonas reciben un nivel de señal regular provenientes del punto de acceso como lo son la Unidad de salud estudiantil, el departamento de derecho, el aula de informática y el bloque de la "FACEA".

## - **OASI PUNTO DE ACCESO 11**

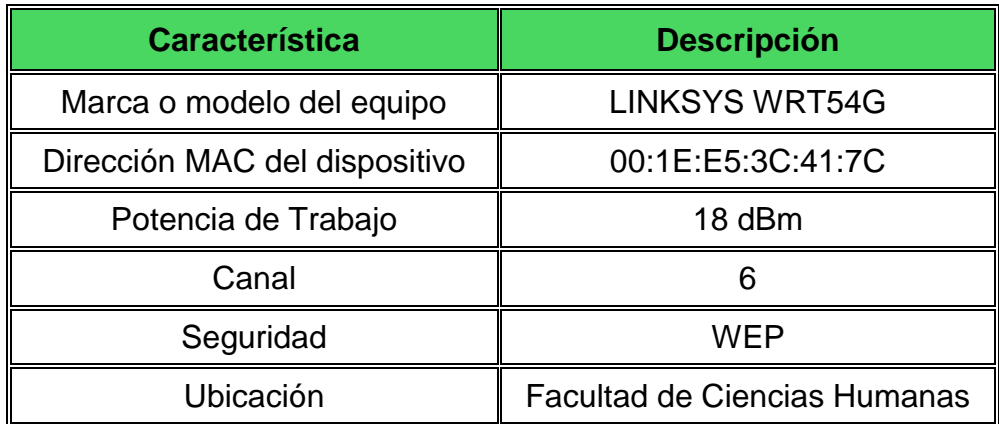

## **Tabla 29. Tabla de configuración Punto de acceso 11 de la red "OASI"**

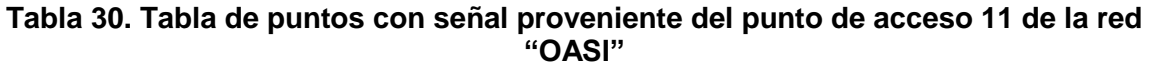

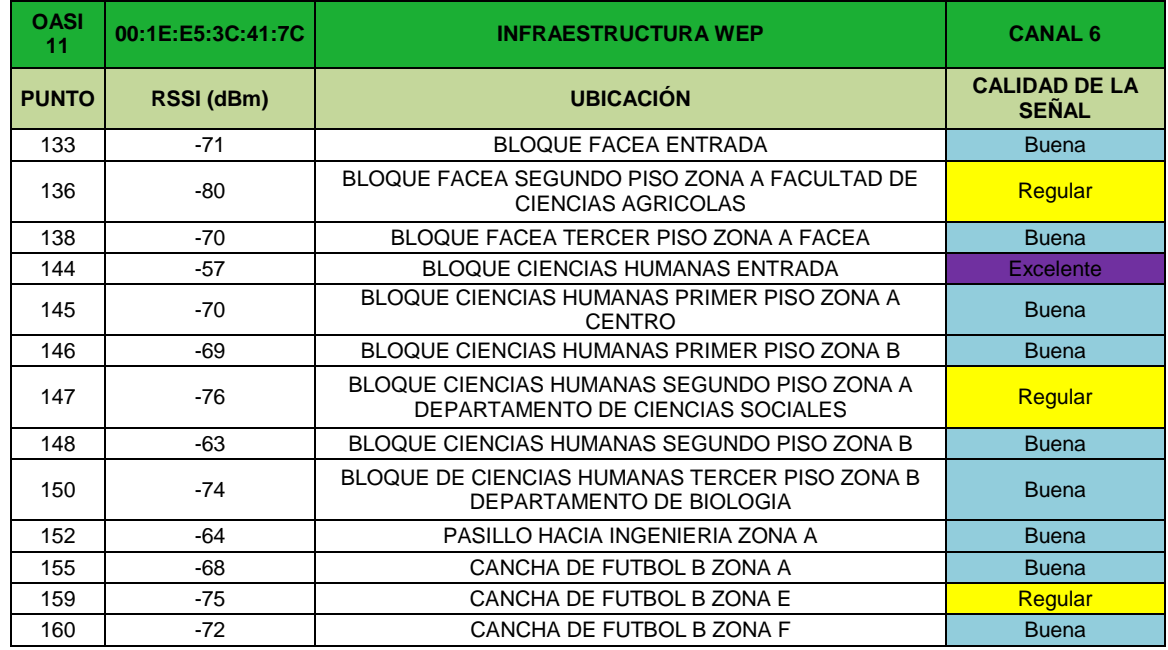

El punto de acceso 11 se encuentra ubicado en el bloque de la facultad de Ciencias Humanas y trabaja en el canal 6. Brinda un nivel de señal bueno o excelente a toda la facultad y a algunas zonas de la cancha de futbol B de la Universidad.

## - **OASI PUNTO DE ACCESO 12**

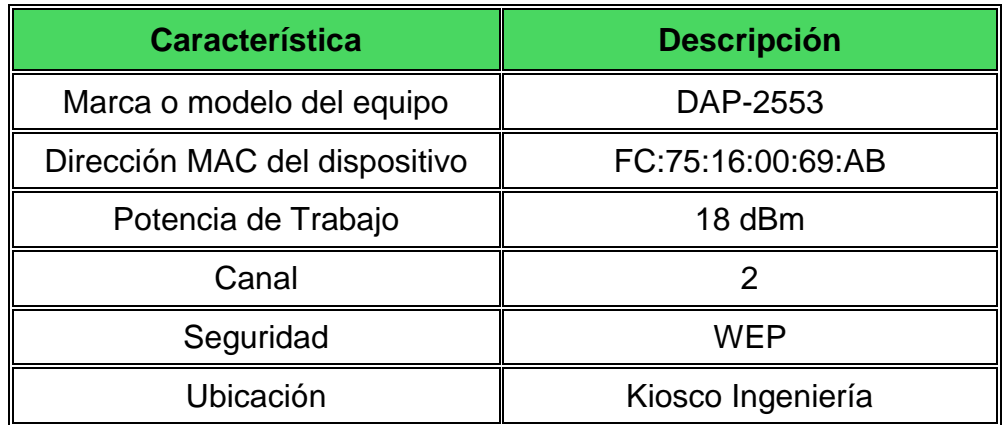

#### **Tabla 31. Tabla de configuración Punto de acceso 12 de la red "OASI"**

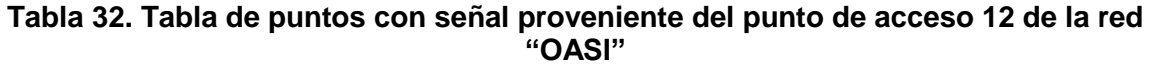

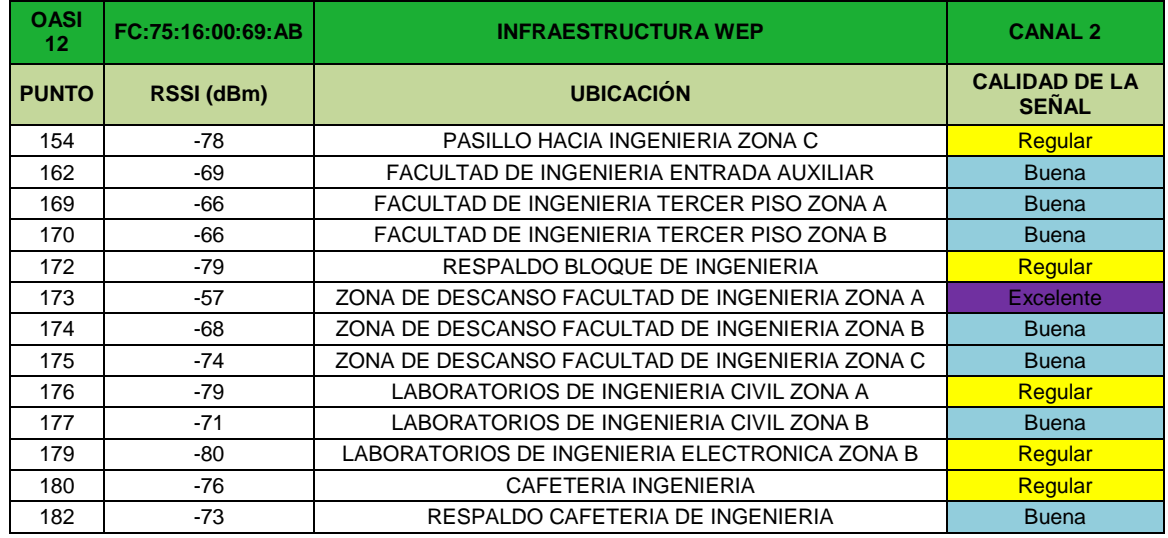

El punto de acceso 12 trabaja en el canal 2 y se encuentra ubicado en el Kiosco cercano al bloque de Ingeniería. Además de brindar señal dentro del kiosco lo hace a toda la zona de descanso y al tercer piso de la facultad de Ingeniería. Algunas zonas como laboratorios de Ingeniería Civil y la cafetería de ingeniería reciben un nivel de señal regular.

| <b>Característica</b>         | <b>Descripción</b>                        |
|-------------------------------|-------------------------------------------|
| Marca o modelo del equipo     | <b>LINKSYS WRT54G</b>                     |
| Dirección MAC del dispositivo | 00:1E:E5:87:79:2C                         |
| Potencia de Trabajo           | 18 dBm                                    |
| Canal                         |                                           |
| Seguridad                     | WFP                                       |
| Ubicación                     | Laboratorios de Ingeniería<br>Electrónica |

**Tabla 33. Tabla de configuración Punto de acceso 13 de la red "OASI"**

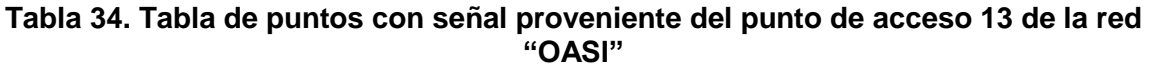

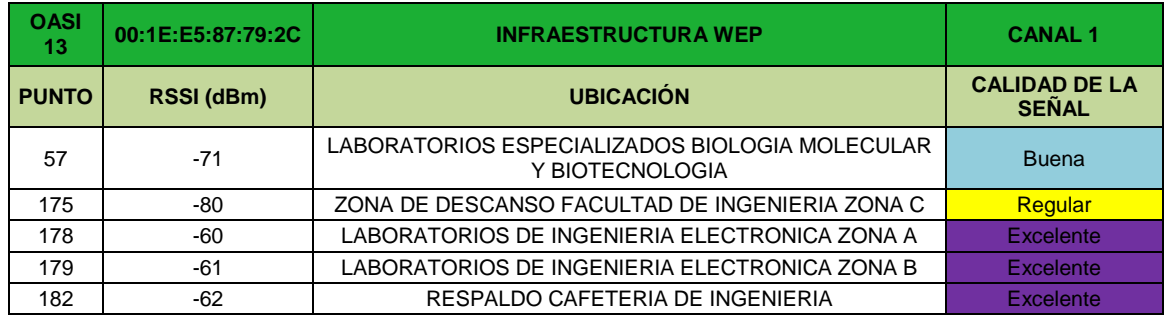

El punto de acceso 13 trabaja en el canal 1 y se encuentra ubicado en los laboratorios de Ingeniería Electrónica. Se encarga de proveer una señal excelente a todos los laboratorios, aunque también irradia señal a los laboratorios especializados de Biología molecular y Biotecnología.

# - **OASI PUNTO DE ACCESO 14**

## **Tabla 35. Tabla de configuración Punto de acceso 14 de la red "OASI"**

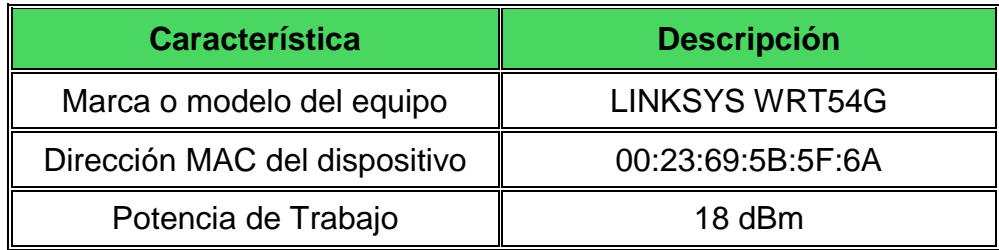

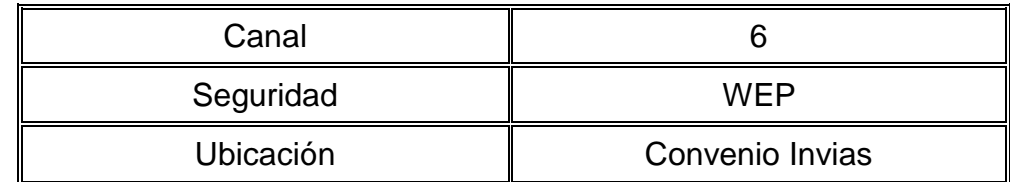

#### **Tabla 36. Tabla de puntos con señal proveniente del punto de acceso 14 de la red "OASI"**

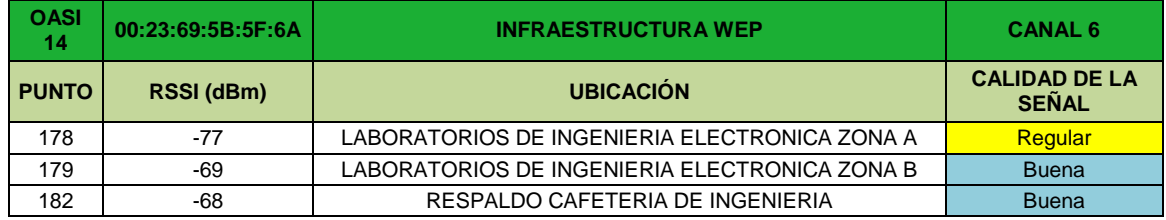

El punto de acceso 14 se encuentra ubicado en la oficina del convenio entre la Universidad de Nariño e Invias y trabaja en el canal 6. Por su ubicación brinda una señal buena a los laboratorios de Ingeniería Electrónica.

## - **OASI PUNTO DE ACCESO 15**

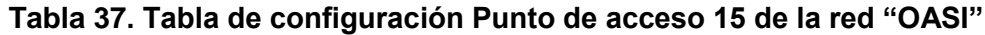

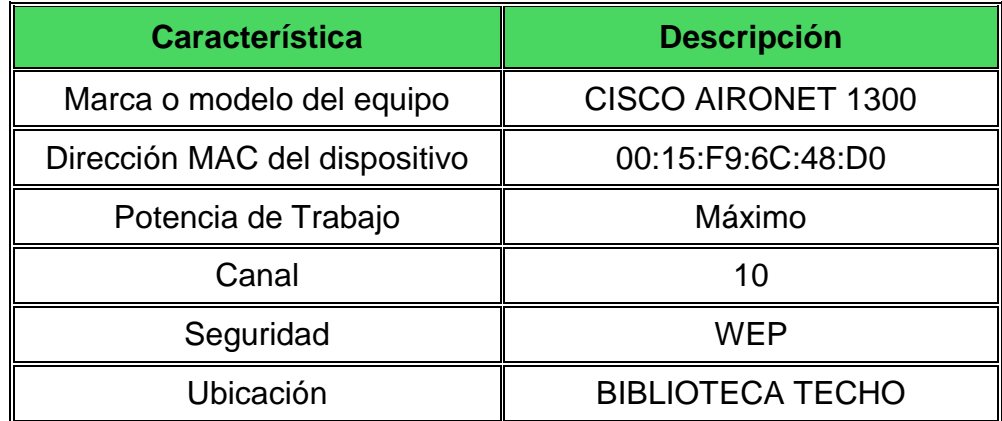

### **Tabla 38. Tabla de puntos con señal proveniente del punto de acceso 15 de la red "OASI"**

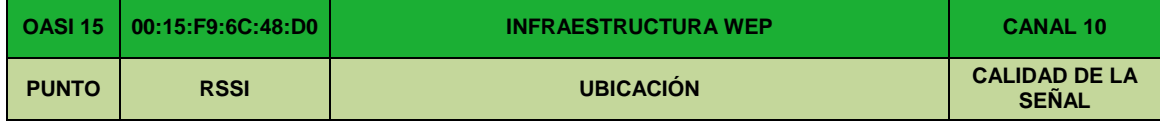

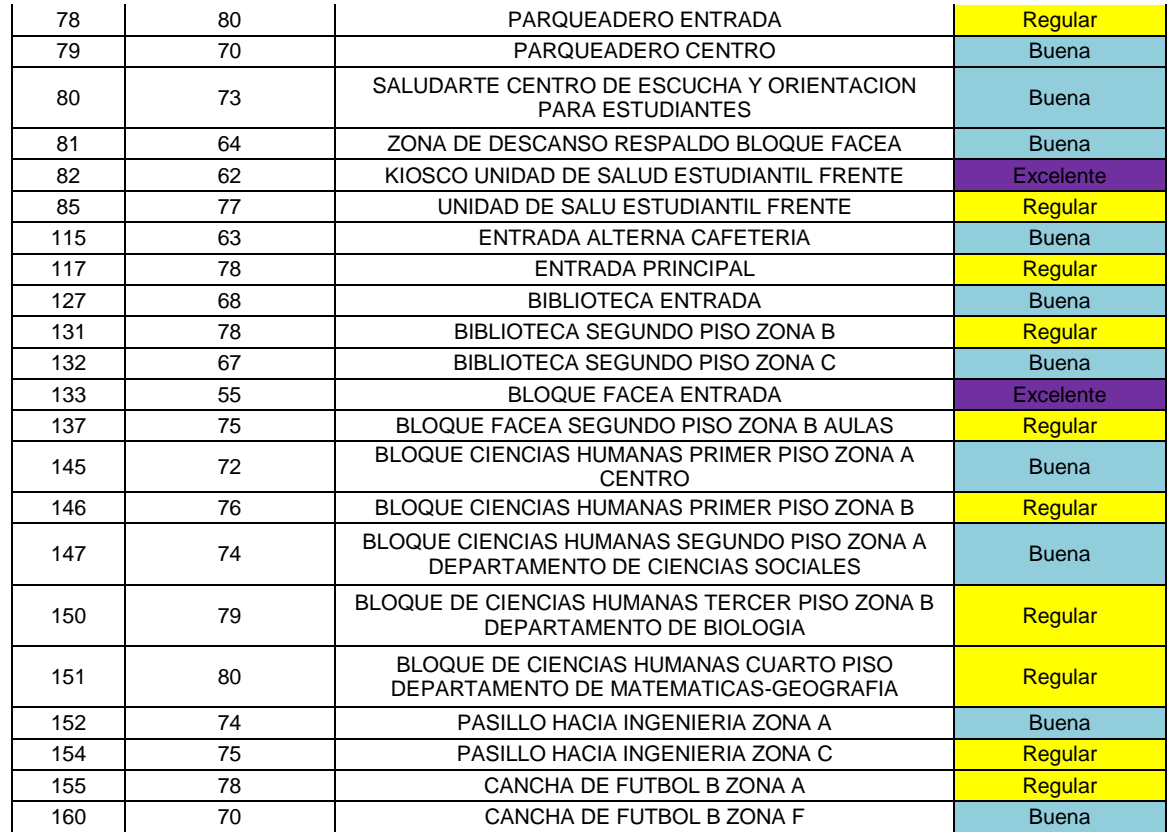

El punto de acceso 15 se encuentra ubicado en el techo de la biblioteca y trabaja en el canal 10. Su ubicación permite que muchas zonas de la Universidad reciban señal. Entre ellas se puede encontrar el bloque de su facultad, la biblioteca, el Kiosco cercano a la unidad de salud estudiantil, así como el centro de atención y orientación para estudiantes.

# - **OASI PUNTO DE ACCESO 16**

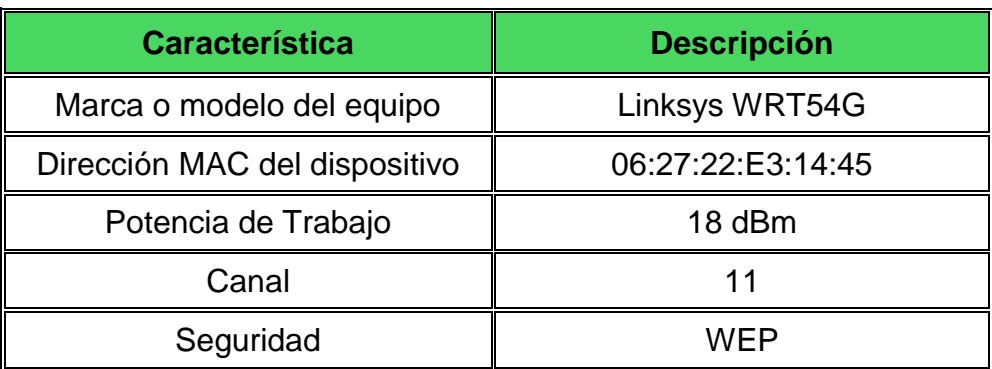

## **Tabla 39. Tabla de configuración Punto de acceso 16 de la red "OASI"**

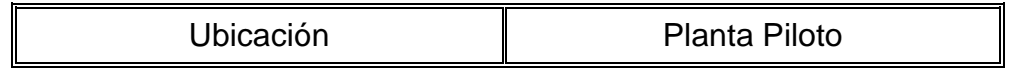

#### **Tabla 40. Tabla de puntos con señal proveniente del punto de acceso 16 de la red "OASI"**

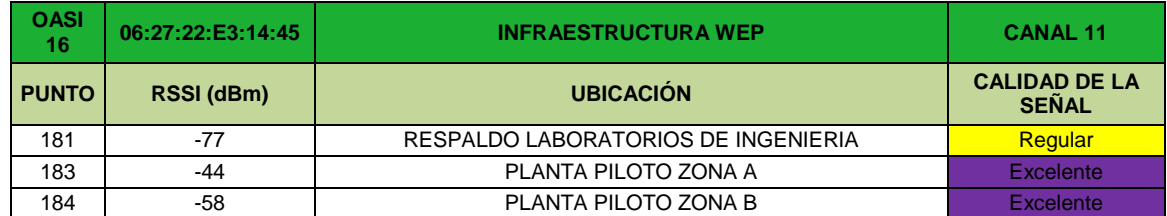

El punto de acceso 16 se encuentra ubicado en la Planta piloto de la facultad de Ingeniería Agroindustrial y trabaja en el canal 11. Brinda una señal inalámbrica excelente a toda la planta piloto. Su señal llega en un nivel regular a los laboratorios de Ingeniería.

## - **OASI PUNTO DE ACCESO 17**

#### **Tabla 41. Tabla de configuración Punto de acceso 17 de la red "OASI"**

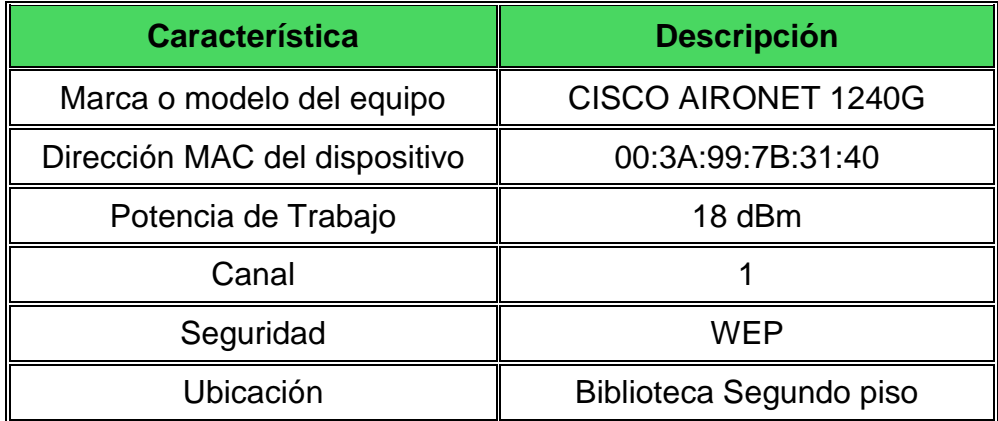

#### **Tabla 42. Tabla de puntos con señal proveniente del punto de acceso 17 de la red "OASI"**

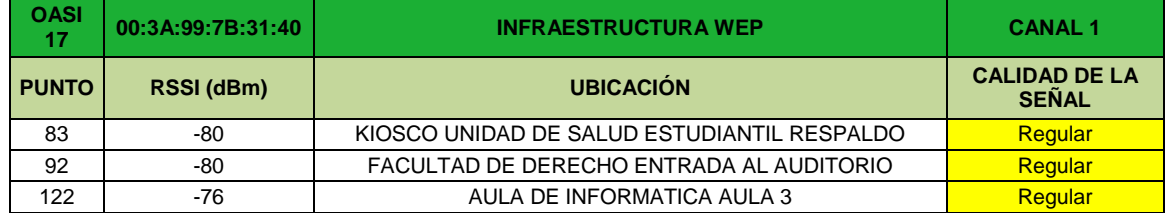

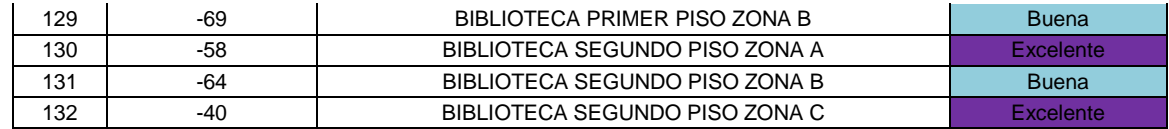

El punto de acceso 17 se encuentra ubicado en el segundo piso de la biblioteca y trabaja en el canal 1. Brinda señal inalámbrica a toda la biblioteca. Zonas aledañas son irradiadas con una señal inalámbrica regular como lo son el auditorio de la facultad de derecho así como el kiosco cercano a la unidad de salud estudiantil.

# - **OASI PUNTO DE ACCESO 18**

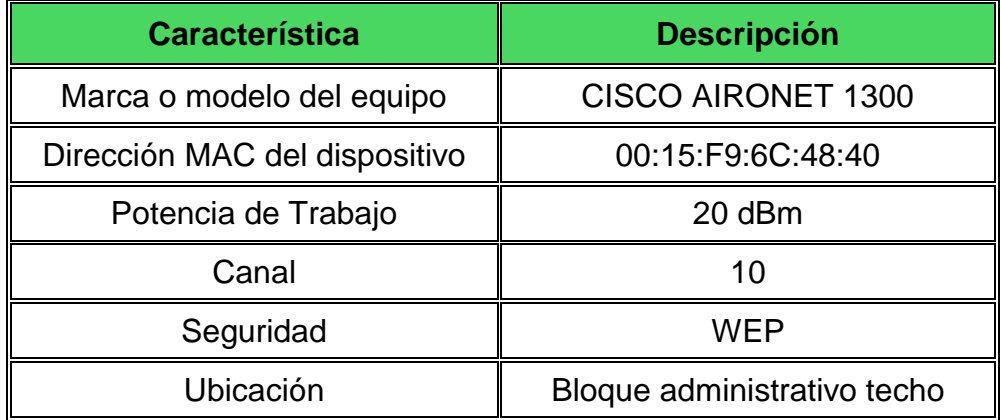

### **Tabla 43. Tabla de configuración Punto de acceso 18 de la red "OASI"**

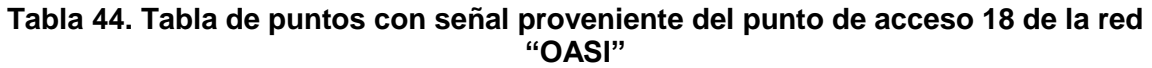

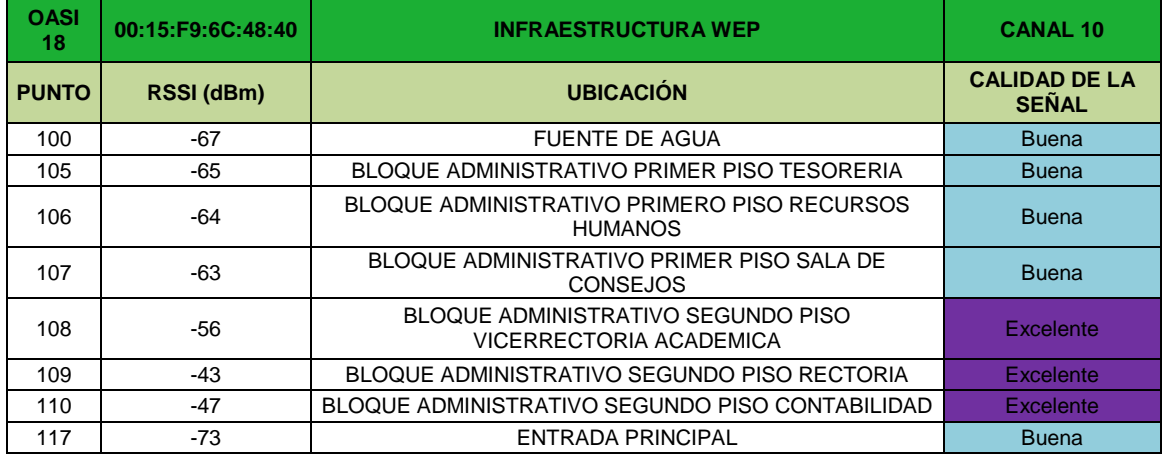

El punto de acceso 20 se encuentra ubicado en el techo del bloque administrativo y trabaja en el canal 10. Brinda una señal a todo el bloque administrativo y a algunas zonas aledañas como la entrada principal a la universidad y la fuente de agua.

## - **OASI PUNTO DE ACCESO 19**

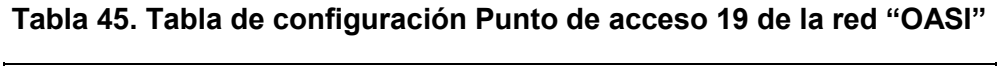

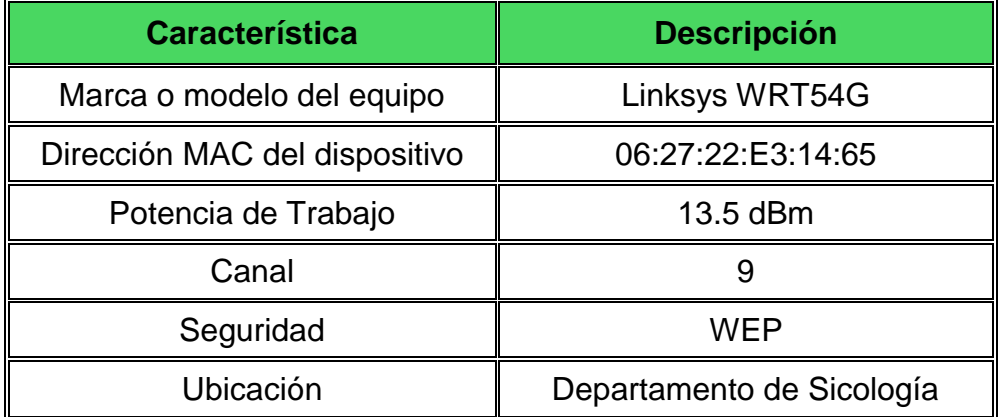

### **Tabla 46. Tabla de puntos con señal proveniente del punto de acceso 19 de la red "OASI"**

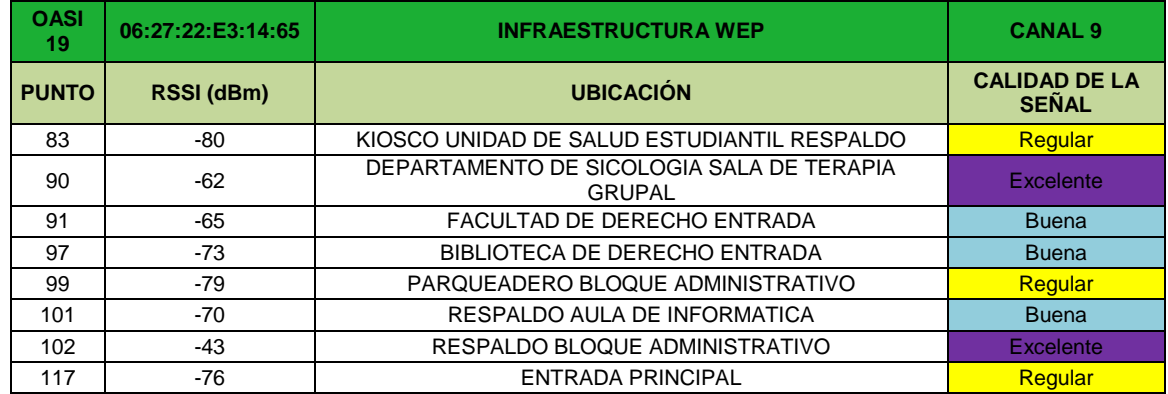

El punto de acceso 19 se encuentra ubicado en el departamento de sicología y trabaja en el canal 9. Brinda señal inalámbrica excelente a todo el departamento y salas como la sala de terapia grupal. De igual manera brinda señal inalámbrica buena a zonas aldeanas como la entrada y la biblioteca de la facultad de derecho.

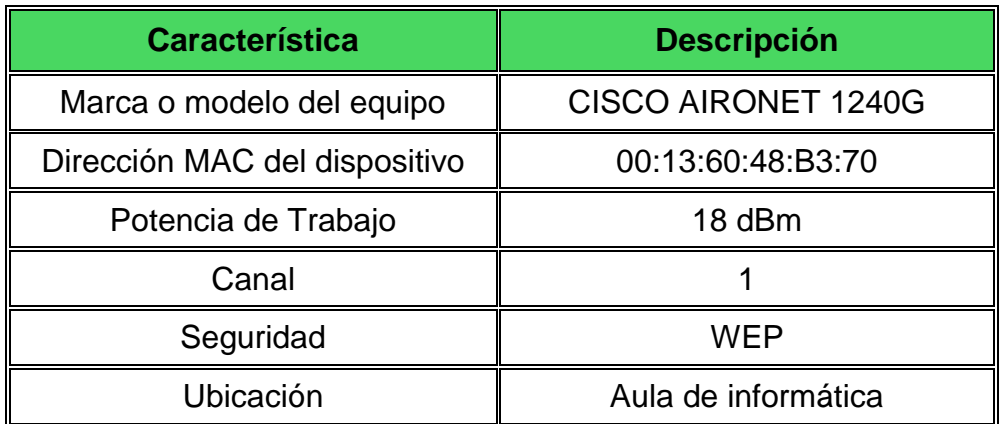

### **Tabla 47. Tabla de configuración Punto de acceso 20 de la red "OASI"**

## **Tabla 48. Tabla de puntos con señal proveniente del punto de acceso 20 de la red "OASI"**

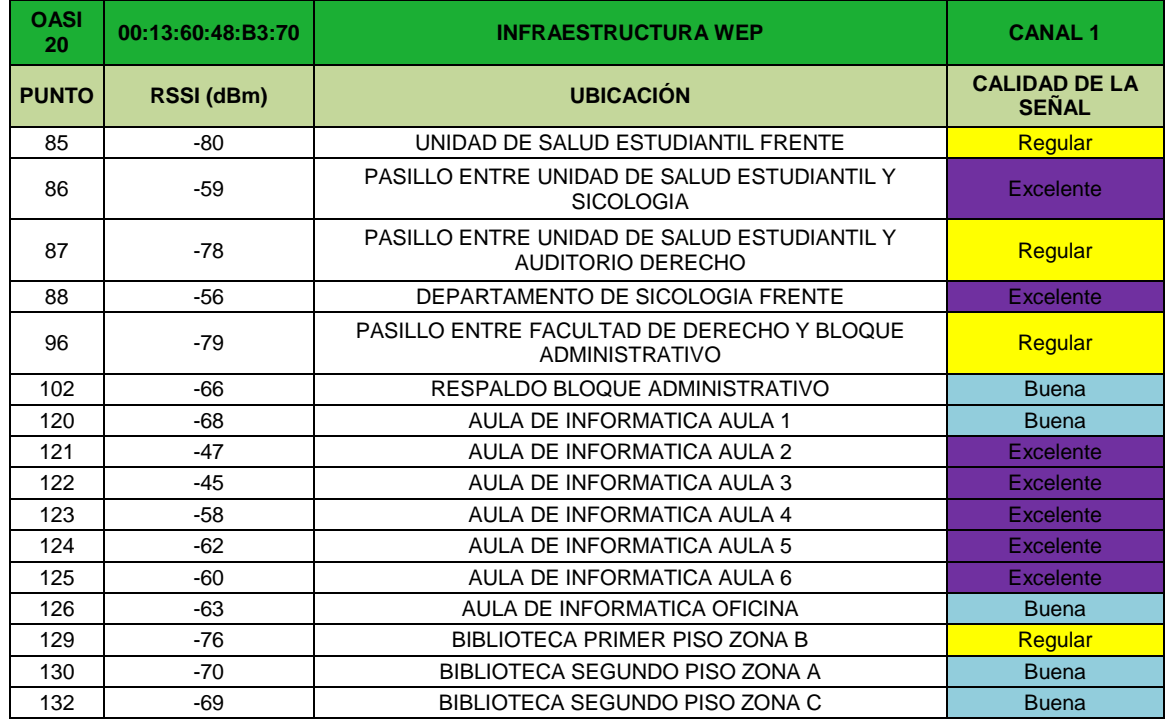

El punto de acceso 20 se encuentra ubicado en el Aula de Informática y trabaja en el canal 1. Brinda señal inalámbrica excelente a todas sus aulas y a zonas como el departamento de sicología. De igual manera brinda una buena señal al primer piso de la biblioteca.

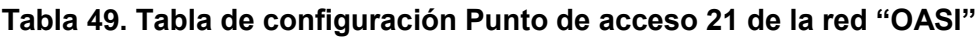

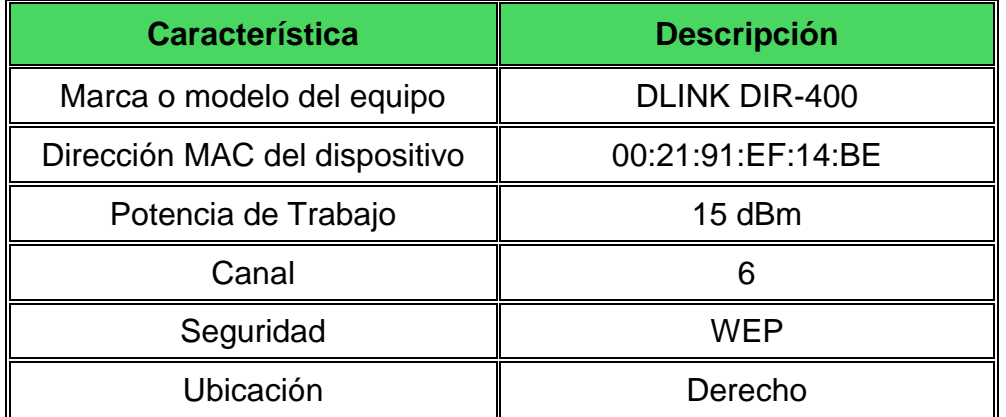

**Tabla 50. Tabla de puntos con señal proveniente del punto de acceso 21 de la red "OASI"**

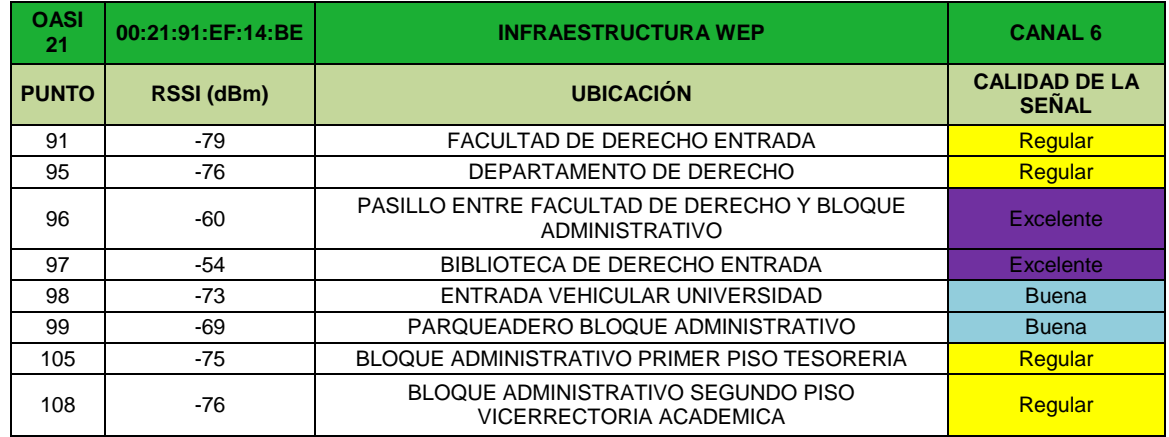

El punto de acceso 21 se encuentra ubicado en la facultad de Derecho y trabaja en el canal 6. Brinda señal excelente a toda la facultad incluida la biblioteca de Derecho y a zonas aledañas como el parqueadero del bloque administrativo. Alcanza a irradiar señal regular a algunas zonas del bloque administrativo.

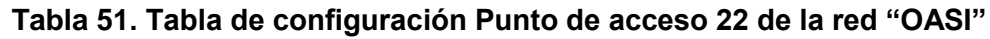

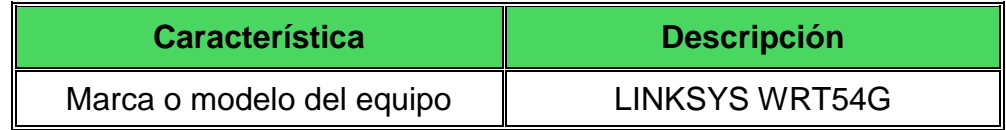

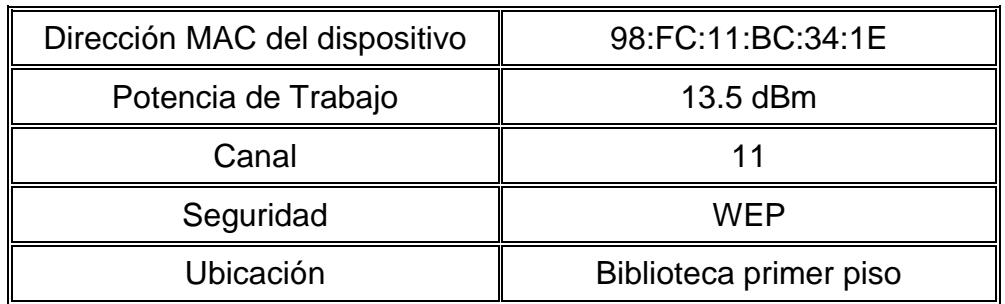

### **Tabla 52. Tabla de puntos con señal proveniente del punto de acceso 22 de la red "OASI"**

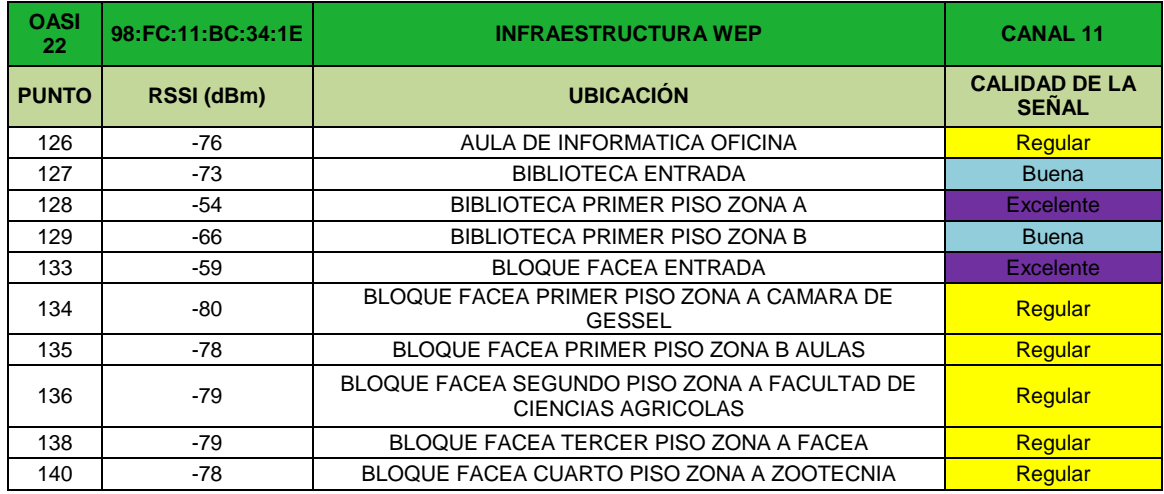

El punto de acceso 22 se encuentra ubicado en el primero piso de la biblioteca y trabaja en el canal 11. Brinda señal inalámbrica excelente a todo el primer piso de la biblioteca. De manera regular también provee señal a algunas zonas cercanas como el bloque de la facultad de Ciencias Económicas y administrativas.

## - **OASI PUNTO DE ACCESO 23**

### **Tabla 53. Tabla de configuración Punto de acceso 23 de la red "OASI"**

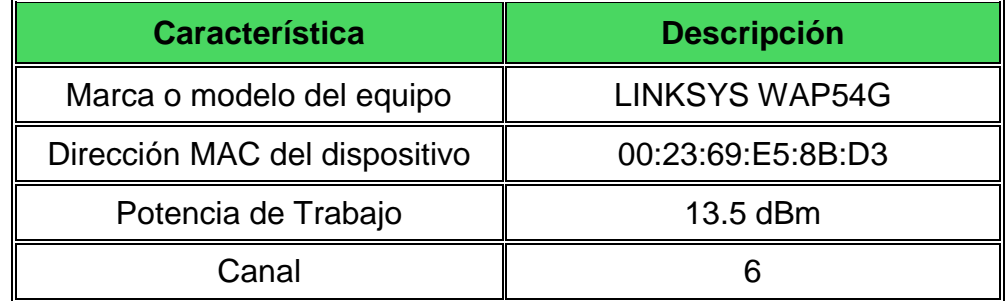

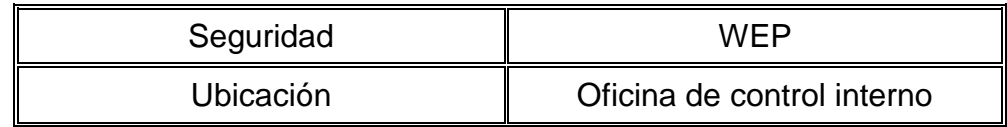

### **Tabla 54. Tabla de puntos con señal proveniente del punto de acceso 23 de la red "OASI"**

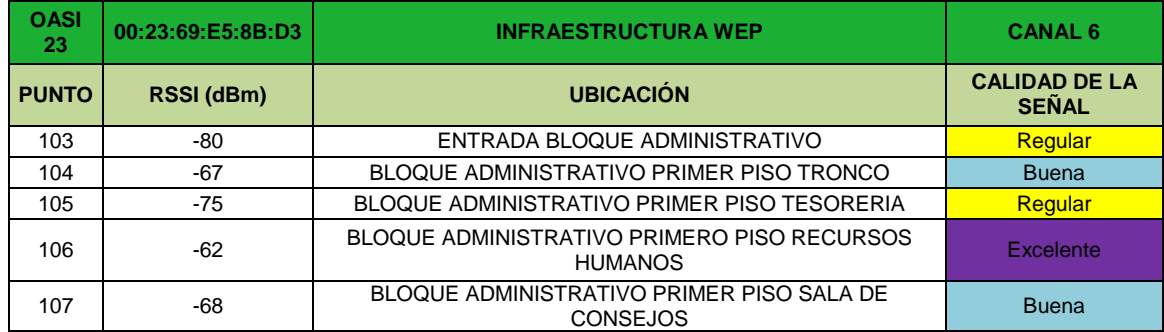

El punto de acceso 23 se encuentra ubicado en la oficina de control interno del bloque administrativo. Brinda señal inalámbrica excelente a algunas oficinas del primer piso del bloque como la oficina donde se encuentra ubicado, la sala de consejos y la oficina de recursos humanos.

# - **OASI PUNTO DE ACCESO 24**

# **Tabla 55. Tabla de configuración Punto de acceso 24 de la red "OASI"**

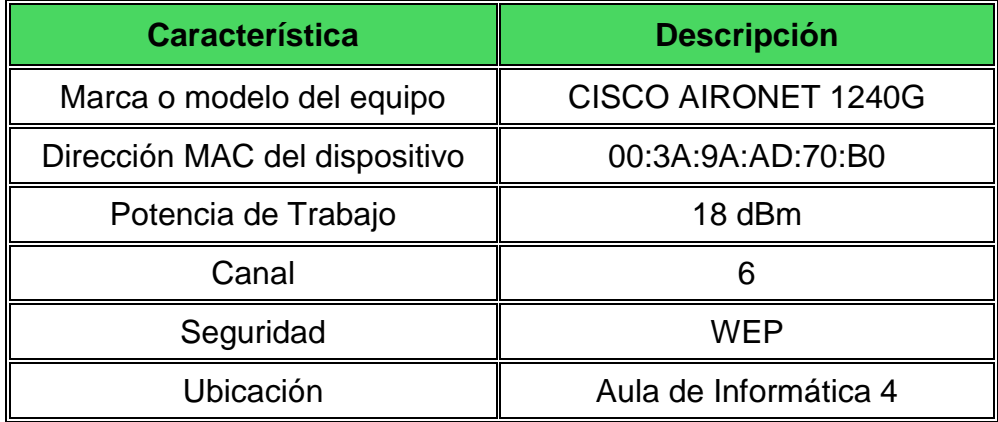

### **Tabla 56. Tabla de puntos con señal proveniente del punto de acceso 24 de la red "OASI"**

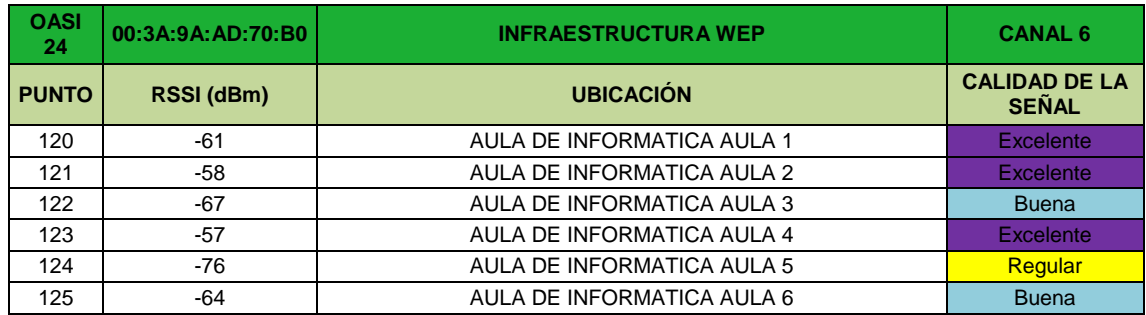

El punto de acceso 24 se encuentra ubicado en el aula 4 del aula de informática. Brinda señal a todas las aulas de la dependencia.

## - **OASI PUNTO DE ACCESO 25**

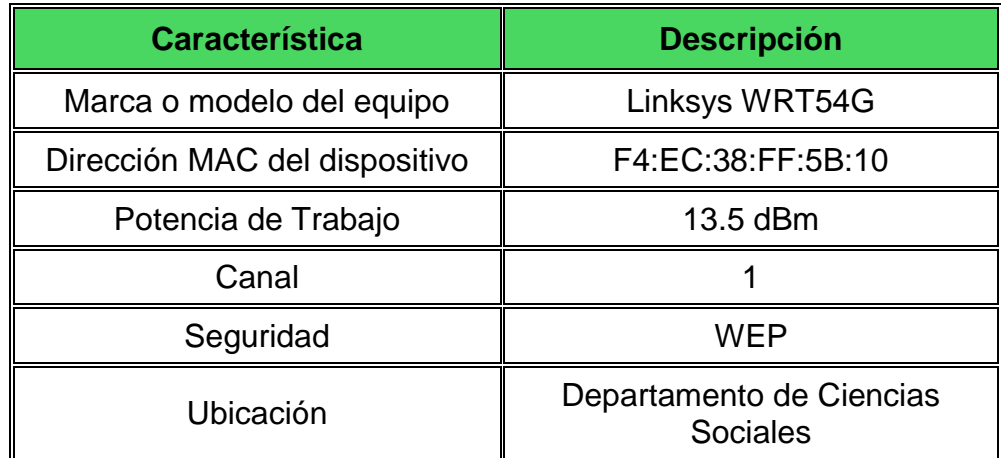

### **Tabla 57. Tabla de configuración Punto de acceso 25 de la red "OASI"**

### **Tabla 58. Tabla de puntos con señal proveniente del punto de acceso 25 de la red "OASI"**

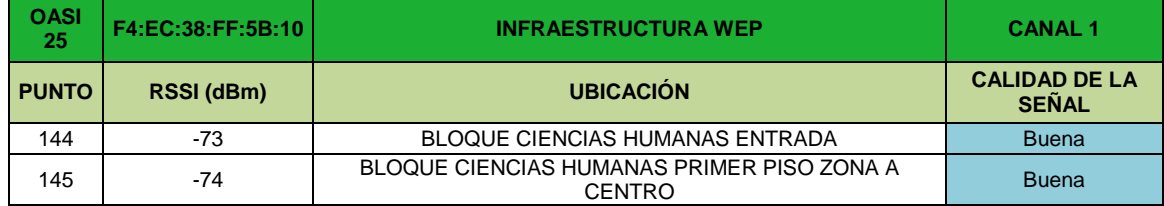

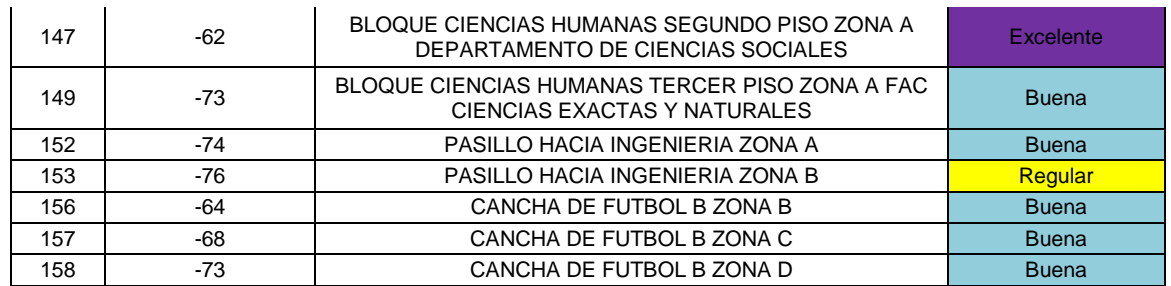

El punto de acceso 25 se encuentra ubicado en el departamento de Ciencias Sociales de la facultad de Ciencias Humanas y trabaja en el canal 1. Desde su ubicación brinda señal a dependencias ubicadas en el mismo bloque como la facultad de Ciencias exactas y naturales, el primer piso de la facultad de Ciencias humanas y la cancha de fútbol B de la facultad.

### - **OASI PUNTO DE ACCESO 26**

#### **Tabla 59. Tabla de configuración Punto de acceso 26 de la red "OASI"**

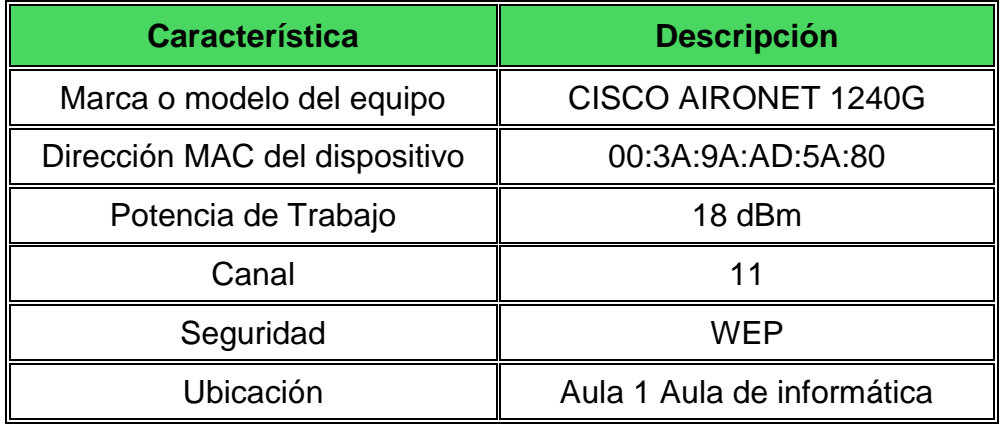

#### **Tabla 60. Tabla de puntos con señal proveniente del punto de acceso 26 de la red "OASI"**

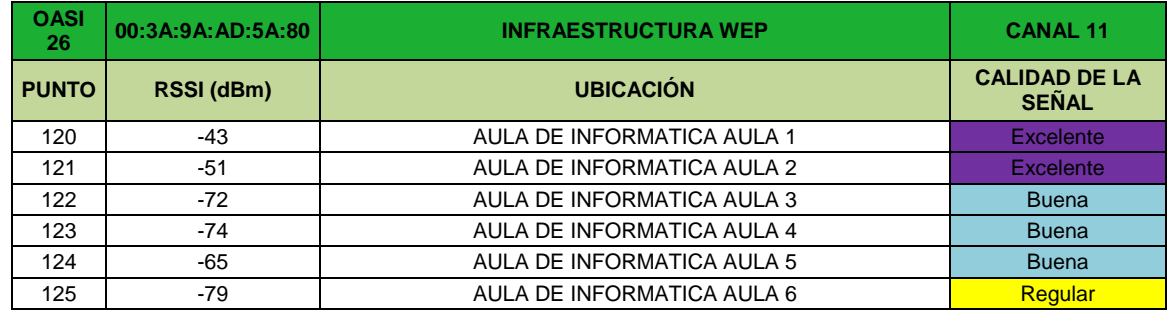

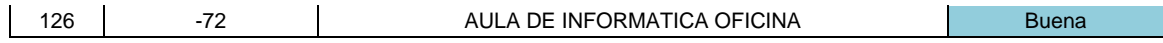

El punto de acceso 26 se encuentra ubicado en el aula 1 del Aula de informática y trabaja en el canal 11. Brinda señal a toda el Aula de informática.

## - **OASI PUNTO DE ACCESO 27**

### **Tabla 61. Tabla de configuración Punto de acceso 27 de la red "OASI"**

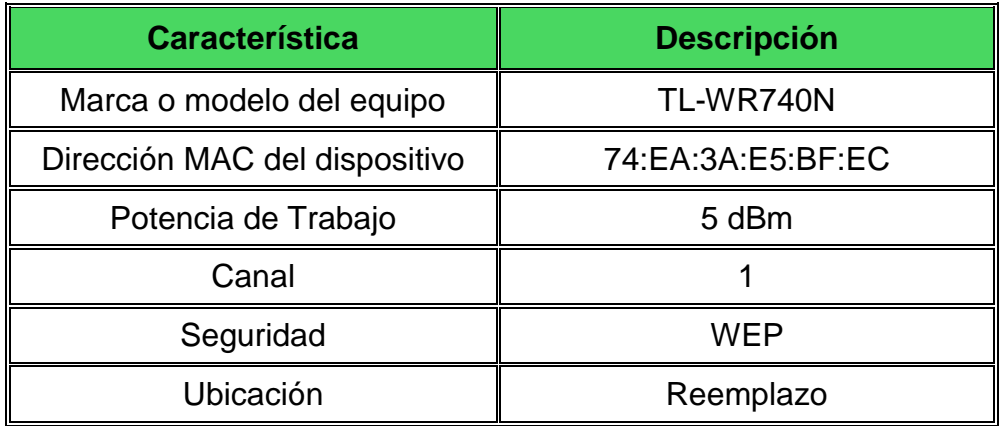

### **Tabla 62. Tabla de puntos con señal proveniente del punto de acceso 27 de la red "OASI"**

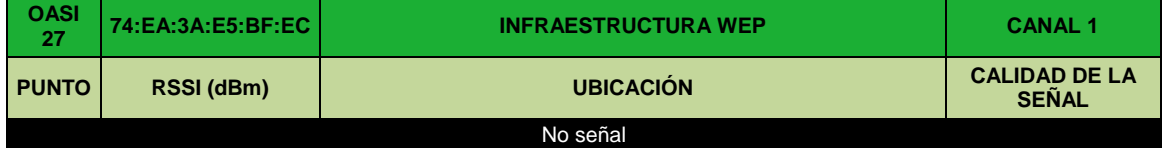

El punto de acceso 27 es conectado en algunos lugares de manera temporal para reemplazar o brindar señal inalámbrica a zonas que lo requieran.

## **8.4.3 Mapa de calor sede Torobajo Universidad de Nariño**

Utilizando como referencia las tablas de configuración de cada punto de acceso, las mediciones realizadas y gráficos de dispersión obtenidos con el software Matlab los cuales son presentados en el disco compacto anexo al informe se realizaron el mapa de radiación de cada punto de acceso de la red "OASI" y el mapa general de potencia recibida para la sede Torobajo de la Universidad de Nariño en el cual los colores fueron fijados de acuerdo a la escala de valores para RSSI presentada en la tabla No. 6. Los mapas son presentados como Imagen No.30 y 31 respectivamente.

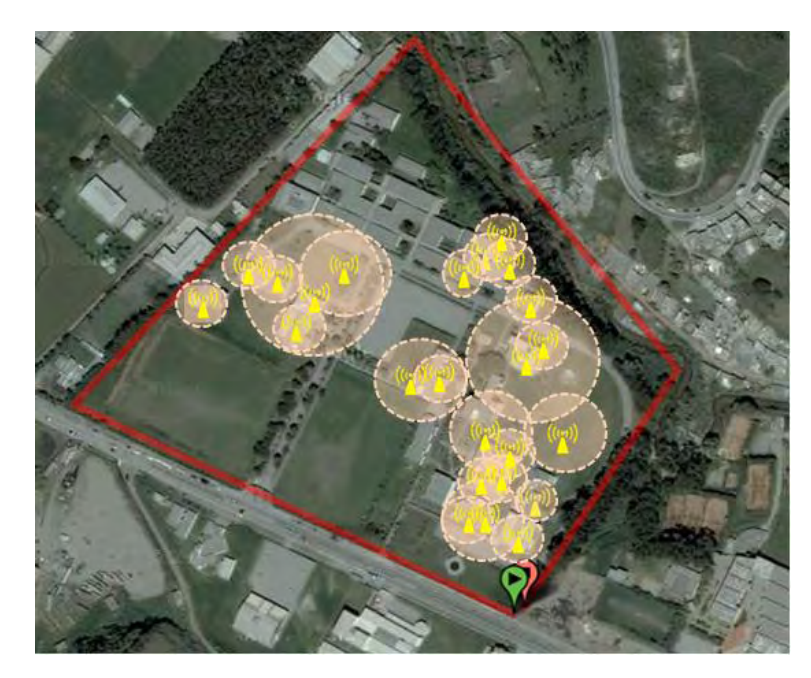

**Figura 29. Mapa de radiación de cada punto de acceso perteneciente a la red "OASI"**

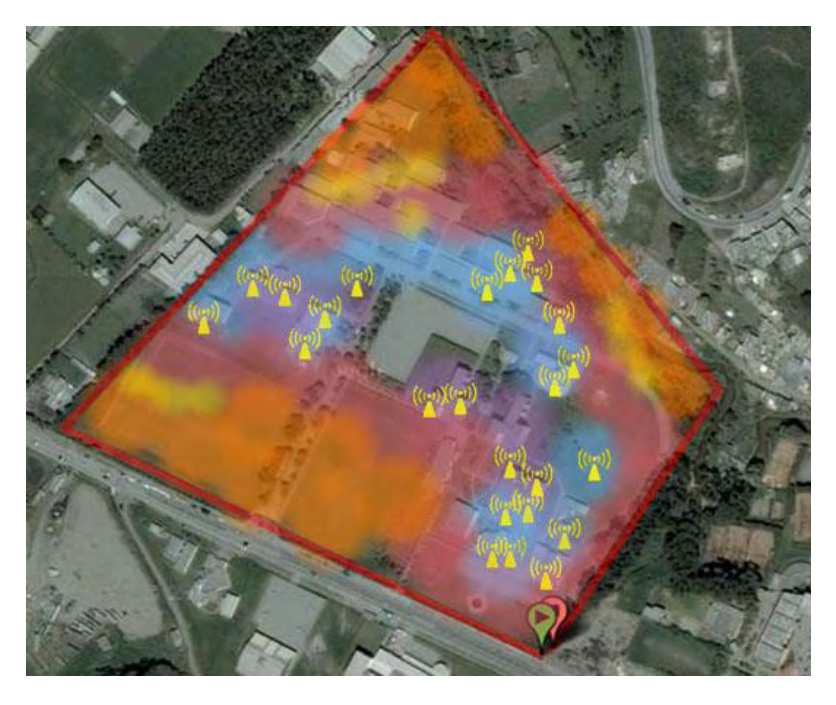

**Figura 30. Mapa de calor sede Torobajo de la Universidad de Nariño** 

El análisis del mapa general es presentado en la sección de diagnóstico.

## **8.4.4 Señales Externas**

Algunos puntos de acceso que no hacen parte de la red "OASI" de la Universidad de Nariño irradian señales que pueden afectar negativamente la señal universitaria. Por esa razón se debe estudiar las señales que influyen en gran medida a la señal de la red universitaria y en base a ese estudio realizar el rediseño de la red.

En total se detectaron 19 redes que pueden afectar de manera negativa a la red de la Universidad de Nariño.

Debido a que las redes Ad hoc se crean de forma espontánea y funcionan en espacios y tiempos limitados no afectarán siempre a la red "OASI", por esa razón no se tendrán en cuenta.

Las redes detectadas son presentadas en la tabla No.63.

### **Tabla 63. Redes externas detectadas en la sede Torobajo de la Universidad de Nariño**

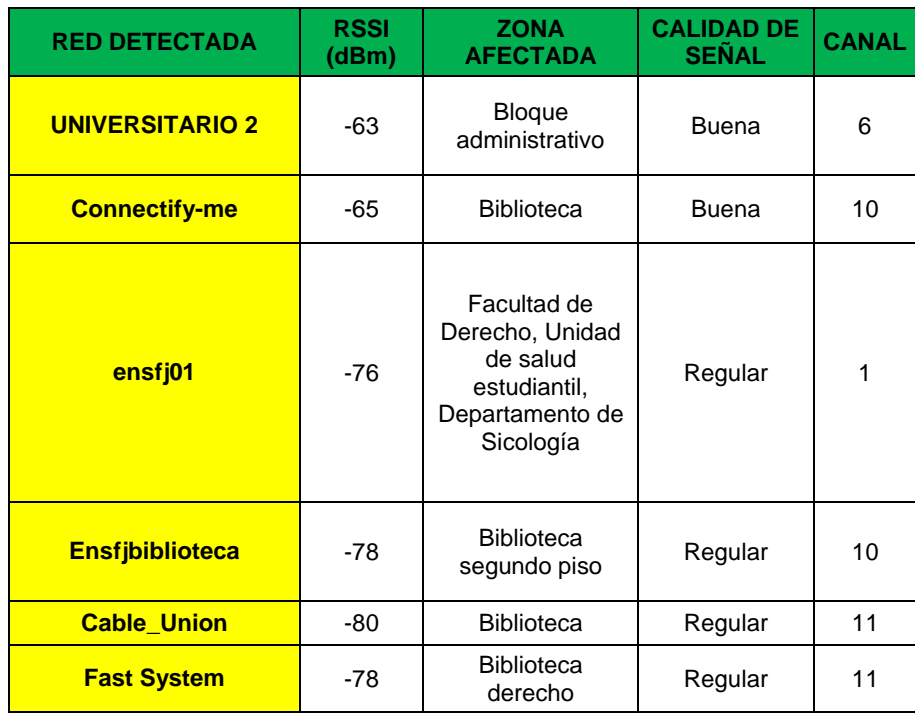

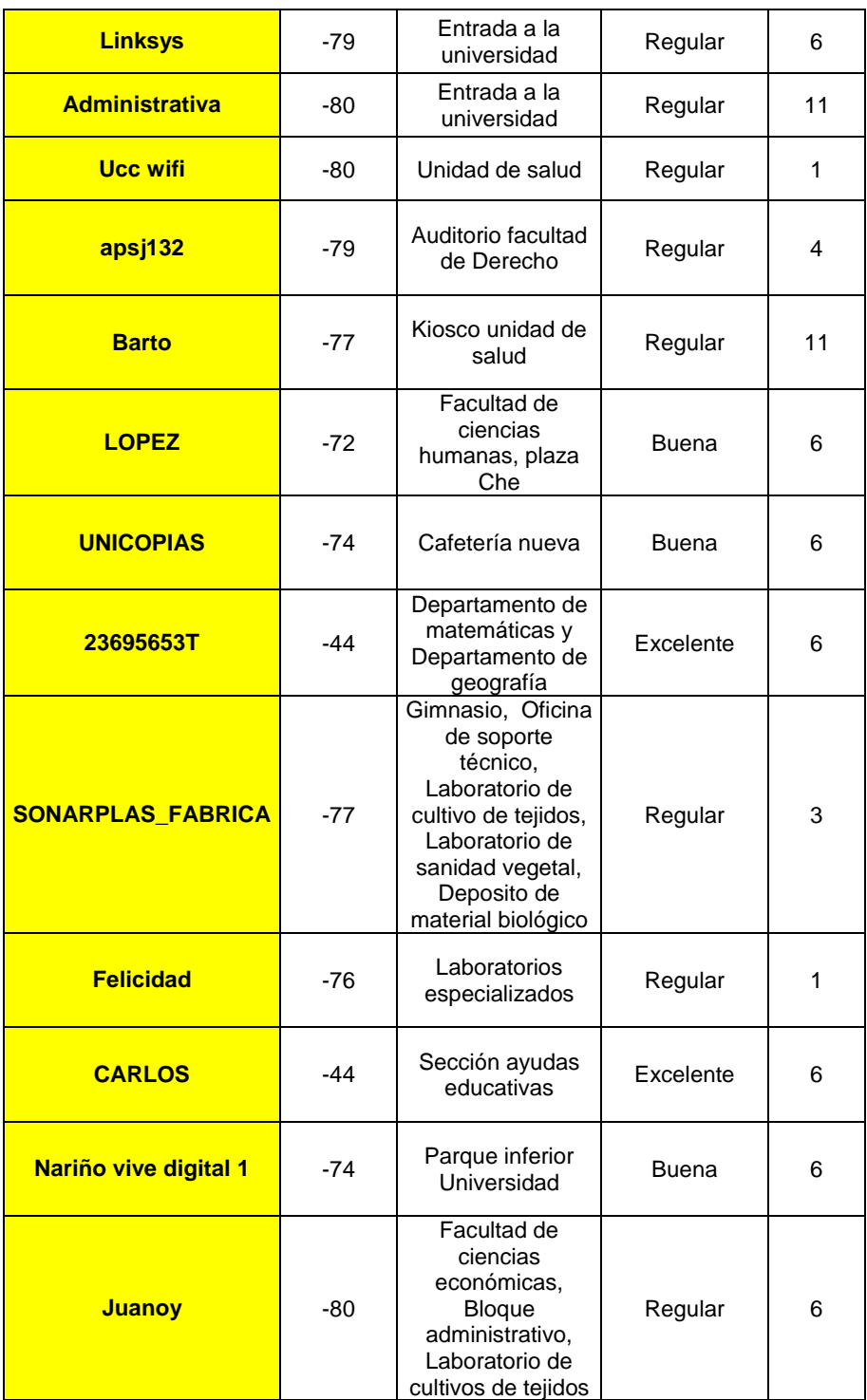

En la imagen No. 36 se puede observar las zonas que se ven afectadas por señales externas a la señal de la red universitaria.

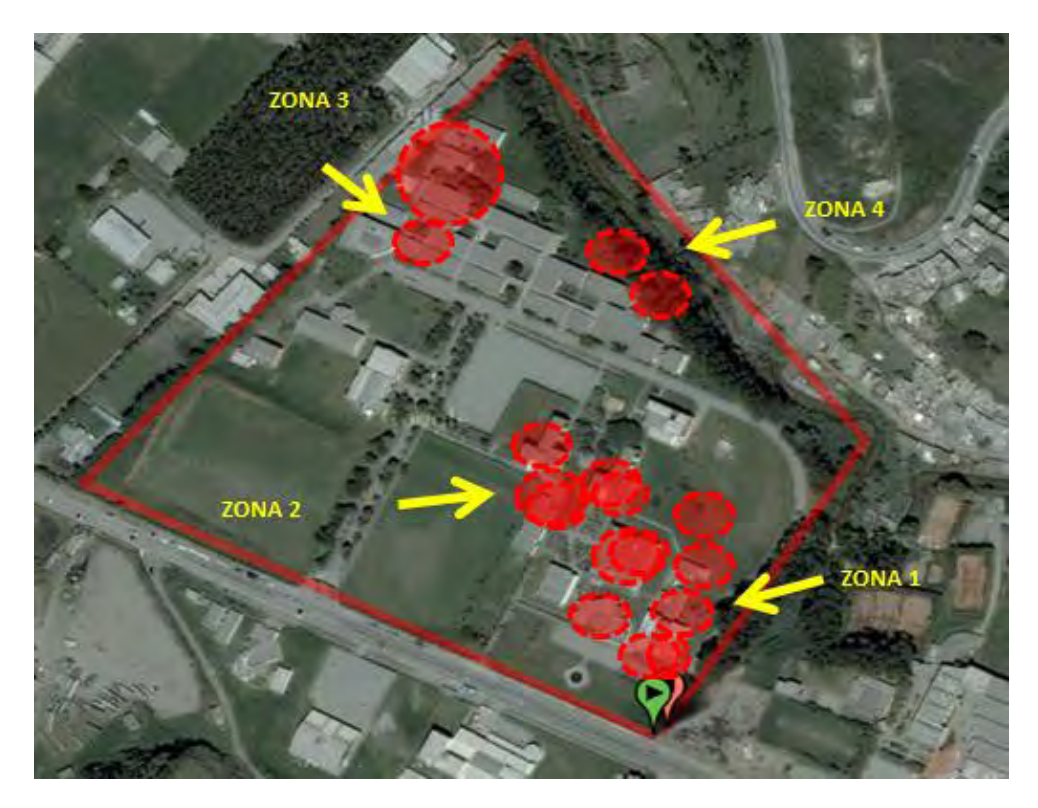

**Figura 31. Zonas afectadas por señales externas a la red "OASI"**

## **8.5 Diagnóstico**

De acuerdo a la información recolectada y clasificada se realizó el diagnóstico de la cobertura de la red inalámbrica de la sede Torobajo de la Universidad teniendo en cuenta el tipo de dispositivos pertenecientes a la red, su configuración, su ubicación y las redes externas que pueden afectar negativamente a "OASI".

Los dispositivos que hacen parte de la red se pueden observar en la tabla No.64.

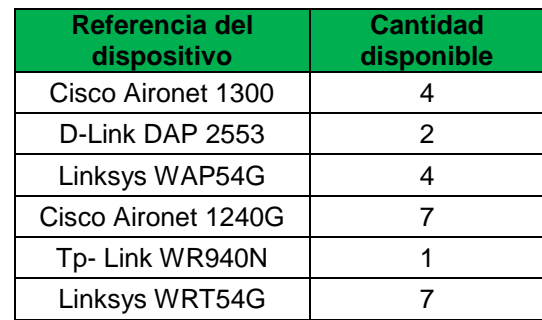

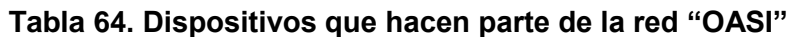

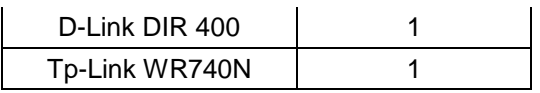

Un total de 27 dispositivos con las siguientes características:

- **Cisco Aironet 1300**: Es uno de los mejores dispositivos encontrados en la red actual y por lo tanto será útil en el rediseño. Es un dispositivo diseñado para ser ubicado en exteriores. La Universidad cuenta con 4 ubicados en los techos de las facultades de Ciencias de la salud e Ingeniería, la Biblioteca y el bloque administrativo. Cisco es la marca líder en dispositivos de redes de telecomunicaciones.
- **Cisco Aironet 1240g:** Al igual que los dispositivos Aironet 1300 su marca es sinónimo de confiabilidad. En total la Universidad cuenta con 7 equipos ubicados en la oficina de estudiantes, Ocara, el segundo piso de la Biblioteca, y las aulas de informática 1, 4, 5 y 8. Todos los dispositivos serán útiles en el rediseño de la red.
- **Linksys WAP54g:** Linksys es una marca de productos para redes en pequeñas empresas y domicilios producidos por Cisco. Los dispositivos Linksys son menos confiables que Cisco pero funcionan muy bien en zonas con poca necesidad de throughput. En la actualidad la Universidad cuenta con 4 equipos ubicados en el almacén, Megalac, el programa de Ingeniería en producción acuícola y la oficina de control interno. Serán tenidos en cuenta en el rediseño en algunas dependencias que no requieren de un volumen de throughput alto.
- **Linksys WRT54g:** En funcionalidad muy similar al Linksys WAP54g. La Universidad cuenta con 4 equipos ubicados en la Facultad de ciencias humanas, los laboratorios de Ingeniería Electrónica, la oficina de convenio con Invias y el primer piso de la biblioteca. No serán tenidos en cuenta en el rediseño.
- **D-Link DAP2553:** D-Link es una marca que trabaja en el mercado de pequeñas y medianas empresas. Sus dispositivos no pueden considerarse de buena gama en comparación con dispositivos Cisco o Linksys. La Universidad cuenta con dos equipos ubicados en el programa de Ingeniería Electrónica y el Kiosco de Ingeniería. No serán tenidos en cuenta en el rediseño.
- **D-Link DIR400:** La Universidad cuenta con un equipo ubicado en la facultad de Derecho y no será tenido en cuenta en el rediseño.
**TP-LINK WR940N y WR740N:** Al igual que D-Link son dispositivos diseñados para trabajar en pequeñas empresas o lugares que no requieran un gran volumen de throughput por esa razón no serán tenidos en cuenta en el rediseño. La Universidad cuenta con dos WR940N y un dispositivo WR740N ubicados en la Facultad de Ciencias de la Salud, en el departamento de ciencias sociales y como reemplazo para proveer señal a zonas de la Universidad de manera temporal.

Evaluando la distribución y el mapa de calor general se evidenció que aunque los AP actuales se encuentran instalados en diferentes puntos del campus con el propósito de ofrecer una mayor cobertura, esto no se ha logrado; dado que se encontraron zonas muertas es decir puntos donde no llega la señal o si llega es muy débil.

En la imagen No. 32 se puede observar las zonas en donde no hay señal inalámbrica marcadas con color rojo y las zonas con señal marcadas con color naranja.

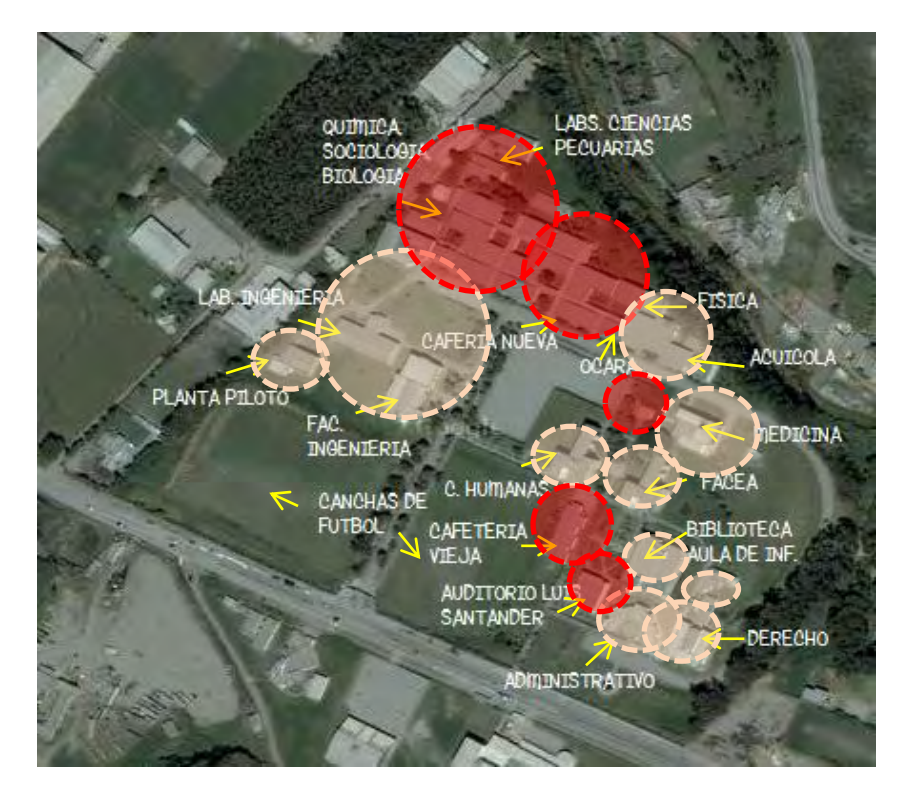

**Figura 32. Zonas con cobertura y sin cobertura de señal de la red "OASI" de la Universidad de Nariño** 

Utilizando Google Earth se pudo determinar que el area total de la Universidad de Nariño que cuenta con cobertura de red es 18680,18 m<sup>2</sup>.

 Se puede concluir de la gráfica que los lugares que no tienen señal inalámbrica o en los cuales la señal es muy débil son:

- Auditorio Luis Santander Benavides
- Auditorio General Universidad de Nariño
- Departamento de Sociología
- Oficina de soporte técnico laboratorios
- Oficina de archivo y correspondencia
- Laboratorios de física
- Laboratorio de microbiología y parasitología facultad de Ciencias Pecuarias
- Laboratorio de fisiología y reproducción facultad de Ciencias Pecuarias
- Laboratorio de nutrición facultad de Ciencias Pecuarias
- Grupo de investigación en animales silvestres facultad de Ciencias **Pecuarias**
- Anfiteatro de la facultad de Ciencias Pecuarias
- Laboratorio de educación matemática
- Laboratorio de Química Inorgánica, sanitaria y general
- Laboratorio de Química Orgánica, análisis y síntesis
- Depósito de vidriería
- Depósito de reactivos
- Depósito de material biológico
- Invernadero facultad de Ciencias Agrícolas
- Laboratorio de cultivos de tejidos, facultad de Ciencias Agrícolas
- Herbario
- Laboratorio de sanidad vegetal facultad de Ciencias Agrícolas
- Laboratorios de biología 2 y 3
- Plaza Che
- Cafeterías
- Gimnasio
- Canchas de fútbol

Algunas zonas de la Universidad presentan acumulación de puntos de acceso. Esto podría influir en el rendimiento de la red ya que no se tuvo en cuenta el canal de configuración de cada AP existiendo interferencia por solapamiento.

De igual manera existen 4 zonas de la Universidad afectadas por redes externas a la red "OASI", la configuración de los dispositivos empleados en el rediseño debe ser realizada teniendo en cuenta ese aspecto. Las zonas afectadas son:

**Zona 1:** Bloque administrativo, Biblioteca, Facultad de derecho, Unidad de salud: Dependencias que perciben señales externas provenientes de la Universidad Cooperativa, el barrio universitario y empresas o negocios cercanos a la frontera suroriental de la Universidad. Para evitar interferencias se tener en cuenta las siguientes consideraciones:

Evitar configurar los puntos de acceso con señal en el bloque administrativo en el canal 1 y 11.

Evitar configurar los puntos de acceso con señal en la biblioteca en los canales 10 u 11.

Evitar configurar los puntos de acceso con señal en la facultad de Derecho en el canal 11.

Evitar configurar los puntos de acceso de la Unidad de salud o el departamento de sicología en los canales 6 u 11.

**Zona 2:** Las Facultades de Ciencias Humanas y Ciencias Económicas y Administrativas, la Cafetería nueva y la Plaza Che se ven afectadas por la existencia de puntos de acceso en las papelerías con sede en las instalaciones de la Universidad. Para evitar interferencias debe configurarse los puntos de acceso con señal en esas locaciones en canales diferentes al canal 6.

**Zona 3:** Laboratorios de Ciencias Pecuarias, Laboratorios Especializados y zonas como el gimnasio se ven afectadas por la señal proveniente de la fábrica de la empresa Sonarplas que se encuentra ubicada junto a la frontera occidental de la Universidad. Para evitar interferencias debe configurarse los puntos de acceso con señal en esas locaciones en canales diferentes a los canales 1 y 3.

**Zona 4:** Puntos de acceso provenientes de barrios cercanos a la frontera norte de la Universidad como el Barrio Juanoy interfieren en la señal de los Laboratorios de Ciencias pecuarias y el gimnasio. Para evitar interferencias debe configurarse los puntos de acceso con señal en esas locaciones en canales diferentes al canal 6.

Otro aspecto que se evaluó fue el cifrado o nivel de seguridad de la red. Como puede detallarse en las tablas de parámetros de los puntos de acceso la red cuenta con seguridad WEP.

WEP es el primer estándar de seguridad para redes inalámbricas. Hoy está obsoleto. Usar cifrado WEP significa tener una red vulnerable, fácil de romper, significa tener una red susceptible a cualquier ataque del exterior. Se puede penetrar un cifrado WEP en pocos minutos usando las herramientas adecuadas. Para comprobarlo se realizó un test de penetración utilizando la herramienta WifiWay 3.4 y en alrededor de 15 minutos se pudo romper los niveles de la seguridad. Por esa razón se debe configurar los dispositivos con seguridad WPA2, garantizando la mayor protección posible para la red. En las imágenes No. 33, 34 y 35 se puede observar parte del procedimiento realizado con Wifiway 3.4.

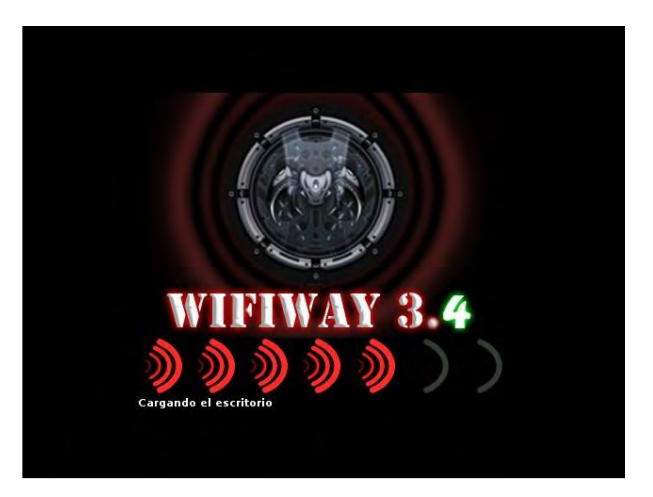

**Figura 33. Logo de Wifiway 3.4** 

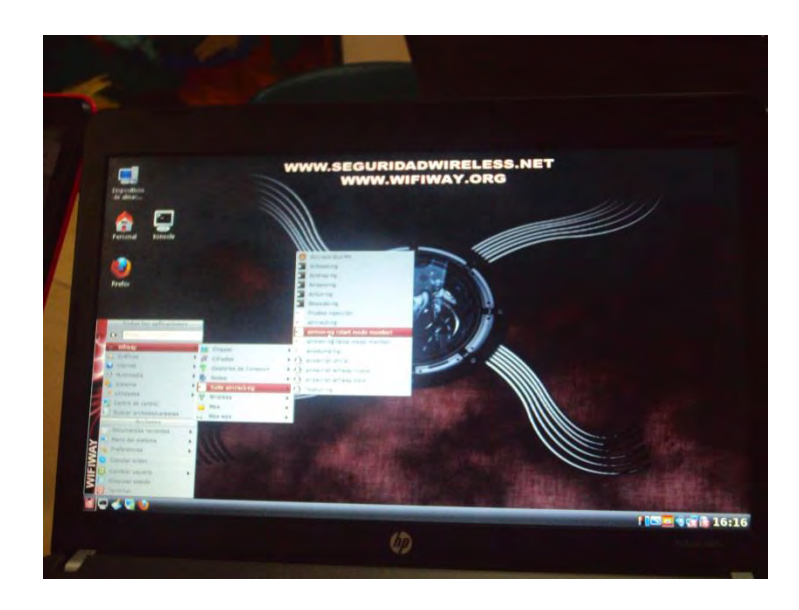

**Figura 34. Iniciando la aplicación Wifiway 3.4**

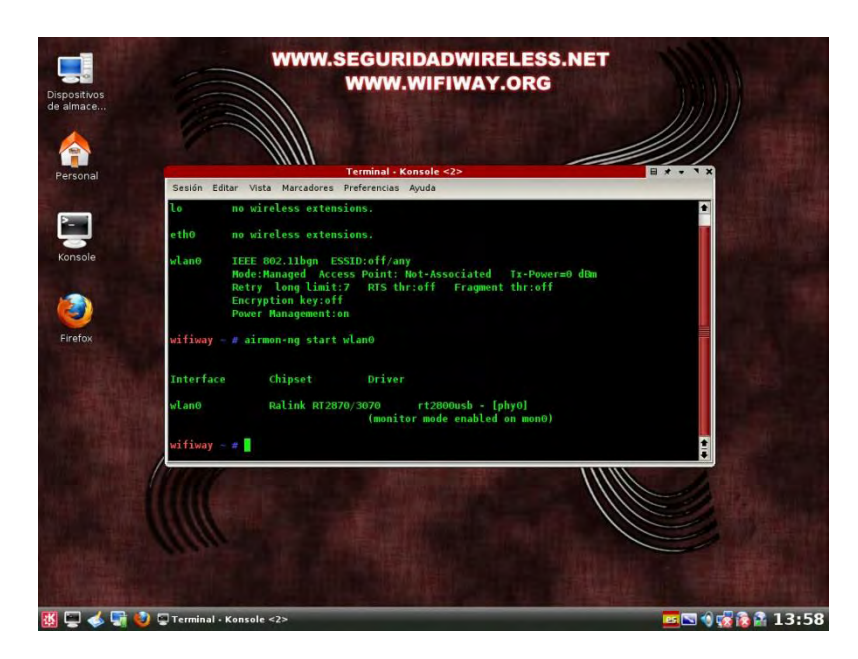

**Figura 35. Corriendo la aplicación Wifiway 3.4**

#### **8.6 Rediseño de la red "OASI" de la Universidad de Nariño**

Teniendo en cuenta todos los aspectos mencionados anteriormente en la sección de diagnóstico se realizó el rediseño de la red inalámbrica "OASI" de la Universidad de Nariño, buscando tener una red con mejor cobertura, con mayor eficiencia y mejor eficacia. La nueva red "OASI" facilitará la disponibilidad del acceso a Internet para todos los estudiantes y funcionarios, les permitirá desplazarse por todo el campus universitario sin perder la conexión. Mejorará el throughput aumentando el número de puntos de acceso y mejorando la calidad de los dispositivos no solo en marca sino también en configuración, en ese sentido los equipos estarán en la capacidad de trabajar bajo el estándar 802.11n el cual provee una mejor velocidad de transmisión de datos.

Los dispositivos que se utilizarán en la nueva red "OASI" son presentados en la tabla No.

| <b>Dispositivos</b>  | <b>Requeridos</b> | <b>Disponibles</b> | <b>Faltantes</b> |
|----------------------|-------------------|--------------------|------------------|
| Cisco Aironet 1140N  | 37                |                    | 37               |
| Cisco Aironet 1240G  | 11                |                    |                  |
| Cisco Aironet1300    |                   |                    |                  |
| Cisco Linksys WAP54G | З                 |                    |                  |
| Antena AIR-ANT1728   | 5                 |                    | 5                |
| Antena AIR-ANT2506   | я                 |                    |                  |
| Antena AIR-ANT2410Y- |                   |                    |                  |

**Tabla 65. Dispositivos que harán parte de la nueva red "OASI"**

Las características de los dispositivos que harán parte del rediseño y con los que ya cuenta la Universidad fueron presentadas anteriormente por esa razón a continuación solo se presentarán las características de los dispositivos restantes.

### **8.6.1 Nuevos dispositivos**

Como puede observarse en la tabla 65, la marca de todos los dispositivos que harán parte de la nueva red es Cisco. Cisco Systems Incorporation es la marca líder mundial en redes para Internet y líder del mercado en diversas áreas, tales como routing y switching, comunicaciones unificadas, soluciones inalámbricas y seguridad. Además de productos de hardware y software, Cisco provee un amplio rango de servicios para sus clientes, incluyendo soporte técnico local, asistencia inmediata y capacitación en la utilización de sus equipos, por lo cual sus dispositivos se constituyen en la herramienta perfecta para realizar la implementación de la red "OASI" que se pretende tener.

#### **a. Cisco Aironet 1140N**

El dispositivo Cisco Aironet 1140N está diseñado para trabajar como un punto de acceso que cumple con el estándar 802.11N. El gran rendimiento del equipo permite obtener un throughput seis veces mejor que el obtenido en redes que trabajan en los estándares 802.11A y 802.11 oreciendo un rendimiento líder con conexiones inalámbricas seguras y fiables. Cuenta con un diseño elegante e innovador, que favorece la reducción de gastos y la eficiencia energética. El Aironet 1140, incluye también el estándar Power Over Ethernet, con el que se obtendrá un ahorro en mantenimiento y costes, ya que con él no será necesario alimentar independientemente el punto de acceso.

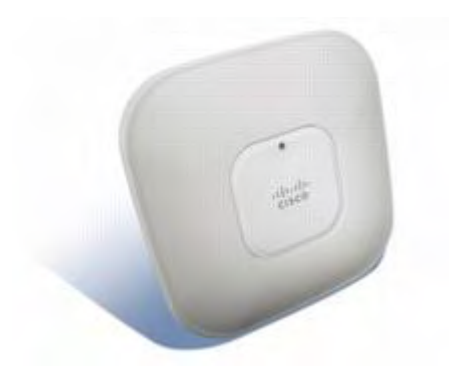

**Figura 41. Dispositivo Cisco Aironet 1140N** 

# **b. Cisco Air-ANT1728**

Algunos dispositivos trabajaran conjuntamente con la antena Cisco AIR-ANT1728, la cual está diseñada para ser utilizada por aplicaciones WLAN que operan en la banda de frecuencias de 2,4 a 2,5 GHz. La antena está diseñada para ser instalada en el techo brindando señal a la dependencia en donde se ubica.

Las especificaciones técnicas de la antena son presentadas en la tabla No.66

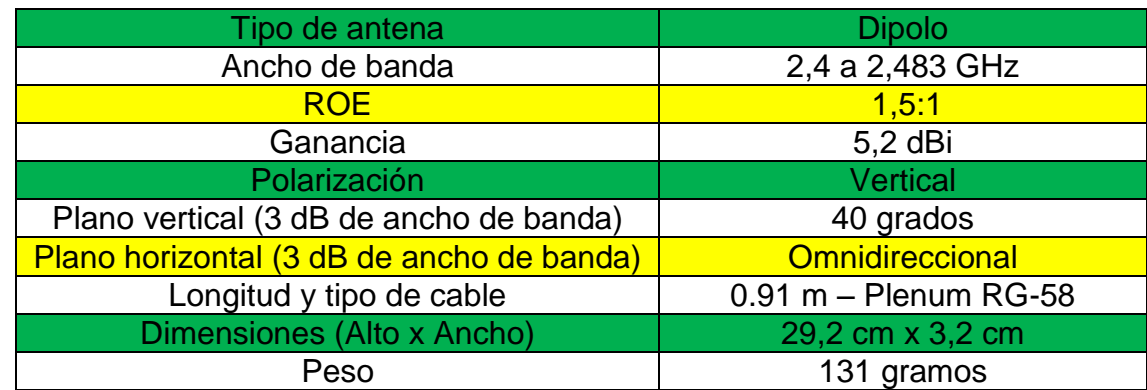

### **Tabla 66. Especificaciones técnicas antena 1728**

**Patrones de radiación:** 

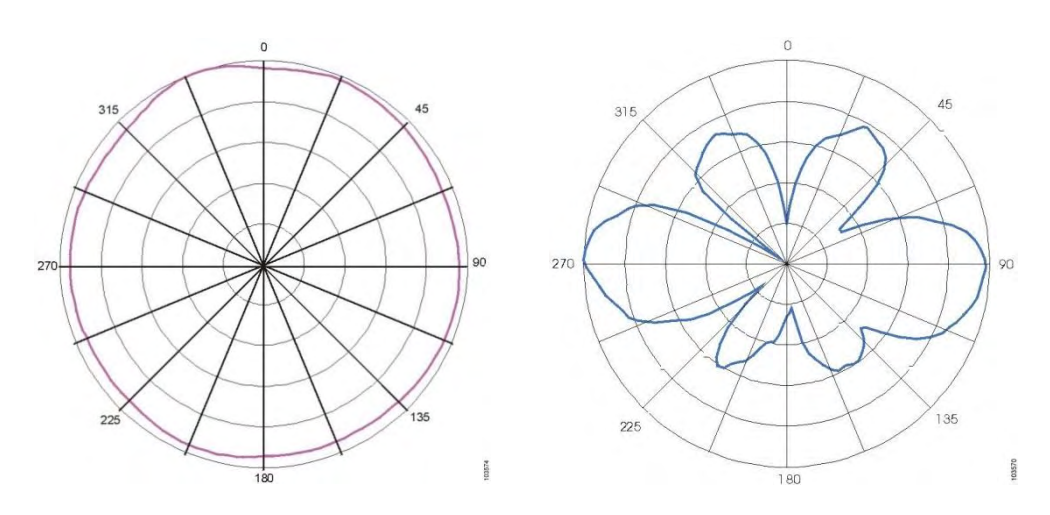

**Figura 35. Patrones de radiación antena Cisco AIR-ANT 1728**

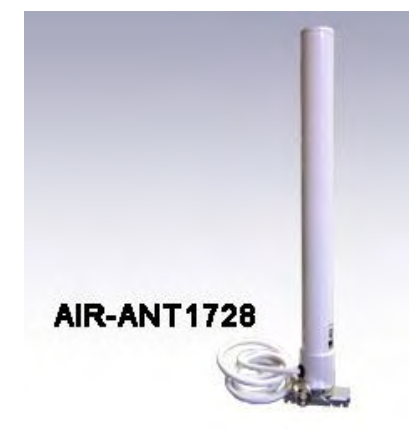

**Figura 36. Antena Cisco AIR-ANT 1728**

#### **c. Cisco Antena AIR-ANT2410Y-R**

En la zona de gimnasio se ubicará dos antenas de este tipo con el objetivo de crear un hotspot y brindar señal a dependencias cercanas que por la arquitectura de sus instalaciones hacen difícil la instalación de puntos de acceso. Las Air-ANT2410Y-R son antenas direccionales cuyas especificaciones son presentadas en la tabla No.67.

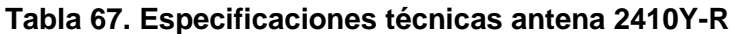

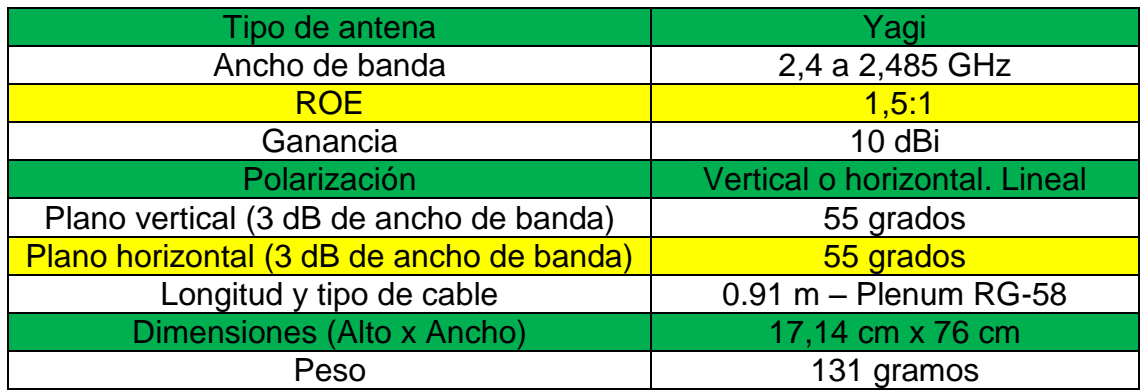

# **Patrones de radiación:**

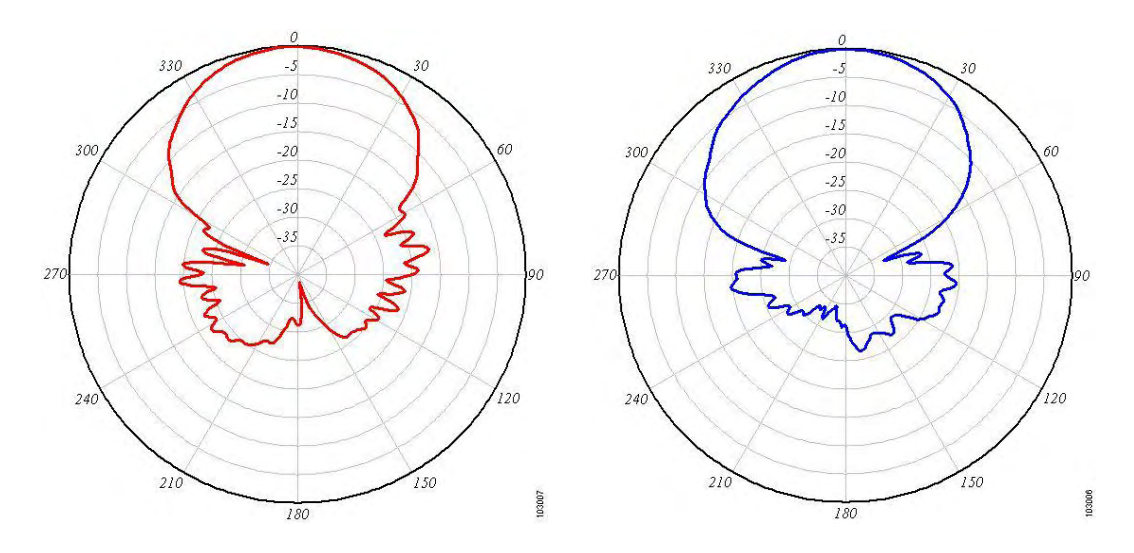

**Figura 37. Patrones de radiación antena Cisco AIR-ANT 2410Y-R** 

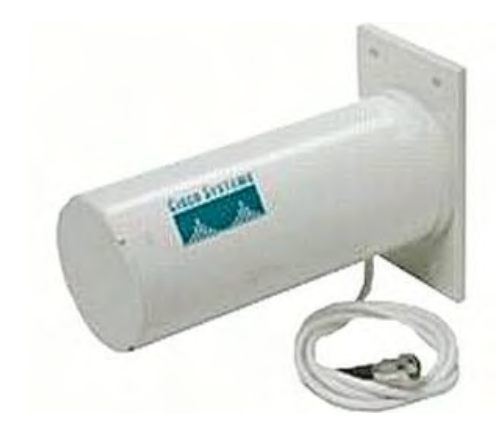

**Figura 38. Antena Cisco AIR-ANT 2410Y-R** 

### **8.6.2 Distribución de los puntos de acceso**

Un total de 55 puntos de acceso harán parte de la nueva red "OASI" de la Universidad de Nariño. La nueva distribución así como su configuración de canal y potencia es presentada en la tabla No.68.

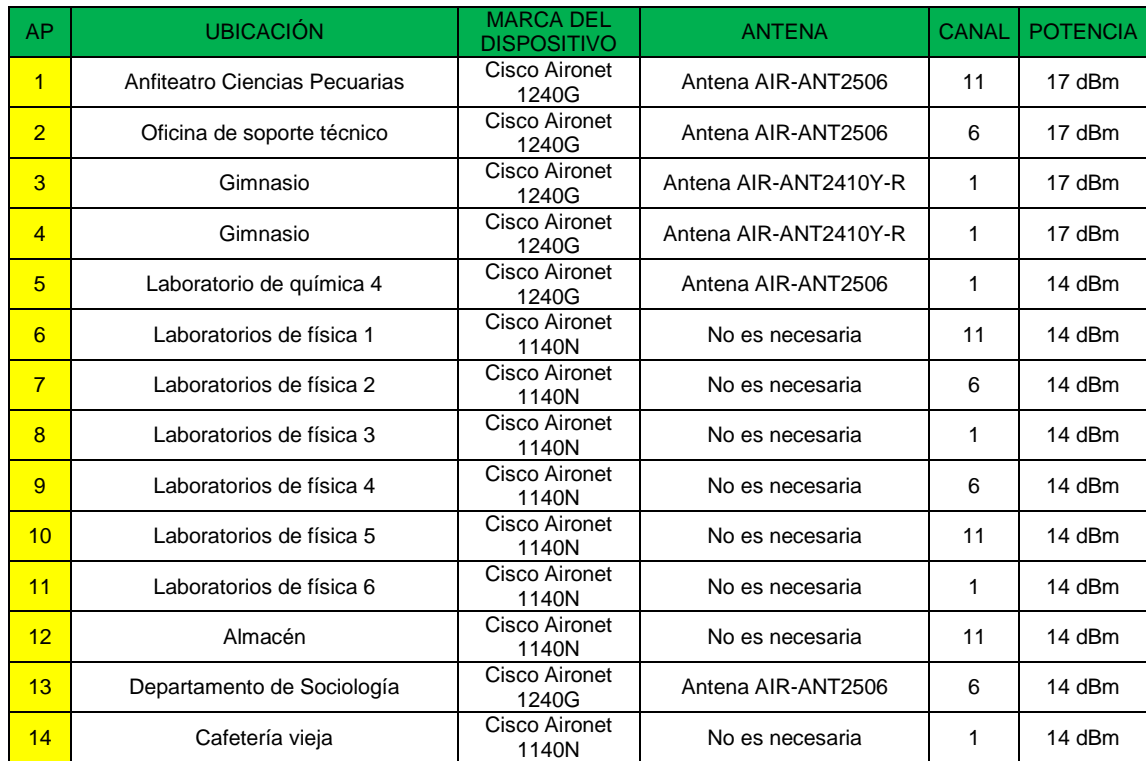

#### **Tabla 68. Distribución de los puntos de acceso de la nueva Red "OASI"**

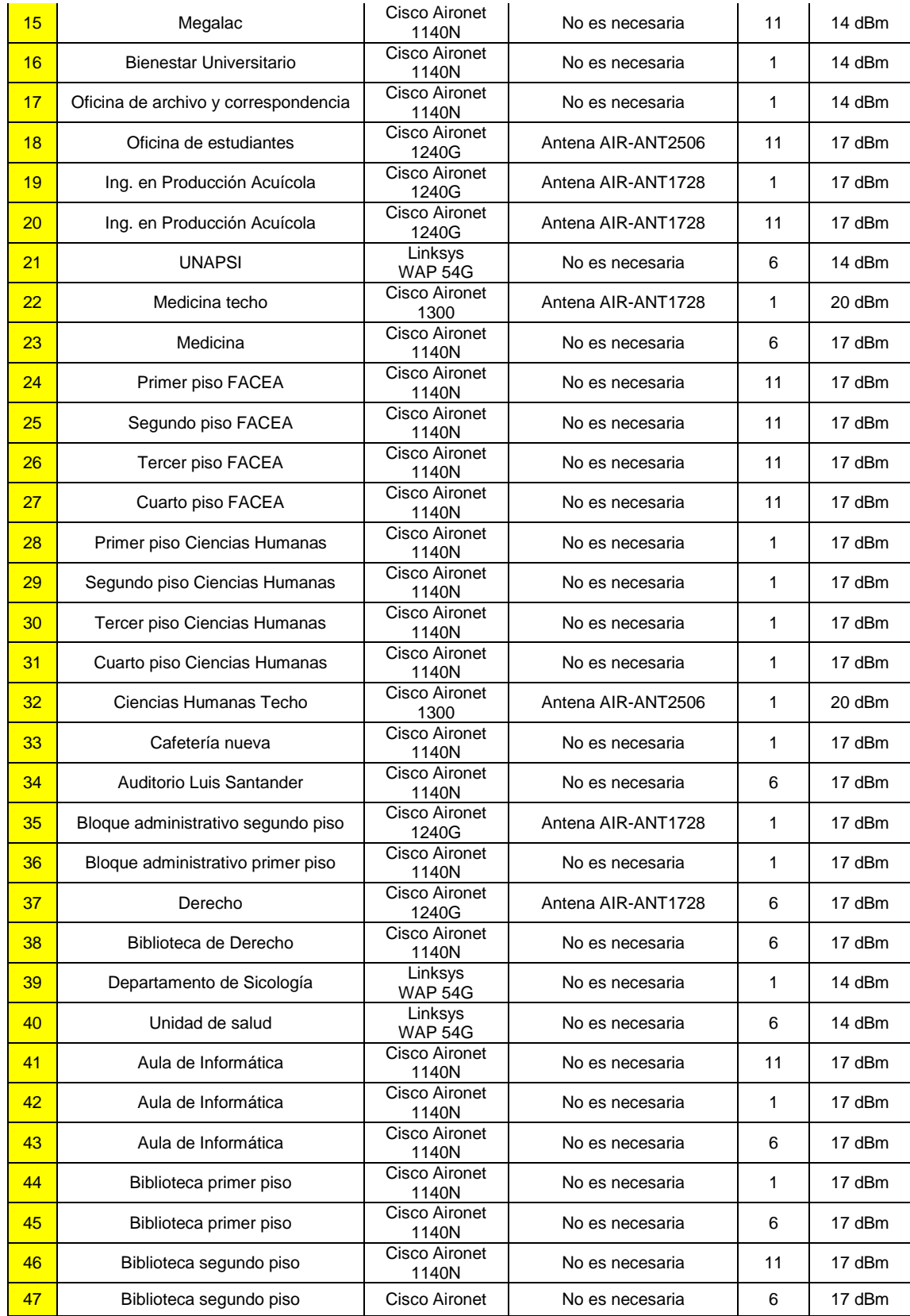

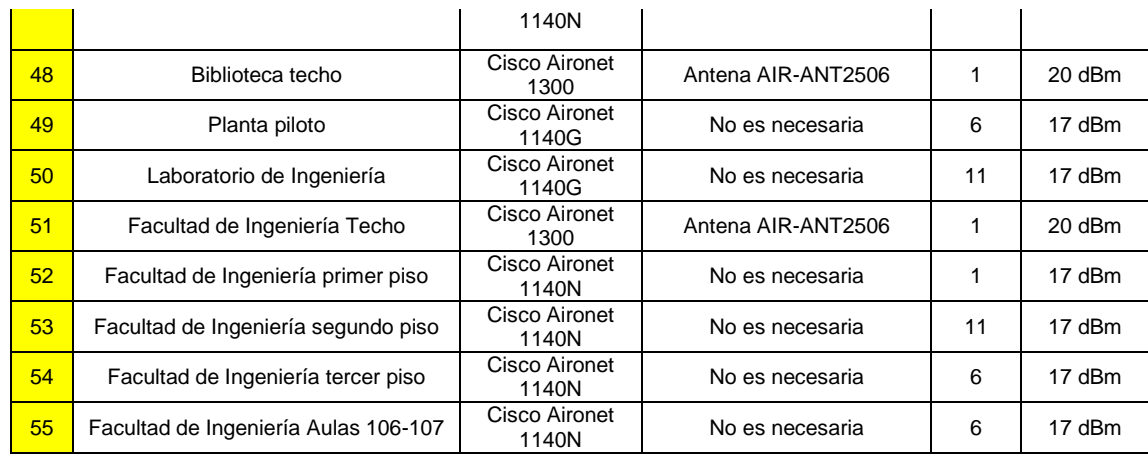

Los dispositivos Cisco Aironet 1140N están integrados a una antena que produce el mejor patrón de radiación para el dispositivo por lo cual no requieren de la instalación de un antena externa.

### **8.6.3 Tasa mínima de transferencia**

La tasa mínima de transferencia de la red con los dispositivos establecida es de 12 Mbps. Para entender porque se estableció este valor se debe saber que la Universidad de Nariño cuenta con 100 Mbps de acceso a internet contratados.

Se plantean dos situaciones:

**1,** En el peor de los casos el acceso a internet utilizando la red inalámbrica sería de 100Mbps.

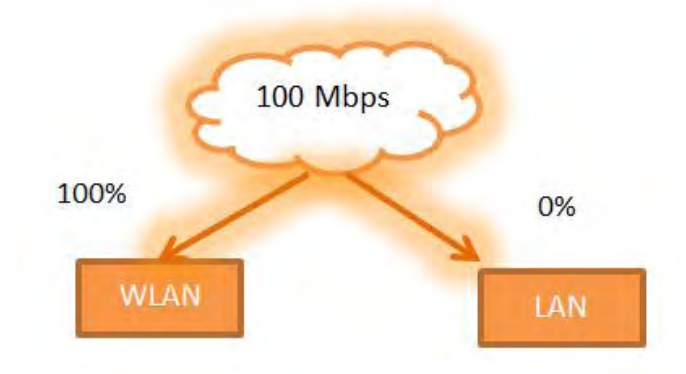

**Figura 39. Peor caso de distribución del ancho de banda total de la Universidad**

Se puede encontrar el acceso a internet por equipo utilizando la ecuación [3]:

$$
AIE = \frac{AIT}{Ne\ x f}
$$
   
 Ecuador [3]

Dónde:

**AIE [Mbps]:** Acceso a internet por equipo

**AIT [Mbps]:** Acceso a internet total

**Ne:** Número de equipos registrados

**f:** Factor de utilización

Teniendo en cuenta que la Universidad de Nariño tiene aproximadamente registrados 2000 equipos portátiles y que se tiene un factor de utilización de 10% el acceso a Internet por equipo es igual a 500 kbps.

El tamaño del canal mínimo para cada equipo será de 12 Mbps y como se tiene un AIE de 500 kbps se estará utilizando un 4% del total del canal, por lo cual se tendría un 96% de canal libre para implementar otros servicios como VoIp, RoIp o TVoIp con calidad de servicio (QoS).

En la configuración actual se tiene un canal mínimo de 1 Mbps, por lo cual teniendo el mismo AIE se estaría utilizando un 50% del canal. El canal está demasiado saturado por lo cual no se puede implementar otros servicios y no se puede garantizar calidad de servicio (QoS).

**2.** Si se busca una estimación real se tiene un distribución del 60% del ancho de banda total para la WLAN y un 40% en la red cableada.

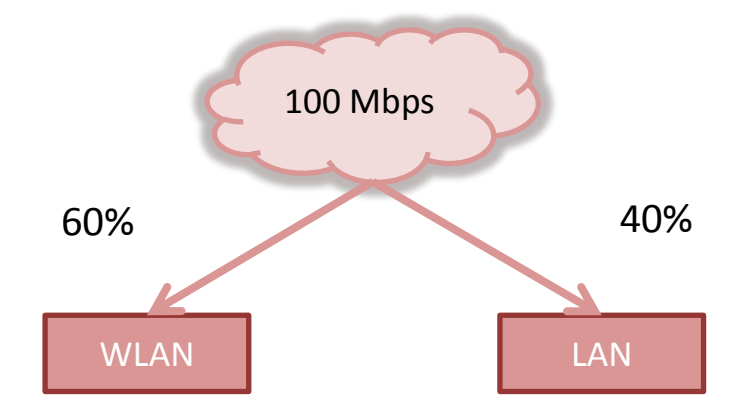

**Figura 40. Distribución real del ancho de banda total de la Universidad**

Utilizando nuevamente la ecuación 3, se determina que el acceso a internet por equipo (AIE) será de 300 kbps. El porcentaje de canal utilizado será de 2,5% y se tendría un 97,5% de canal libre para implementar otros servicios. En la actual distribución con 1 Mbps de AIE se tendría un 30% de canal existiendo saturación en el canal.

### **8.6.4 Costo total de la implementación del rediseño**

Teniendo en cuenta los equipos con los que ya cuenta la Universidad y los dispositivos que se deben adquirir así como los materiales que se necesitarán en la instalación de la nueva red se realizó el estudio del costo total de la implementación.

Para algunos puntos de acceso es necesaria la instalación de tubos MT de 4 metros de largo y de 1 pulgada de diámetro para su correcto funcionamiento. Estos son los puntos de acceso 1, 2, 3, 32 y 48.

Para cada punto de acceso se utilizarán 40 metros de cable UTP para un total de 2200 metros.

La mano de obra no se incluye en el presupuesto porque la instalación deberá correr por cuenta del personal universitario contratado para ese tipo de labores.

En la tabla No.69 se puede observar el costo total de la implementación del rediseño. Los valores tomados son aproximaciones.

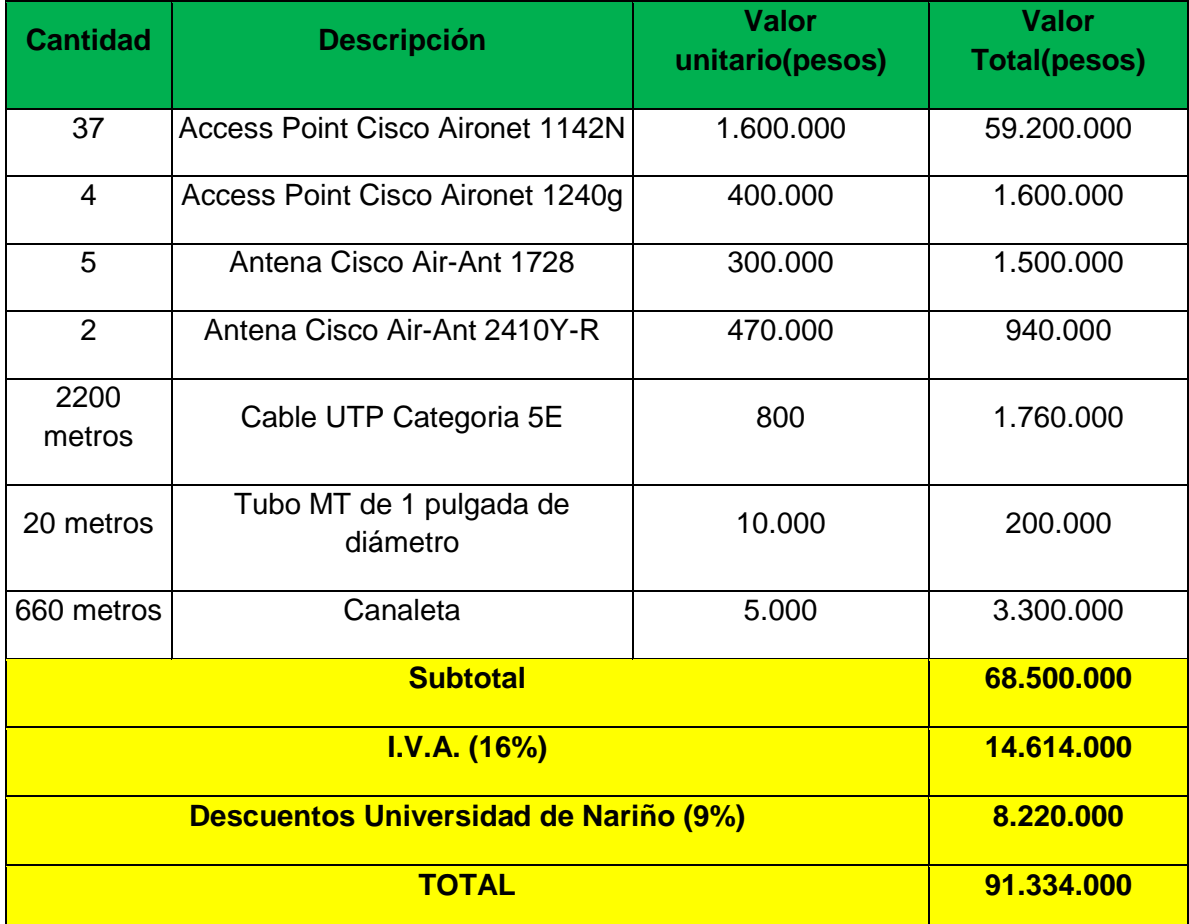

#### **Tabla 69. Costo total de la implementación del rediseño de la red "OASI" de la Universidad de Nariño**

El costo de la implementación del rediseño de la red inalámbrica es de \$91.334.000, valor en el cual se incluyen gastos de I.V.A. y descuentos realizados por la Universidad de Nariño.

### **8.6.5 Evaluación de la nueva red "OASI" de la Universidad de Nariño**

Evaluar el rediseño de una red inalámbrica es bastante complicado. No se encontró software diseñado para hacer una simulación de una red tan grande como la red "OASI" de la Universidad de Nariño, pero para garantizar que el rediseño funcionará de acuerdo a los objetivos planteados, brindando muy buena cobertura y muy altas eficiencia y eficacia representada en un buen throughput se realizó la caracterización de los dispositivos que harán parte de la nueva red. Se define caracterizar como determinar los atributos peculiares de alguien o de algo, de modo que claramente se distinga de los demás. Para el rediseño se tratara de determinar el alcance o distancia que los dispositivos alcanzarán de acuerdo a la configuración realizada. Esto permitirá determinar el rango máximo de operación de cada AP como mínimo a la tasa de throughput especificada en la configuración y dará la total seguridad de que la nueva red trabajará de la manera adecuada tal y como se pretende que lo haga.

Utilizando una batería de automóvil, un inversor de voltaje, un mástil en donde se colocó el dispositivo, la antena Cisco AIR-ANT 2506 referencia con la que cuenta la Universidad y un decámetro y a través de mediciones de la señal inalámbrica con Inssider se logró determinar el máximo alcance de los puntos de acceso que harán parte de la nueva red.

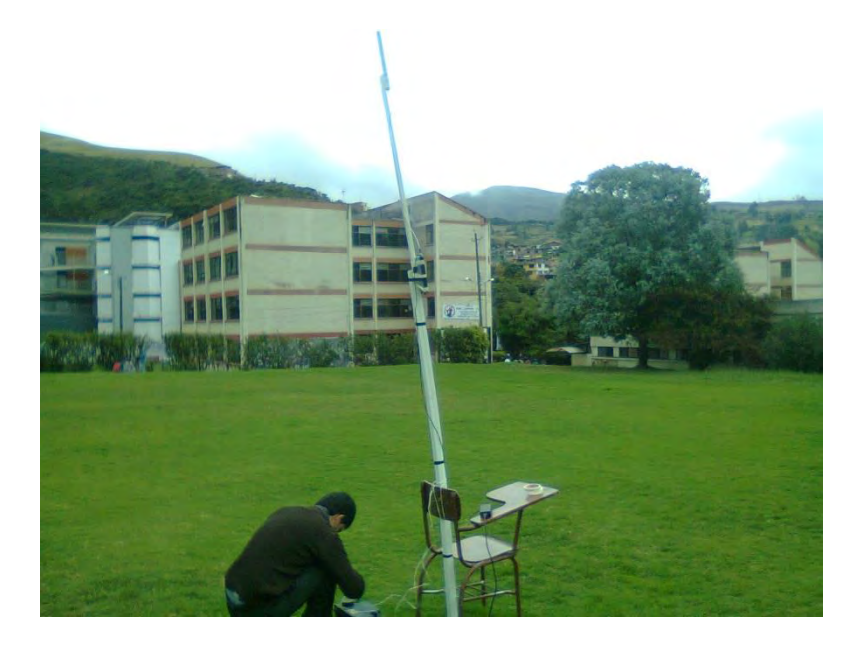

**Figura 41. Montaje para la caracterización de los puntos de acceso que harán parte de la nueva red** 

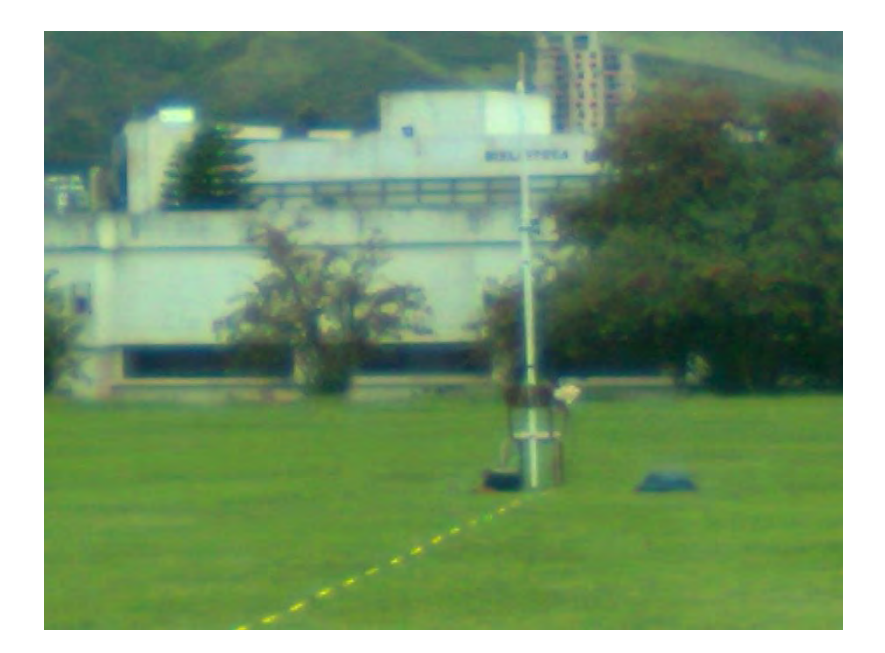

**Figura 42. Realizando el proceso de caracterización de puntos de acceso**

Las mediciones realizadas para el dispositivo Cisco Aironet 1240G configurado para que la mínima tasa de throughput a la que opera sea 12 Mbps y utilizando la antena Cisco Air-ANT2506 son presentadas en la tabla No.70.

| <b>Distancia</b><br>(m) | Medición A<br>(dBm) | Medición B<br>(dBm) | Medición C<br>(dBm) | Promedio<br>(dBm) | Calidad      |
|-------------------------|---------------------|---------------------|---------------------|-------------------|--------------|
| $\Omega$                | -49                 | 49                  | 45                  | 48                | Excelente    |
| 10                      | $-56$               | 56                  | 53                  | 55                | Excelente    |
| 20                      | $-67$               | 59                  | 64                  | 63                | <b>Buena</b> |
| 30                      | $-72$               | 69                  | 71                  | 71                | <b>Buena</b> |
| 40                      | $-75$               | 71                  | 72                  | 73                | <b>Buena</b> |
| 50                      | -82                 | 78                  | 80                  | 80                | Regular      |

**Tabla 70. Caracterización Cisco Aironet 1240G** 

Las mediciones realizadas para el dispositivo Cisco Aironet 1140N configurado para que la mínima tasa de throughput a la que opera sea 12 Mbps y utilizando la antena Cisco Air-ANT2506 son presentadas en la tabla No.71.

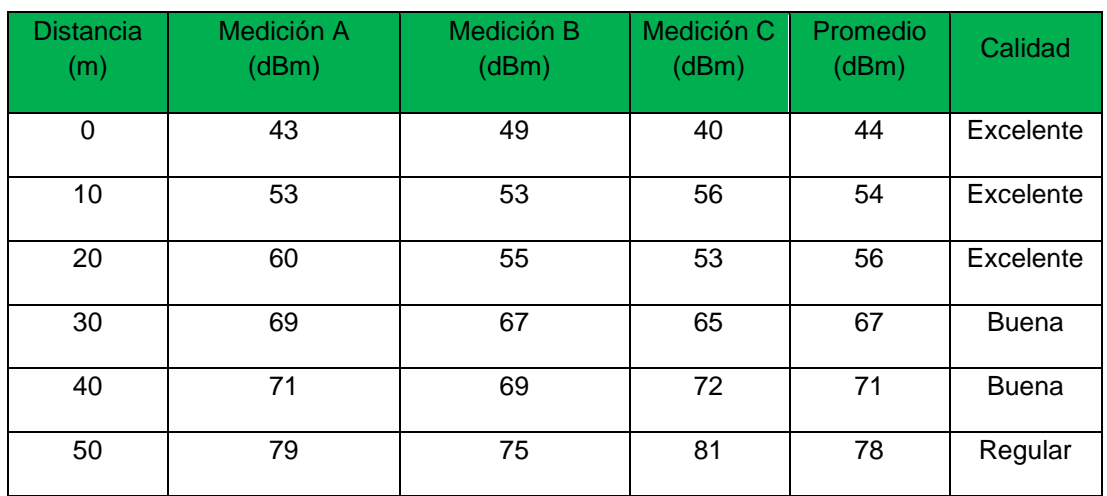

#### **Tabla 71. Caracterización Cisco Aironet 1140N**

Las mediciones realizadas para el dispositivo Cisco Aironet 1300G configurado para que la mínima tasa de throughput a la que opera sea 12 Mbps y utilizando la antena Cisco AIR-ANT2506 son presentadas en la tabla No.

| <b>Distancia</b><br>(m) | Medición A<br>(dBm) | Medición B<br>(dBm) | Medición C<br>(dBm) | Promedio<br>(dBm) | Calidad      |
|-------------------------|---------------------|---------------------|---------------------|-------------------|--------------|
| $\Omega$                | 43                  | 34                  | 37                  | 38                | Excelente    |
| 10                      | 47                  | 45                  | 40                  | 44                | Excelente    |
| 20                      | 49                  | 50                  | 51                  | 50                | Excelente    |
| 30                      | 55                  | 53                  | 50                  | 53                | Excelente    |
| 40                      | 60                  | 57                  | 58                  | 58                | Excelente    |
| 50                      | 63                  | 65                  | 69                  | 66                | <b>Buena</b> |

**Tabla 72. Caracterización Cisco Aironet 1300G** 

Como puede observarse en las tablas de medición del nivel de señal es aceptable hasta los 50 metros, pero ya que la caracterización fue realizada en una zona abierta como lo es la cancha de fútbol de la Universidad se debe reducir un porcentaje de nivel de señal por todos los obstáculos e interferencias que se pueden presentar en los lugares de ubicación de los puntos de acceso. Para determinar el rango exacto de operación de cada punto de acceso se calcula el margen de operación de los enlaces que se presentan en la nueva distribución en un rango de 10 a 100 metros utilizando las ecuaciones [1] y [2] estableciendo los valores de sensibilidad del receptor en -82 dBm, ganancia de la antena de recepción en 0 dBi, perdidas en cables y conectores en recepción en 0,5 dB, perdidas en cables y conectores en transmisión de 1 dB y demás parámetros de acuerdo a las especificaciones técnicas de los equipos utilizados.

Para el cálculo se estima que un 40% de la señal se perderá debido a diferentes factores ambientales como árboles y fuentes de agua, factores climáticos como la lluvia, la humedad, la neblina, y fenómenos físicos como refracción, difracción o absorción.

Para que la red funcione de la manera que se desea se establece un margen de operación de 20 dB o más.

### **Margen de operación 1:**

Puntos de acceso 1, 2, 18, 19, 20, 35 y 37

#### **Tabla 73. Parámetros para el cálculo del margen de operación 1**

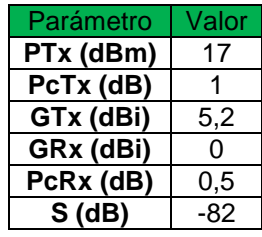

#### **Tabla 74. Cálculo del margen de operación 1**

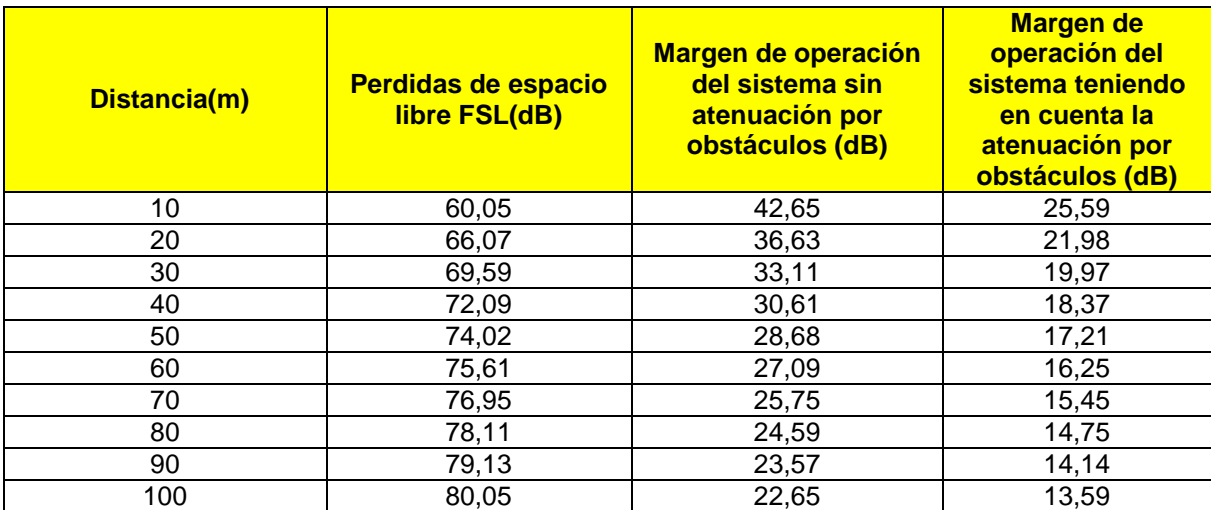

Los puntos de acceso tendrán cobertura con margen de operación de 20 dB hasta los 30 metros.

#### **Margen de operación 2:**

Puntos de acceso 3 y 4

# **Tabla 75. Parámetros para el cálculo del margen de operación 2**

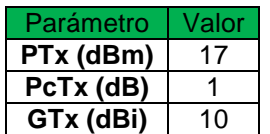

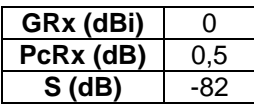

#### **Tabla 76. Cálculo del margen de operación 2**

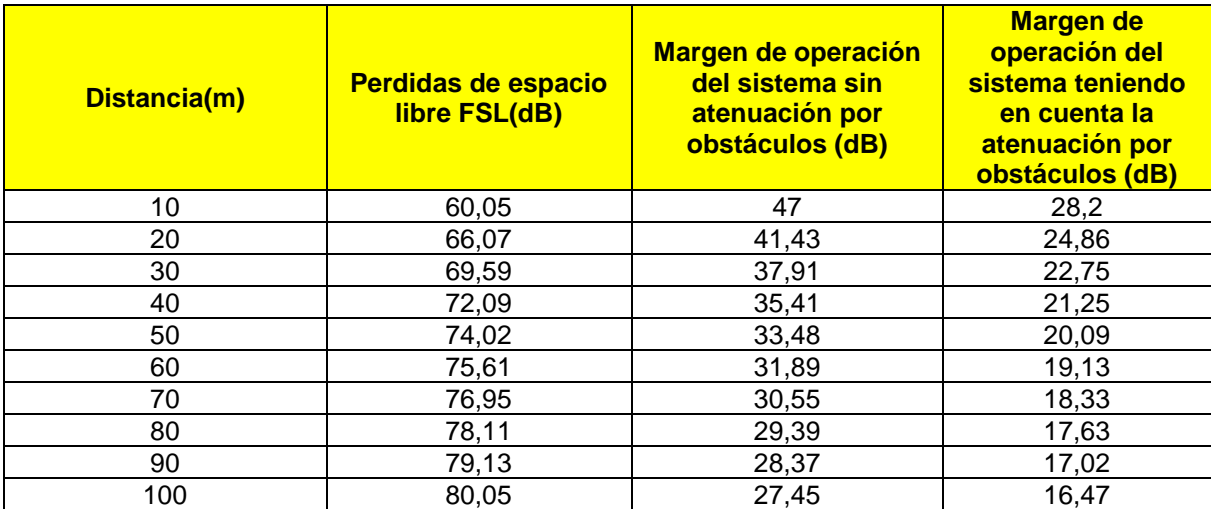

Los puntos de acceso tendrán cobertura margen de operación de 20 dB hasta los 50 metros.

### **Margen de operación 3:**

Puntos de acceso 5 y 13

#### **Tabla 77. Parámetros para el cálculo del margen de operación 3**

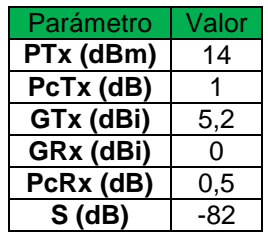

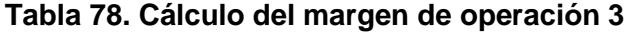

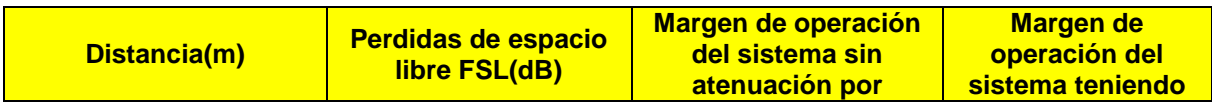

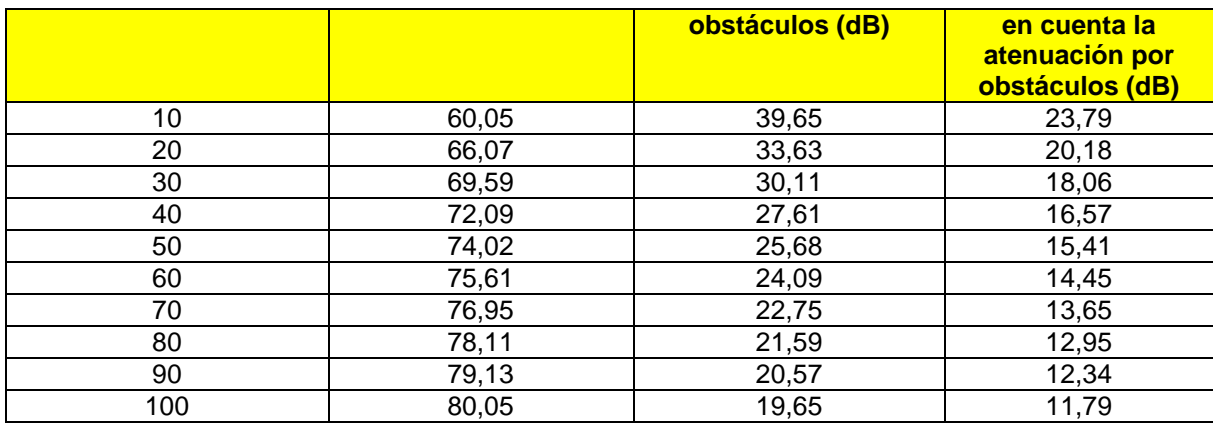

Los puntos de acceso tendrán cobertura con margen de operación de 20 dB hasta los 30 metros.

### **Margen de operación 4:**

Puntos de acceso 6, 7, 8, 9, 10, 11, 12, 14, 15, 16 y 17

### **Tabla 79. Parámetros para el cálculo del margen de operación 4**

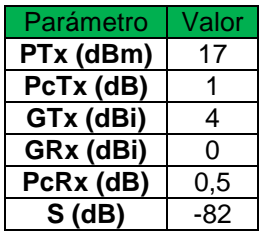

### **Tabla 80. Cálculo del margen de operación 4**

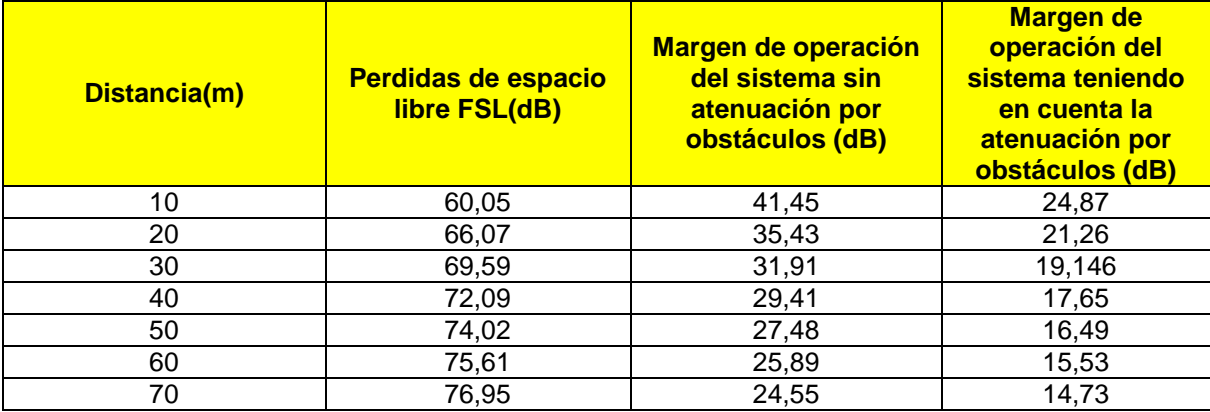

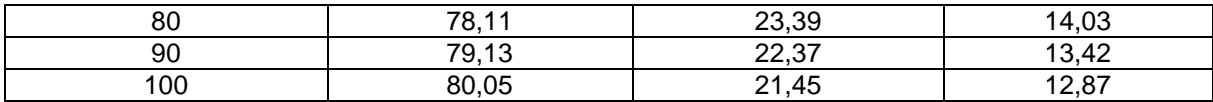

Los puntos de acceso tendrán cobertura margen de operación de 20 dB hasta los 30 metros.

### **Margen de operación 5:**

Puntos de acceso 21, 39 y 40

#### **Tabla 81. Parámetros para el cálculo del margen de operación 5**

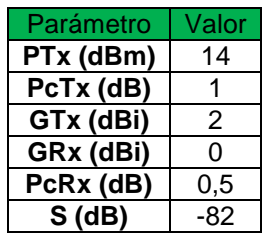

#### **Tabla 82. Cálculo del margen de operación 5**

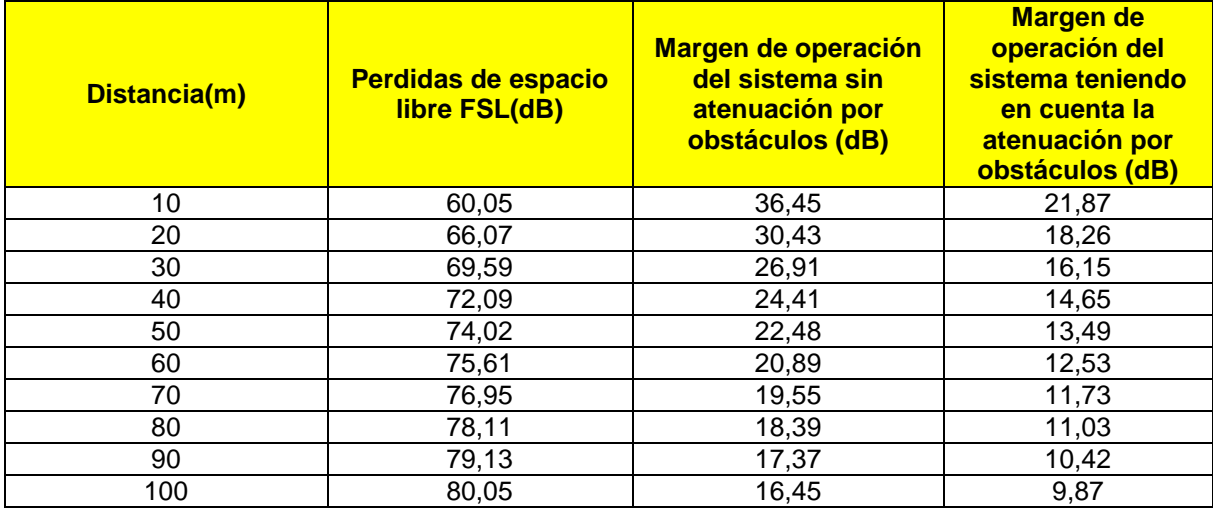

Los puntos de acceso tendrán cobertura margen de operación de 20 dB hasta los 20 metros.

#### **Margen de operación 6:**

Punto de acceso 22

**Tabla 83. Parámetros para el cálculo del margen de operación 6** 

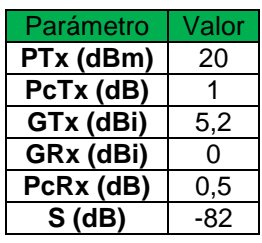

#### **Tabla 84. Cálculo del margen de operación 6**

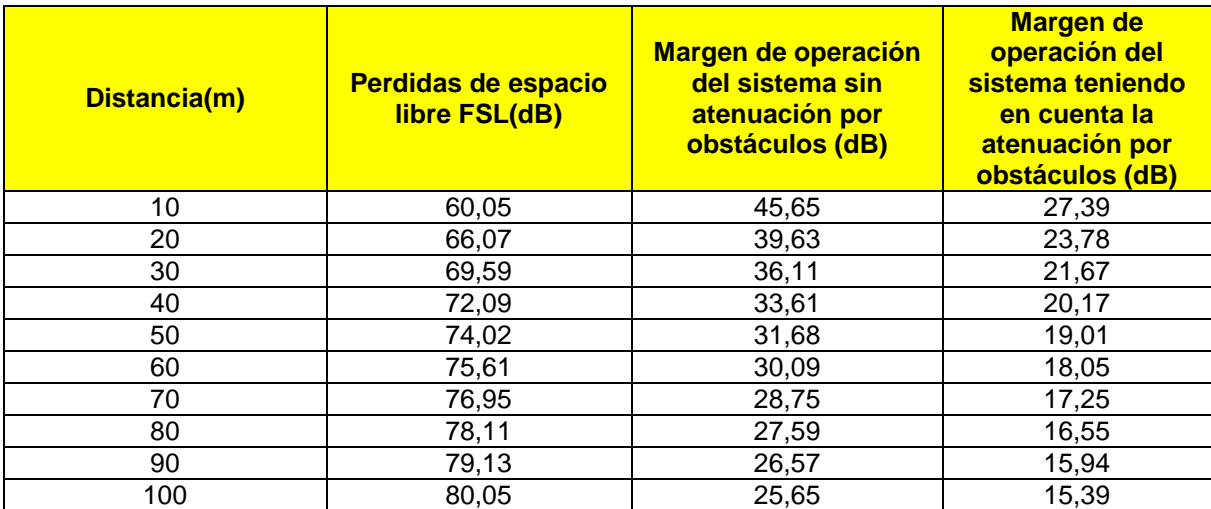

Los puntos de acceso tendrán cobertura margen de operación de 20 dB hasta los 60 metros.

#### **Margen de operación 7:**

Puntos de acceso 23, 24, 25, 26, 27, 28, 29, 30, 31, 33, 34, 36, 38, 41, 42, 43, 44, 45, 46, 47, 49, 50, 52, 53, 54 y 55

#### **Tabla 85. Parámetros para el cálculo del margen de operación 7**

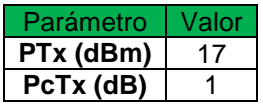

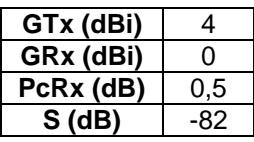

#### **Tabla 86. Cálculo del margen de operación 7**

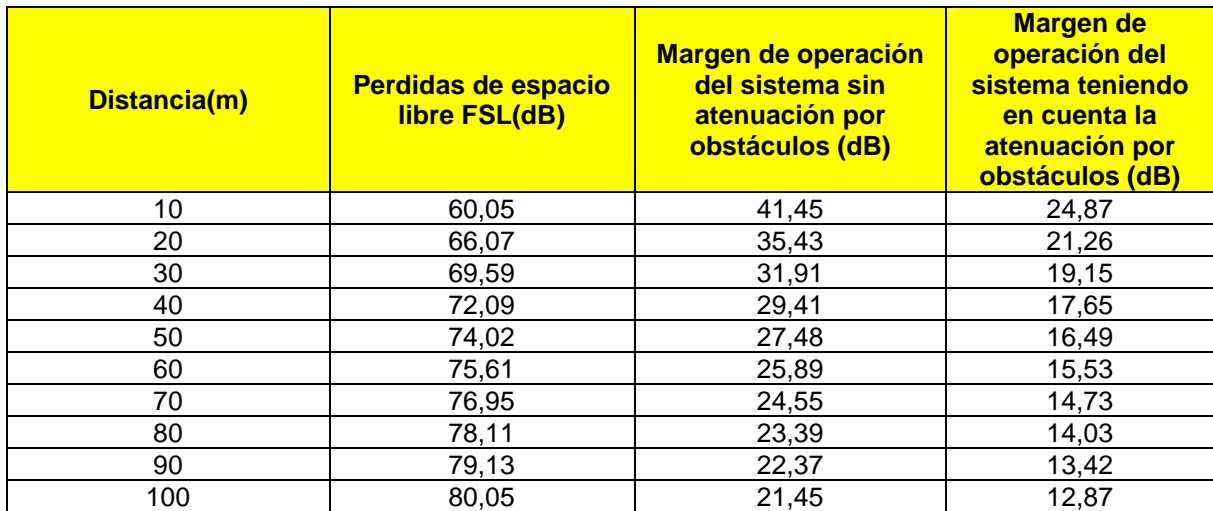

Los puntos de acceso tendrán cobertura margen de operación de 20 dB hasta los 30 metros.

### **Margen de operación 8:**

Puntos de acceso 32, 48 y 51

#### **Tabla 87. Parámetros para el cálculo del margen de operación 8**

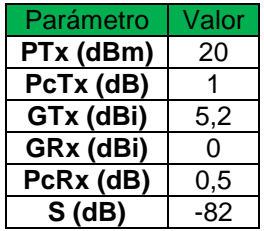

**Tabla 88. Cálculo del margen de operación 8** 

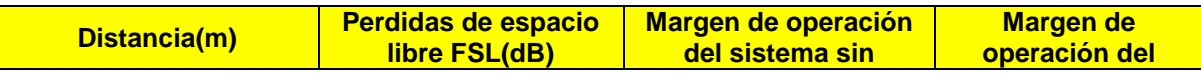

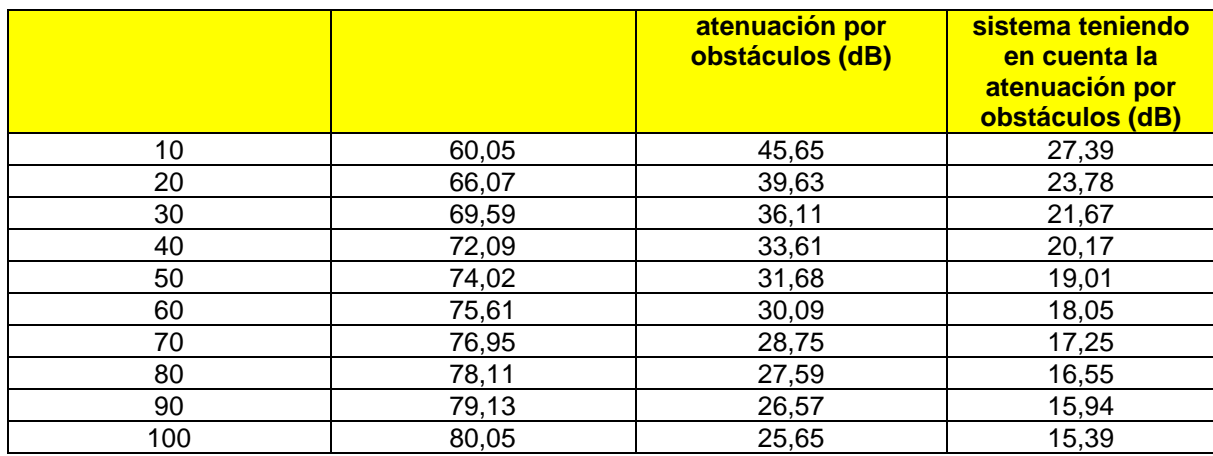

Los puntos de acceso tendrán cobertura margen de operación de 20 dB hasta los 60 metros.

### **Margen de operación 9:**

Puntos de acceso 19, 20, 35 y 37

### **Tabla 89. Parámetros para el cálculo del margen de operación 9**

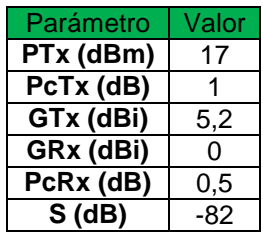

#### **Tabla 90. Cálculo del margen de operación 9**

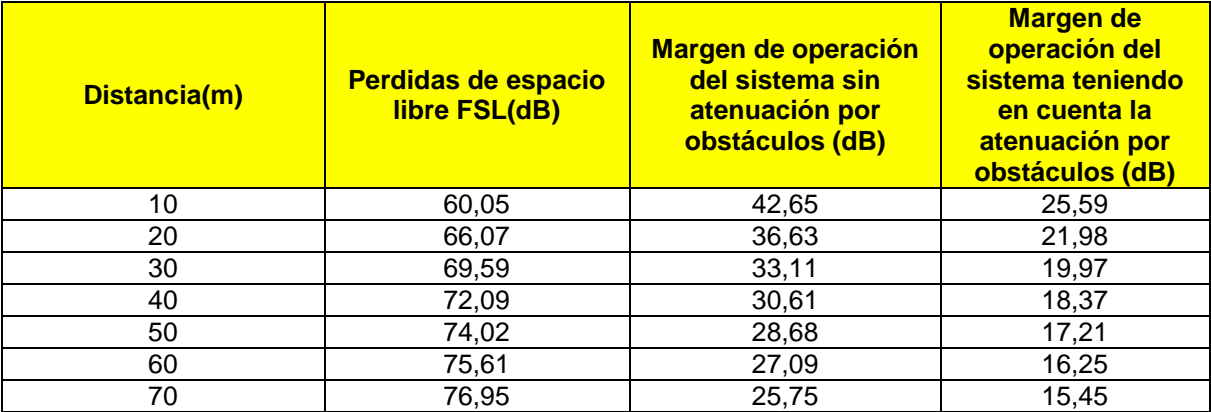

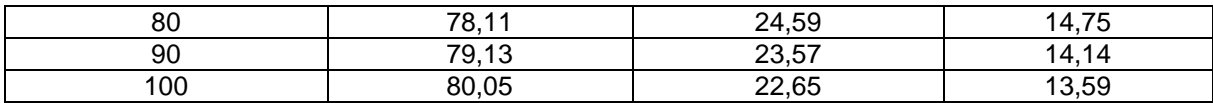

Los puntos de acceso tendrán cobertura margen de operación de 20 dB hasta los 40 metros.

Con base en la caracterización y el cálculo de los márgenes de operación de los puntos de acceso se realizó el gráfico de cobertura así como el mapa de calor que tendrá la nueva red, los cuales son presentados como figuras 43, 44 Y 45.

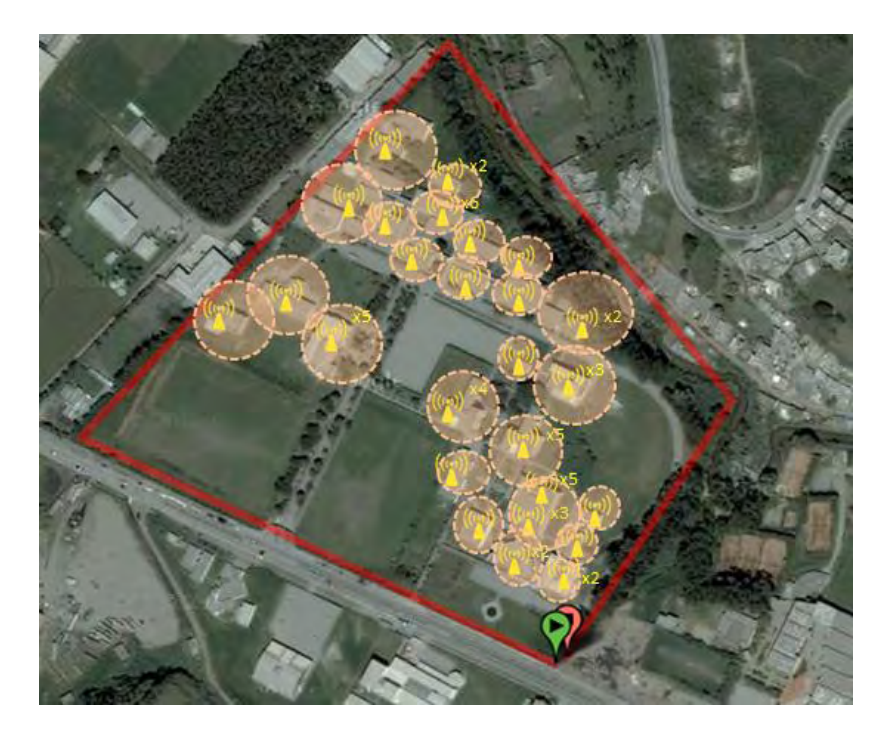

**Figura 43 Nueva distribución de puntos de acceso en la red "OASI" de la Universidad de Nariño** 

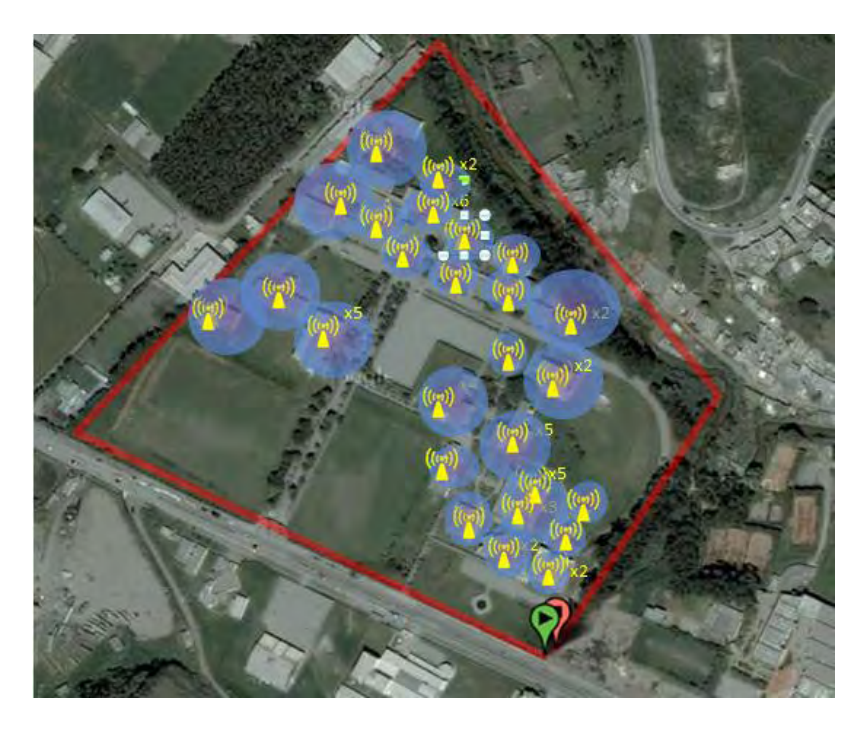

**Figura 44. Area de la Universidad de Nariño con cobertura margen de operación de 20 dB** 

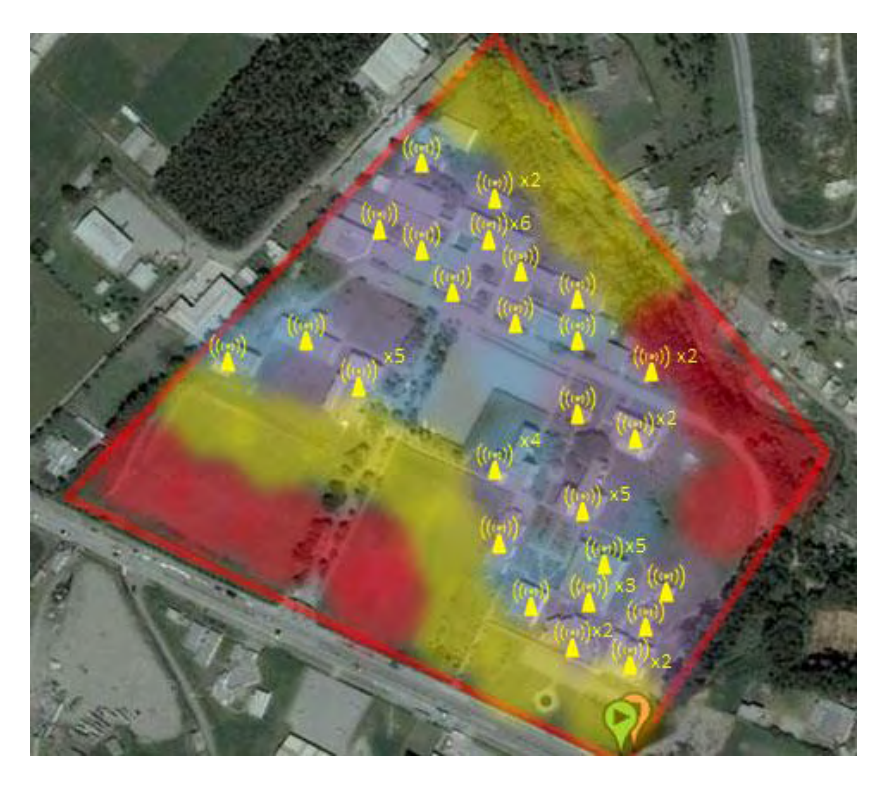

**Figura 45. Mapa general de calor que se espera obtener con la nueva distribución**

Utilizando nuevamente Google Earth se pudo determinar que el area de cobertura de la nueva red inalámbrica es de 41798,96 m<sup>2</sup>.

Como puede observarse en las imágenes todas las dependencias de la Universidad contarán con señal inalámbrica. Además las velocidades de transmisión no estarán por debajo de los 12 Mbps. Esto se podrá lograr configurando dos parámetros importantes en los dispositivos como lo son la potencia CCM y la potencia OFDM.

## **CONCLUSIONES**

- La demanda de la red inalámbrica de la Universidad de Nariño es bastante alta, su utilización tiene importancia en fines académicos, investigativos y administrativos, el análisis de la cobertura de la red permitió determinar todas sus fallas y construir un rediseño el cual se constituye en una prioridad buscando el mejoramiento continuo de la calidad institucional de la Universidad y de sus futuros profesionales.
- El estudio permitió obtener el mapa de calor general para la sede Torobajo y las tablas de parámetros para cada punto de acceso, herramientas que permitieron realizar el diagnóstico de la red, determinando los equipos con los que se cuenta, las fallas de la red y las zonas muertas o puntos donde no llega la señal. Una de las principales fallas encontradas es el nivel de seguridad de la red. El cifrado WEP convierte a la red en una red vulnerable, fácil de romper, una red susceptible a cualquier ataque del exterior.
- El area de cobertura de la red "OASI" de la Universidad de Nariño actual es de 18680,18 m<sup>2</sup>, con el rediseño la nueva red tendrá un area de cobertura de 41798,96 m<sup>2</sup>, por lo cual se puede concluir que el rediseño mejorará la cobertura de la red en un 123%.
- La nueva red "OASI" facilitará la disponibilidad del acceso a Internet para todos los estudiantes y funcionarios, les permitirá desplazarse por todo el campus universitario sin perder la conexión y mejorará el throughput pasando de una velocidad de transmisión de datos mínima de 1 Mbps a 12 Mbps.
- La caracterización de los equipos que se utilizarán en la nueva red "OASI" de la Universidad de Nariño así como el cálculo de los márgenes de operación de los enlaces permitieron evaluar el rediseño, y permiten tener

seguridad de que la nueva red trabajará de una manera eficiente tal y como se pretende que lo haga.

 Teniendo en cuenta los equipos con los que ya cuenta la Universidad y los dispositivos que se deben adquirir así como los materiales que se necesitarán en la instalación de la nueva red se pudo establecer que el costo total de la implementación de la red es de \$91.334.000, la financiación del proyecto deberá estudiarse por parte de la administración de la Universidad.

### **RECOMENDACIONES**

- Se debe pensar en crear una red de area local virtual "VLAN" dentro de la red "OASI" de la Universidad de Nariño. Las VLAN's ayudan en la administración de la red separando segmentos lógicos de una de área local. Los administradores de la red o monitores del Aula de informática pueden configurar la VLAN mediante software en lugar de hardware y además evitar intrusiones a la red. Esto ayudaría considerablemente en la implementación de un portal cautivo para controlar el acceso a la red inalámbrica institucional.
- Se debe pensar en realizar un análisis de la red cableada y de la red eléctrica de la Universidad para mejorar su rendimiento y evitar fallas. Esto puede ser útil en caso de presentarse una migración de la red de voz a redes IP.
- Realizar un simulador de redes inalámbricas de gran extensión geográfica que combine escenarios indoor y outdoor es un proyecto que estudiantes del programa de Ingeniería Electrónica de la Universidad de Nariño deberían pensar en realizar.

### **REFERENCIAS**

- [1] INSTITUTO DE INGENIEROS ELÉCTRICOS Y ELECTRÓNICOS (IEEE), Estándar IEEE 802.11, Wireless Local Area Networks [En línea]. Consultado el 14 de Enero de 2013. Disponible en: <http://standards.ieee.org/findstds/standard/802.11-2012.html>
- [2] GIL, Pablo. POMARES, Jorge. CANDELAS, Francisco. Redes y transmisión de datos, Alicante, España. 2010. Cap. 1, p.18
- [3] Ibid., p. 20
- [4] VALLADA REGALADO, Eva. ROMERO, Walter. Redes inalámbricas y simulación de WLAN mediante OPNET, Valencia, España. 2012. Cap. 1, p.3
- [5] Ibid., p.5
- [6] Ibid., p.10
- [7] ASOCIACIÓN PARA EL PROGRESO DE LAS COMUNICACIONES (APC), Redes inalámbricas en los países en desarrollo [En línea]. Consultado el 26 de Agosto de 2013. Disponible en:  [http://www.ehas.org/wp-content/uploads/2012/01/redes-inalambricas-para-los](http://www.ehas.org/wp-content/uploads/2012/01/redes-inalambricas-para-los-paises-en-desarrollo.pdf)[paises-en-desarrollo.pdf](http://www.ehas.org/wp-content/uploads/2012/01/redes-inalambricas-para-los-paises-en-desarrollo.pdf)
- [8] Ibid., p.15
- [9] MOMPÓ, Maria José, CORRAL, Pablo ,SEGRELLES, Jesús, IBAÑEZ, Julio, Diseño e implementación de una red inalámbrica basada en el estándar 802.11 de area extensa en la población de Montaverner, Elche, España.
- [10] ASTAIZA HOYOS, Evelio. BERMÚDEZ, Hector. JARAMILLO, Martín. Diseño de la red inalámbrica de la escuela de gastronomía SENA regional, Quindío, Colombia.
- [11] GARCIA, Rebeca. CLOTET, Roger. ZAMBRANO, Andreina. HUERTA, Mónica. GILBERT, Lorena. DE ANDRADE, Marilet. Diseño de una red inalámbrica para aplicaciones de telemedicina., Caracas, Venezuela. Cataluña, España.
- [12] ESPINOSA GIRALDO, Rafael. Diagnóstico y rediseño de la red inalámbrica de la Universidad Católica de Pereira. Pereira, Colombia.
- [13] UNIVERSIDAD DE NARIÑO, Misión y Visión [En línea]. [<http://www.udenar.edu.co/?page\\_id=9>](http://www.udenar.edu.co/?page_id=9) [Consulado el 13 de Mayo de 2013]

### **ANEXOS**

#### **ANEXO A: Encuesta**

Con el objetivo de evaluar el grado de satisfacción del personal administrativo, investigativo y académico de la institución universitaria con el funcionamiento de la red inalámbrica del campus universitario, se realizó una encuesta de opinión el día 8 de mayo del 2012. Se tomó una muestra de 100 personas entre estudiantes y funcionarios.

El cuestionario realizado fue el siguiente:

#### **UNIVERSIDAD DE NARIÑO**

#### **DEPARTAMENTO DE INGENIERIA ELECTRONICA**

#### **AULA DE INFORMATICA**

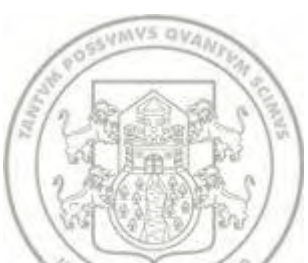

Buenos días/tardes, estamos realizando una encuesta para evaluar el grado de conformidad del personal de la Universidad de Nariño con la actual red inalámbrica de la Sede Torobajo. Le agradeceremos brindarnos un minuto de su tiempo y responder las siguientes preguntas:

Marque con una **X** la opción escogida:

1. Dentro de la Universidad de Nariño se desempeña como:

FUNCIONARIO\_\_\_\_\_ ESTUDIANTE\_\_\_\_\_

2. ¿Cuenta usted con un computador portátil para desarrollar sus labores dentro del campus universitario?

SI\_\_\_\_\_ NO\_\_\_\_\_

Si su respuesta es afirmativa continúe con la siguiente pregunta, si no lo es agradecemos su tiempo y su colaboración.

3. ¿Cómo clasificaría la cobertura de la red inalámbrica en el campus universitario de la sede Torobajo?

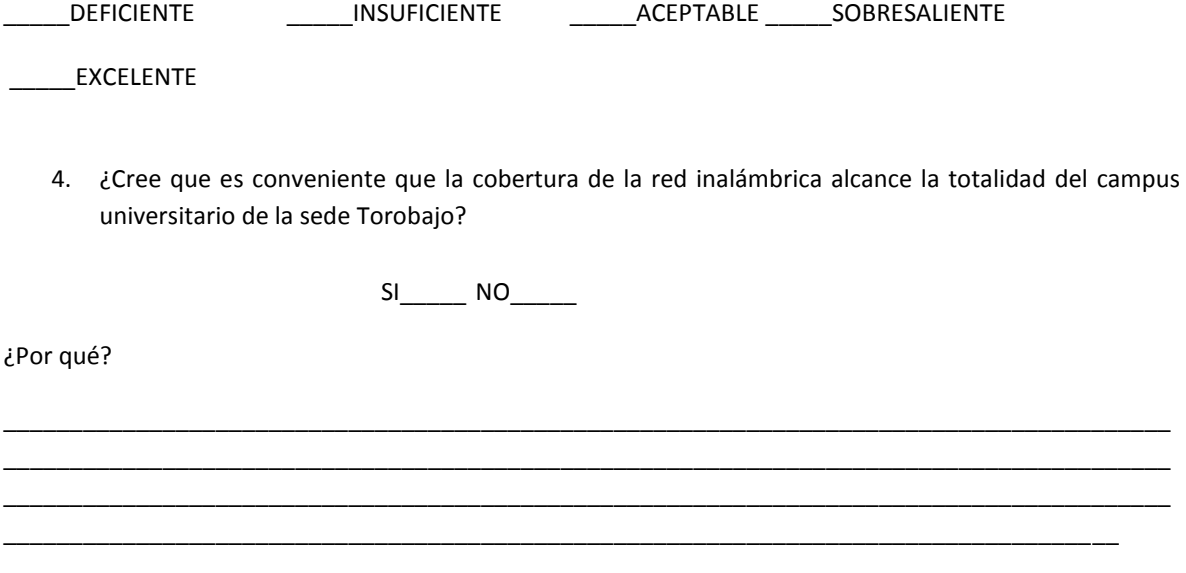

¡GRACIAS POR SU COLABORACION!

Los resultados obtenidos fueron los siguientes:

En total se encuestaron 20 dependencias de la Universidad, las dependencias encuestadas y el número de encuestas realizadas en cada una son presentadas en la figura 1.
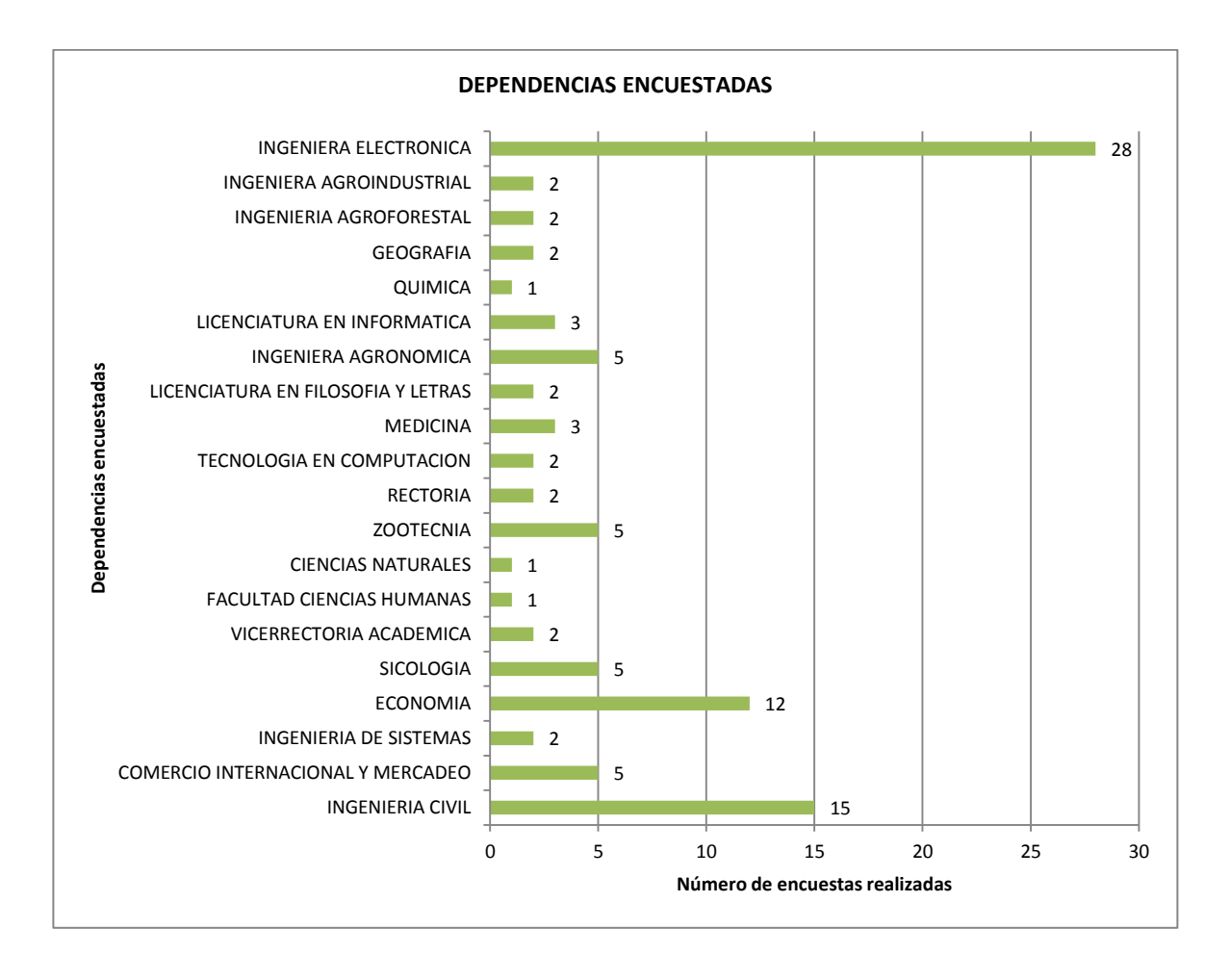

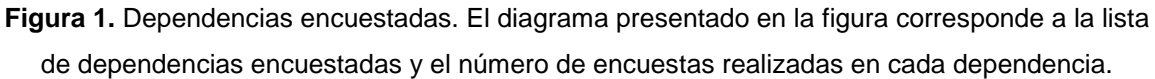

En total se realizaron 100 encuestas, divididas en 20 dependencias de la Universidad, a 96 estudiantes y 4 funcionarios.

La figura 2 muestra la respuesta a la pregunta 2: ¿Cuenta usted con un computador portátil para desarrollar sus labores dentro del campus universitario?

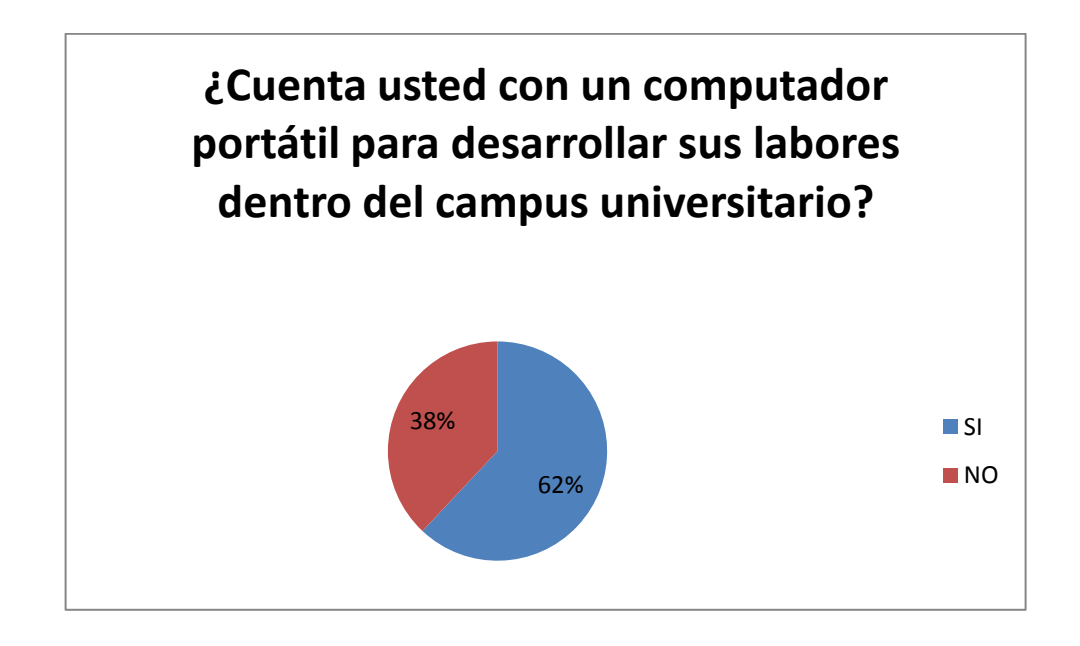

**Figura 2**. Respuesta a la pregunta 2. ¿Cuenta usted con un computador portátil para desarrollar sus labores dentro del campus universitario?.

Las 62 personas que respondieron afirmativamente la pregunta 2 clasificaron la cobertura de la red inalámbrica de la sede Torobajo de la Universidad de Nariño de acuerdo a la pregunta número 3 ¿Cómo clasificaría la cobertura de la red inalámbrica en el campus universitario de la sede Torobajo? y respondieron la pregunta 4 ¿Cree que es conveniente que la cobertura de la red inalámbrica alcance la totalidad del campus universitario de la sede Torobajo? Las respuestas son presentadas en las figuras 3 y 4.

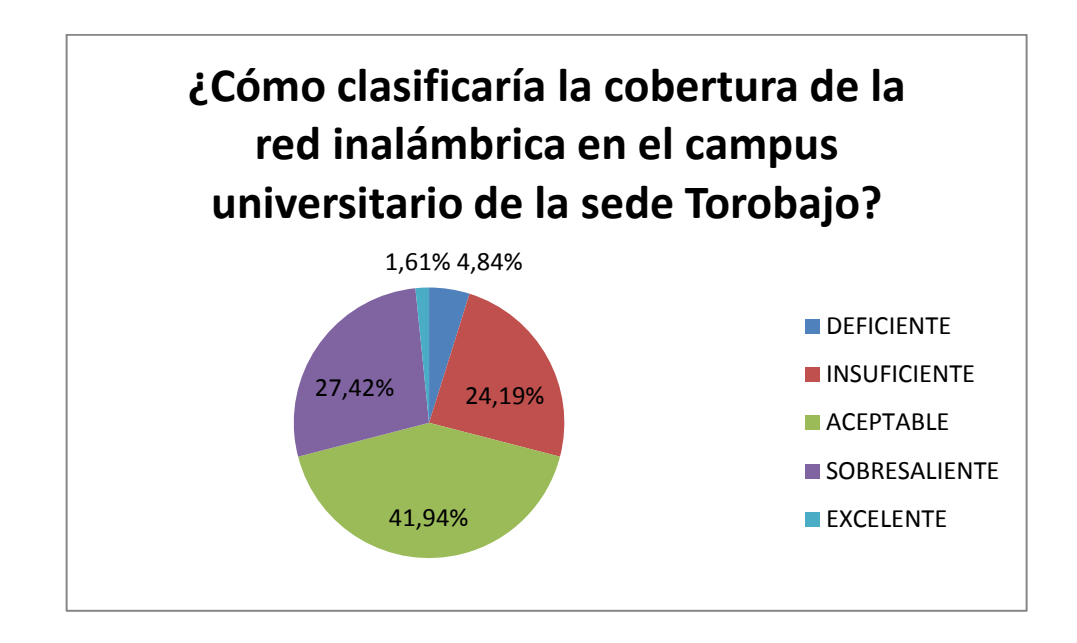

**Figura 3**. Respuesta a la pregunta 3. ¿Cuenta usted con un computador portátil para desarrollar sus labores dentro del campus universitario?

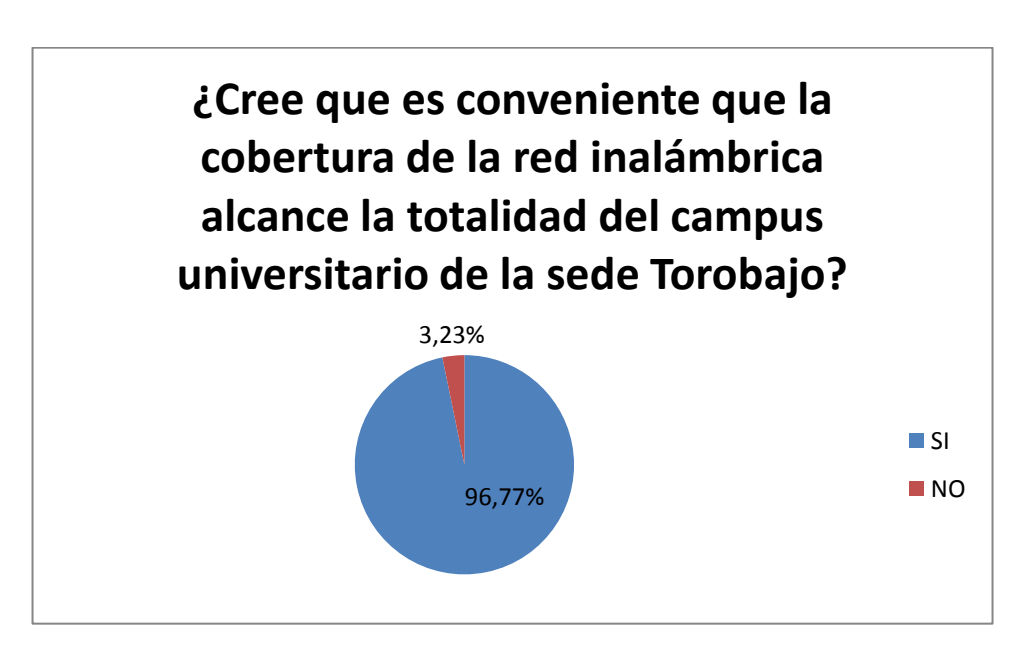

**Figura 4**. Respuesta a la pregunta 4. ¿Cree que es conveniente que la cobertura de la red inalámbrica alcance la totalidad del campus universitario de la sede Torobajo?

# **ANEXO B: Especificaciones técnicas GPS Garmin eTrex HC**

## **Físicas:**

Tamaño: Alto 10,67 cm. Ancho 5,59 cm. Profundidad 3,05 cm.

Peso: 159 gramos con las baterías instaladas

Pantalla: Tamaño 3,3 cm. X 4,3 cm. 256 colores. Alta resolución. 176 x 220 pixeles

Carcasa: Compacta, totalmente sellada, resistente al agua.

Temperatura: De 15 a 70 $\mathrm{^{0}C}$ 

# **Rendimiento:**

Receptor: Compatible con WAAS/EGNOS

Tiempos de adquisición (Valores aproximados): Inicio en estado muy caliente: 3 segundos. – Inicio en estado caliente: 33 segundos. – Inicio en estado frío: 39 segundos.

Frecuencia de actualización: 1/segundo, continua.

Antena: Direccional integrada

Compás: Precisión: +/- 5 grados - Resolución: 1 grado

Altímetro: Precisión: +/- 10 pies - Resolución: 1 pie

#### **Encendido:**

Fuente de alimentación: Dos baterías AA de 1,5 voltios, cable adaptador de 12 voltios de corriente continua o adaptador PC/USB.

Duración de la batería: 14 horas aproximadamente.

# **Precisión:**

Menor a 10 metros (33 pies), 95% típica.

Velocidad: 0,1 metro por segundo en estado estable

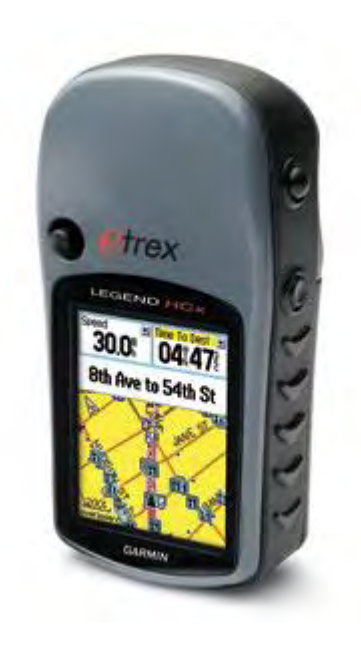

# **ANEXO C: Guía básica de configuración de un punto de acceso Cisco**

El presente documento busca convertirse también en un manual para los monitores y encargados de la implementación del rediseño y de la administración del mismo, por esa razón se realizó una guía básica de configuración de los puntos de acceso Cisco:

**1**. El primer paso es conectar el dispositivo a la red eléctrica y conectar el cable de red Ethernet de la red "OASI" al puerto Ethernet del dispositivo. La red asignará una dirección IP al dispositivo, la cual debemos conocer.

**2**. Una vez que se conozca la dirección IP, utilizando un navegador de Internet y escribimos la dirección en la barra de direcciones y al presionar enter el navegador solicitará que se ingrese el nombre de usuario y contraseña que en ese orden por defecto son cisco y Cisco.

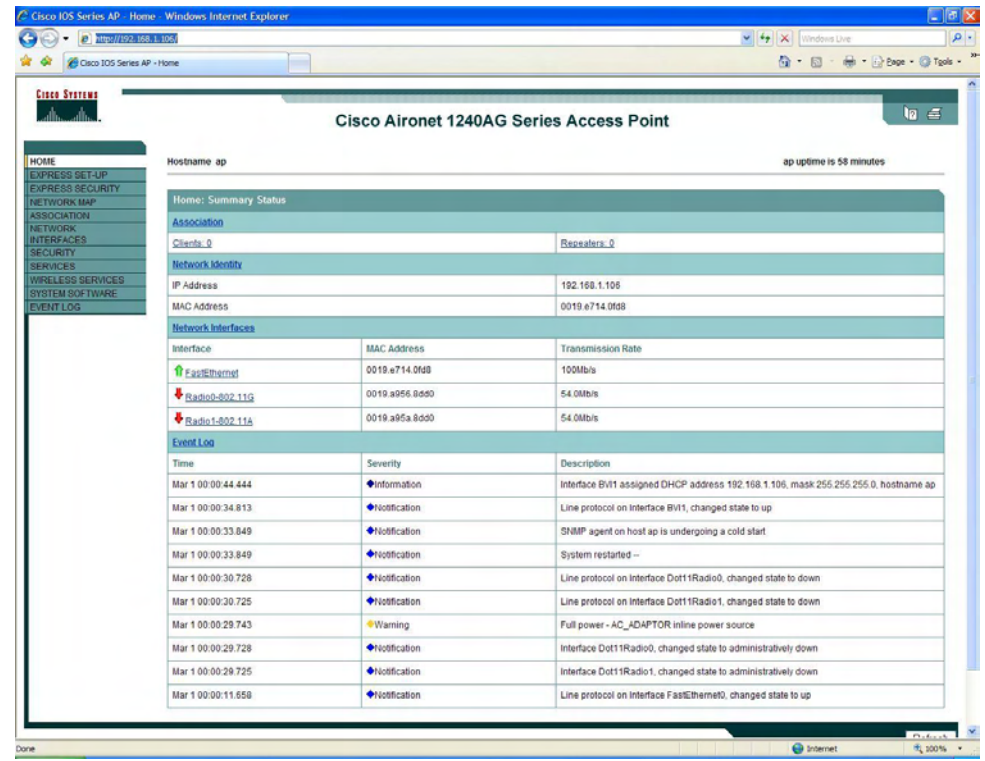

**3.** A la izquierda se encontrará un menú con el cual se podrá configurar todos los parámetros del dispositivo. La primera opción que se escogerá será Express Setup en donde se configurará el nombre del dispositivo el método de asignación de la dirección IP, la dirección IP, la máscara de subred y la dirección IP de Gateway. De igual manera se establece que el dispositivo trabajará como punto de acceso y se habilita la interfaz de radio de 2.4 GHz. Se guarda los cambios haciendo click en Apply.

4. El siguiente paso es entrar a la opción Express Security del menú en donde se configurará el SSID de la red "OASI" y también se establecerá el nivel de seguridad de la red. Se debe activar la opción de broadcast.

**5**. Se debe configurar las interfaces de radio. Si se desea activar la interfaz 802.11N se debe hacer click en enable y se procede a configurar las opciones de selección de canal, Transmitter Power en donde se determina el nivel de potencia de transmisión de la radio de acuerdo a la tabla de parámetros presentada en el rediseño, de igual manera el campo Client Power en donde se establece el nivel de potencia máximo permitido en los dispositivos clientes que se asocian al AP. En la imagen se puede observar la pantalla de configuración de potencia y canal.

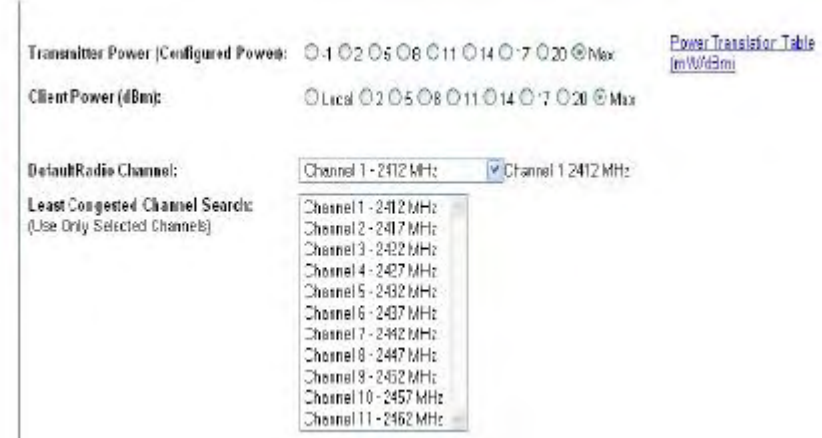

**6**. Por último se configura dos parámetros importantes en los dispositivos como lo son la potencia CCM y la potencia OFDM, esto garantizará que la red no trabaje en tasas por debajo de los 12 Mbps.

**Nota**: Cada cambio que se realice debe finalizar con la opción Apply para guardar los cambios

# **ANEXO D: Contenido disco compacto**

El disco compacto anexo al informe contiene:

- **Mapas de dispersión realizados en Matlab**
- **Mediciones realizadas con Inssider**
- **Tablas de mediciones en puntos geográficos**